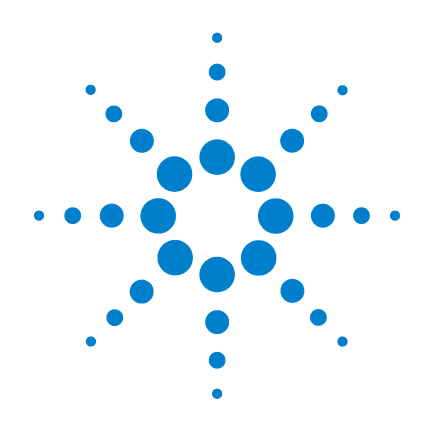

# **Agilent U1211A**、 **U1212A** 和 **U1213A**  钳型表

# 用户及维修指南

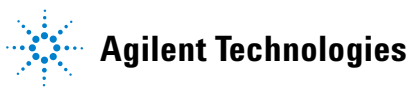

## 声明

© Agilent Technologies, Inc., 2009

根据美国和国际版权法,未经 Agilent Technologies, Inc. 事先允许和书面同意, 不得以任何形式 (包括电子存储和检 索或翻译为其他国家或地区语言)复制 本手册中的任何内容。

### 手册部件号

U1211-90008

### 版本

2009 年 12 月 15 日,第一版 Agilent Technologies, Inc. 5301 Stevens Creek Blvd. Santa Clara, CA 95051 USA

### 商标声明

Pentium 是 Intel Corporation 在美国的注 册商标。

Microsoft、 Visual Studio、 Windows 和 MS Windows 是 Microsoft Corporation 在 美国和/或其他国家/地区的商标。

### 保修

本文档中包含的材料 **"** 按原样 **"** 提 供,如有更改,恕不另行通知。此 外,在适用法律允许的最大范围 内,**Agilent** 不承诺与本手册及其包 含的任何信息相关的任何明示或暗 示的保证,包括但不限于对适销性 和针对特定用途的适用性的暗示担 保。**Agilent** 对提供、使用或应用本 文档及其包含的任何信息所引起的 错误或偶发或间接损失概不负责。 如果 **Agilent** 和用户另有书面协议, 并且其中的某些担保条款涉及了本 文档中与这些条款冲突的资料,则 以此协议中的担保条款为准。

### 技术许可

本文档中描述的硬件和/或软件,仅在 获得许可的情况下提供,并且只能根据 许可进行使用或复制。

### 限制性权限声明

美国政府限制性权限。授予联邦政府的 软件和技术数据权限仅包括通常会提供 给最终用户的那些权限。Agilent 在软件 和技术数据中提供本定制商业许可时遵 循 FAR 12.211 (技术数据)和 12.212 (计算机软件)以及用于国防的 DFARS 252.227-7015 (技术数据 - 商业 制品)和 DFARS 227.7202-3 (商业计算 机软件或计算机软件文档中的权限)。

### 安全声明

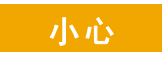

**"** 小心 **"** 标志表示有危险。它 要求在执行操作步骤时必须加 以注意,如果不正确执行操作 或不遵循操作步骤,则可能会 导致产品损坏或重要数据丢 失。在没有完全理解指定的条 件且不满足这些条件的情况 下,请勿继续执行 **"** 小心 **"** 标 志所指示的任何操作。

## 警告

**"** 警告 **"** 标志表示有危险。它要 求在执行操作步骤时必须加以 注意,如果不正确地执行操作 **或不遵守操作步骤,则可能导** 致人身伤亡。在没有完全理解 指定的条件且不满足这些条件 的情况下,请勿继续执行 **"** 警 告 **"** 标志所指示的任何操作。

## 安全标志

仪器上及文档中的下列标志表示为了保证仪器的安全操作而必须采取的预防措施。

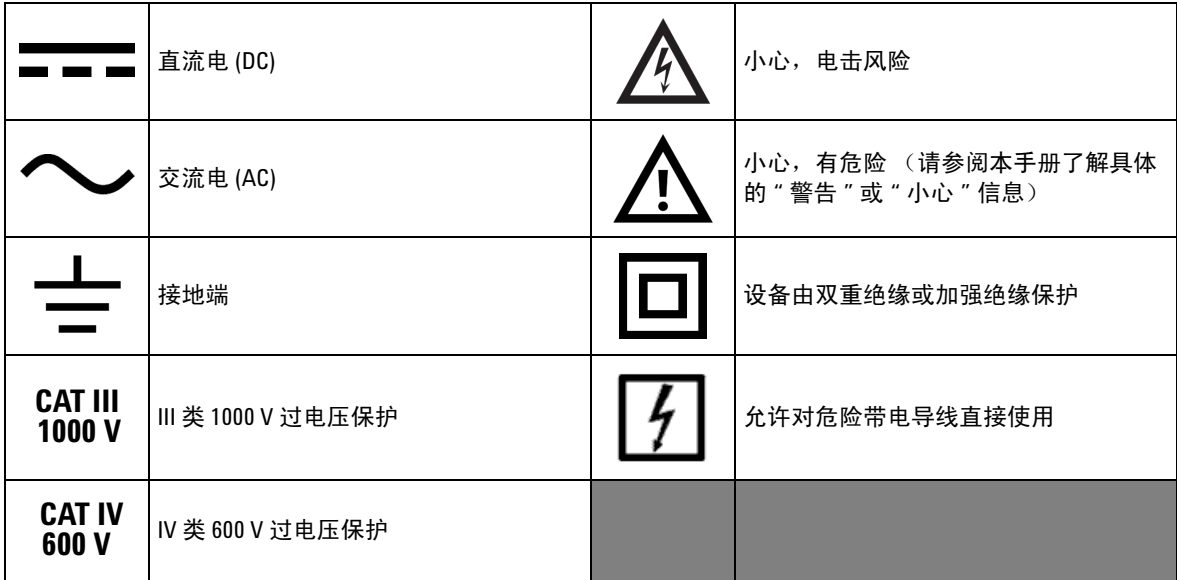

### 一般安全信息

- 警告 **•** <sup>在</sup> **30 V AC RMS** 或 **60 V DC** 以上作业时需谨慎 在这些范围存在电击危险。
	- **•** 不能测量高于额定电流和电压的电流和电压 (请参见钳型表上的标注)。
	- 在使用钳型表测量电流时,请确保从**输入端子断开测试引线的连接。**在 执行测量时,手指应放在护手后面。
	- 连接探头时,始终要先连接常用测试探头。断开探头的连接时,始终首 先断开活动测试探头的连接。
	- **•** 打开电池盖之前先从钳型表上取下测试探头。
	- **•** 如果钳型表的电池盖或者电池盖的某一部分已被拆除或者松开,请勿使 用该钳型表。
	- **•** 在信号器显示屏上显示电池电量低指示符时,应立即更换电池。这可避 免读数出错;如果读数出错,则可能会导致电击或者人身伤害。
	- **•** 在测量温度时,应使热电偶探头尽量接近钳型表,并避免与超过 **30 VAC** RMS 或 60 V<sub>DC</sub> 的表面接触,因为在这些范围存在电击危险。
	- **•** 请勿在易爆炸或者存在易燃气体或烟雾的空气中操作本产品。
	- **•** 检查包装是否存在裂缝或缺少塑胶。需要特别注意的是连接器周围要绝 缘。请勿使用已损坏的钳型表。
	- **•** 检查测试探头是否存在绝缘物质损坏或金属裸露的情况,并检查通断 性。请勿使用已损坏的测试探头。
	- **•** 请勿单独进行维护或调整。在特定条件下,即使关闭了设备,仍有可能 存在危险电压。为了避免危险的电击,除非有急救人员在场,否则维修 人员不得进行内部维修或调整。

$$
\overset{\bullet}{\bullet}
$$

- 警告 **•** 请勿替换部件或更改设备以避免引发其他危险。将产品返回至最近的 **Agilent Technologies** 销售与维修机构进行维修和修理,以确保安全功能得 到维护。
- **•** 请勿使用已损坏的设备,否则可能会损坏 (物理损坏、进入大量潮气或 者其他原因)本产品中内置的安全保护功能部件。断开电源,只有在经 过维修培训的人员证实操作安全后才能使用该产品。如有必要,请将产 品返回至最近的 **Agilent Technologies** 销售与维修机构进行维修和修理,以 确保安全功能得以保持。

- 小心 **••** 在执行电阻和电容测量,或通断和二极管测试之前,请先关闭电路电源 并将高压电容器放电。
	- 测量时, 请使用正确的端子、功能和范围。
	- **•** 请勿在选中当前测量的情况下测量电压。
	- **•** 只能使用建议的电池类型。确保在钳型表中正确地插入电池,并确保极 性正确。

仅按照本指南中的指定信息使用钳型表。否则,可能会破坏钳型表提供的保护功能。

## 环境条件

此仪器设计为仅允许在室内以及低凝结区域使用。下表显示了此仪器的一般环境 要求。

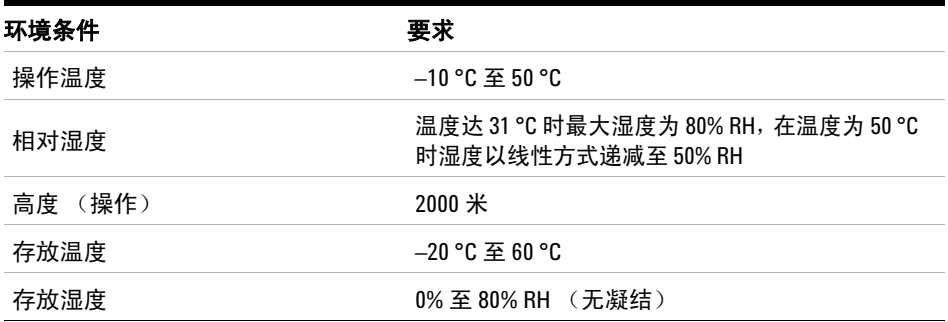

## 法规标记

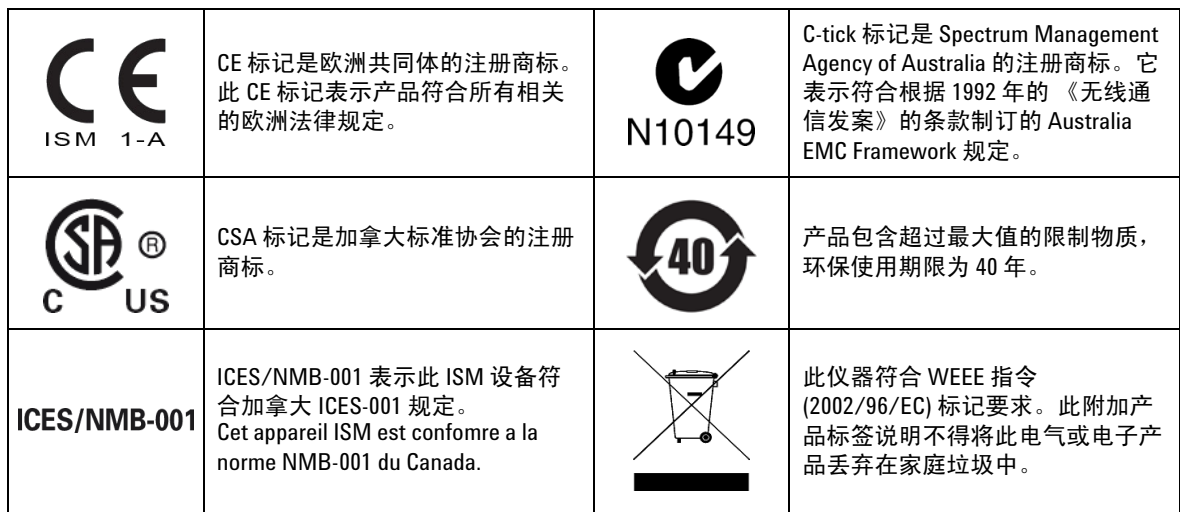

## 废弃电气和电子设备 **(WEEE)** 指令 **2002/96/EC**

此仪器符合 WEEE 指令 (2002/96/EC) 标记要求。此附加产品标签说明不得将此电 气或电子产品丢弃在家庭垃圾中。

产品类别:

根据 WEEE 指令附件 1 中说明的设备类型, 将此仪器分类为"监测和控制仪器" 产品。

附加的产品标签显示如下。

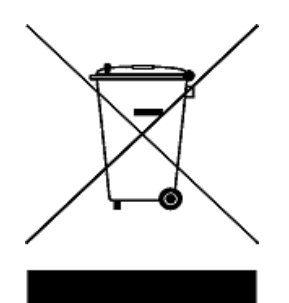

切勿丢弃在家庭垃圾中。

要返回不需要的仪器,请与您最近的 Agilent 服务中心联系,或访问: www.agilent.com/environment/product

以获得详细信息。

## 符合性声明 **(DoC)**

在网站上可以找到此仪器的符合性声明 (DoC)。您可通过产品型号或描述来查找 DoC。 http://regulations.corporate.agilent.com/DoC/search.htm

注意 前果您无法找到相应的 DoC,请联络当地的 Agilent 代表。

### **X** 2008年第2回 2018年第2回 2019年第2回 2019年第2回 2019年第2回 2019年第2回 2019年第2回 2019年第2回 2019年第2回 2019年第2回 2019年第2回 2019年第2回 2019年第2回 2019年第2回 2019年第2回 2019年第2回 2019年第2回 2019年第2回 2019年第2回 2019年第2回 2019年第2回 2019年第2回 2019年第2回 2019年第2回 2

## 目录

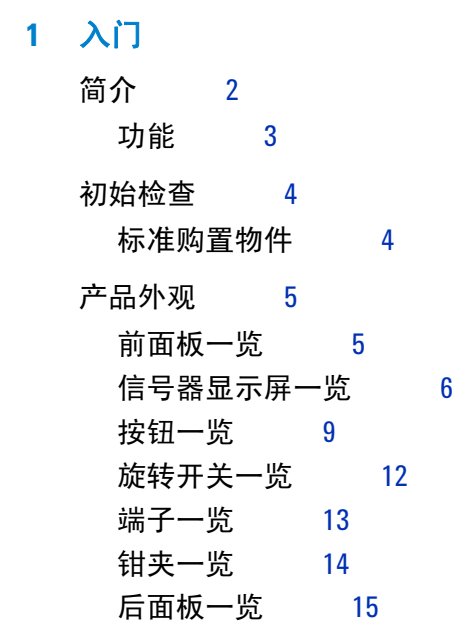

## **2** [进行测量](#page-34-0)

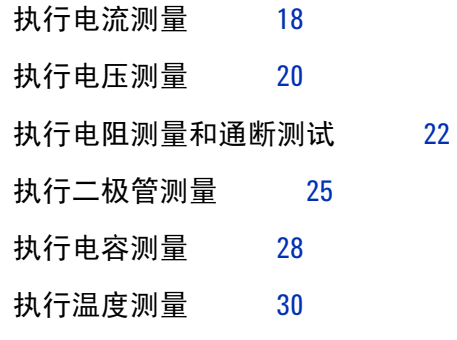

## **3** [功能和特性](#page-50-0)

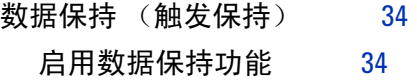

### 用户及维修指南 **XI**

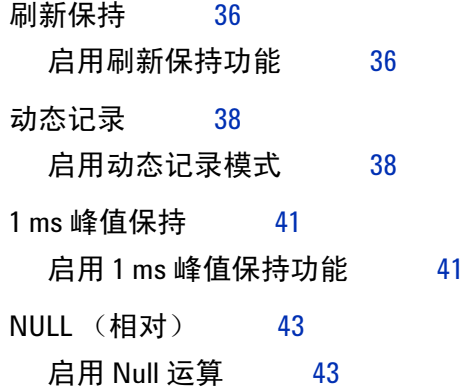

### **4** [更改默认设置](#page-62-0)

[选择设置菜单](#page-63-0) 46 [默认的出厂设置和可用的设置选项](#page-65-0) 48 [设置最低频率测量](#page-67-0) 49 [设置蜂鸣声频率](#page-68-0) 51 设置数据保持 / [刷新保持模式](#page-69-0) 52 [设置自动关闭模式](#page-70-0) 53 [设置背光打开持续时间](#page-72-0) 55 [设置温度单位](#page-73-0) 56 [恢复到默认出厂设置](#page-75-0) 58

### **5** [维护](#page-76-0)

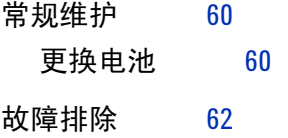

### **6** [性能测试与校准](#page-80-0)

[校准概述](#page-81-0) 64 [闭合状态电子校准](#page-81-1) 64

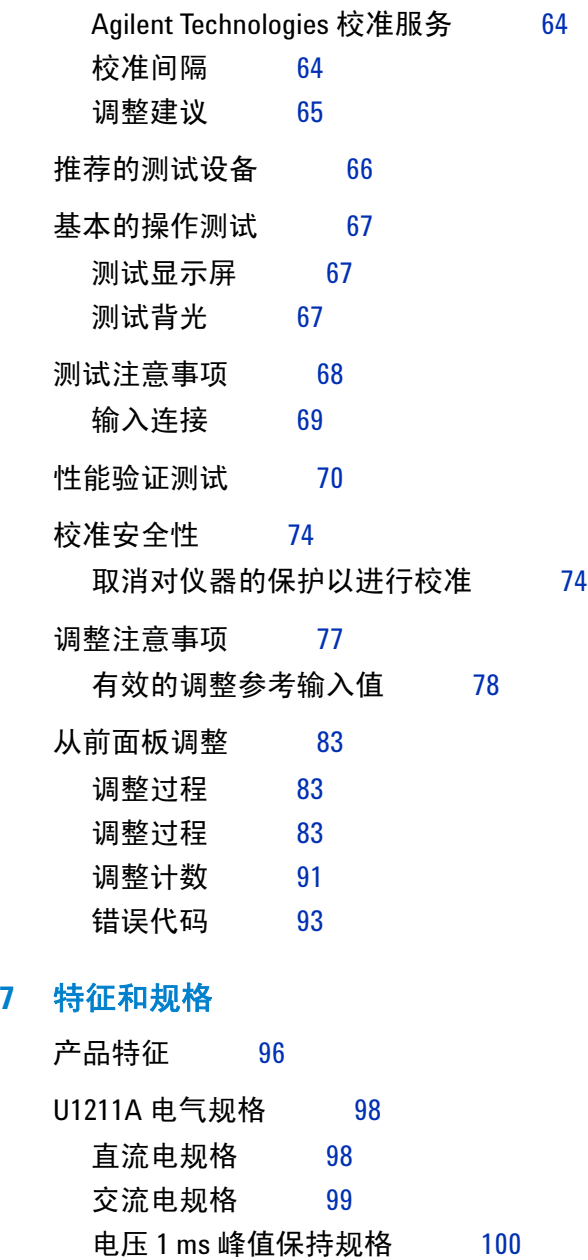

电流 1 ms [峰值保持规格](#page-117-1)  $100$ 

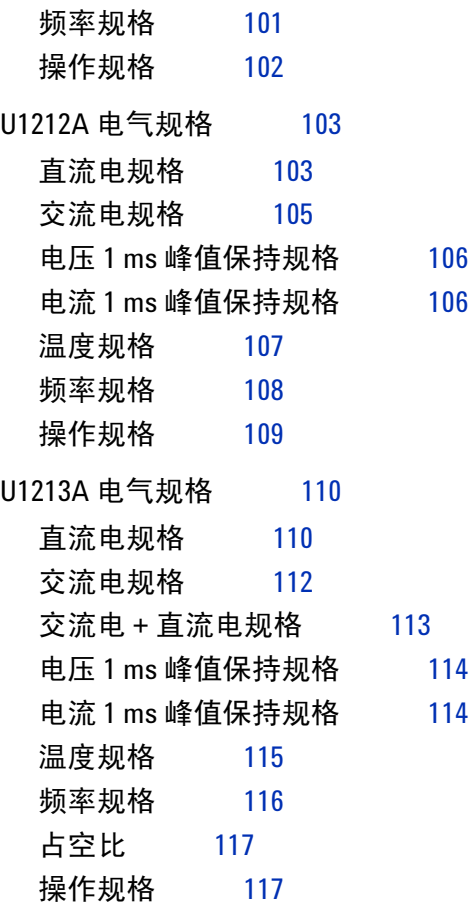

**XIV XIV All the Contract of Contract Contract of Contract Contract Contract Contract Contract Contract Contract Contract Contract Contract Contract Contract Contract Contract Contract Contract Contract Contract Contr** 

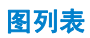

## 图列表

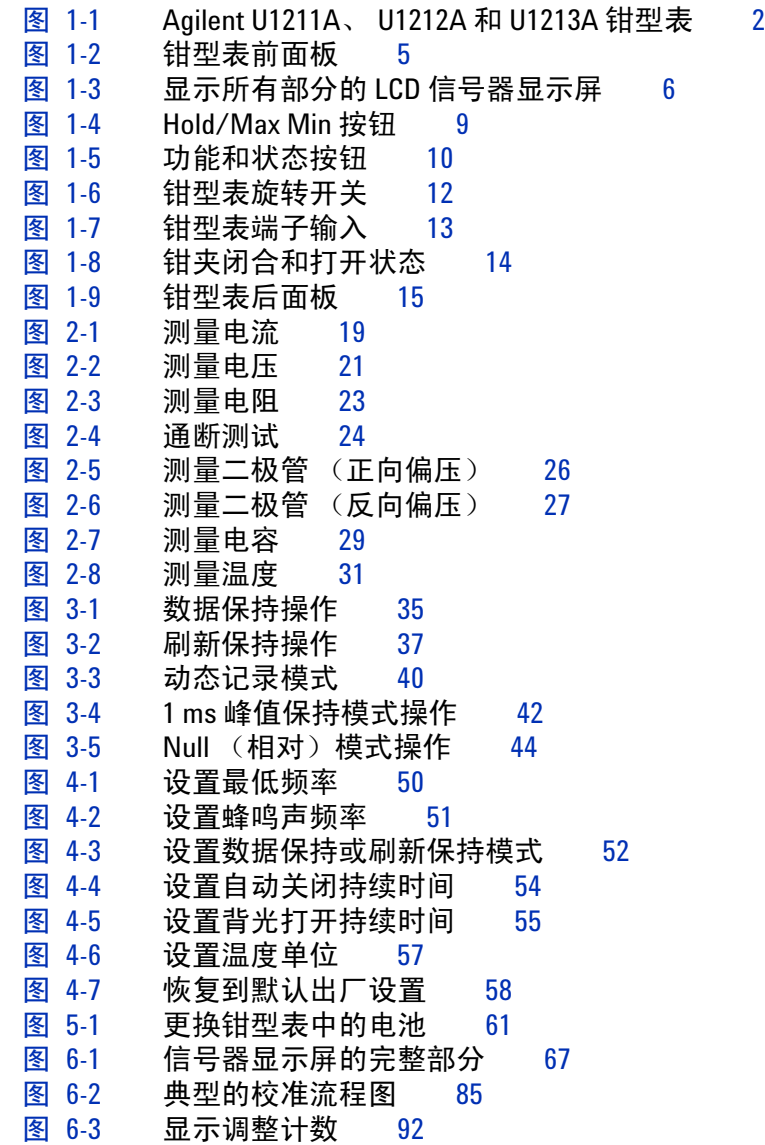

图列表

## 表列表

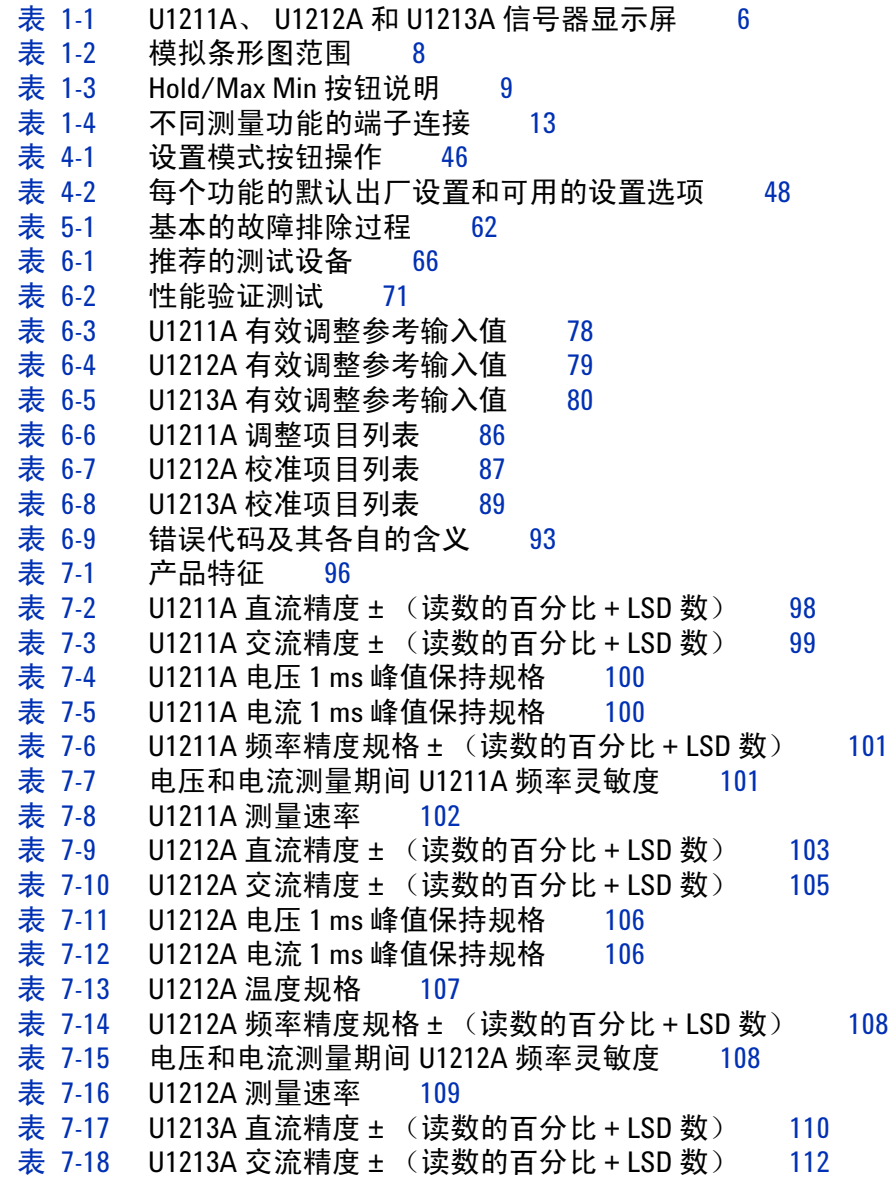

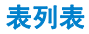

- 表 [7-19](#page-130-1) U1213A 交流电压 + 直流电压精度 ± (读数的百分比 + LSD 数) 113
- 表 [7-20](#page-130-2) U1213A 交流电流 + 直流电流精度 ± (读数的百分比 + LSD 数) 113
- 表 [7-21](#page-131-2) U1213A 电压 1 ms 峰值保持规格 114
- 表 [7-22](#page-131-3) U1213A 电流 1 ms 峰值保持规格 114
- 
- 表 [7-23](#page-132-1) U1213A 温度规格 115<br>表 7-24 U1213A 频率精度规格 ± U1213A 频率精度规格 ± (读数的百分比 + LSD 数) 116
- 表 [7-25](#page-133-2) 电压和电流测量期间 U1213A 频率灵敏度 116
- 表 [7-26](#page-134-2) U1213A 占空比精度规格 117
- 表 [7-27](#page-134-3) U1213A 测量速率 117

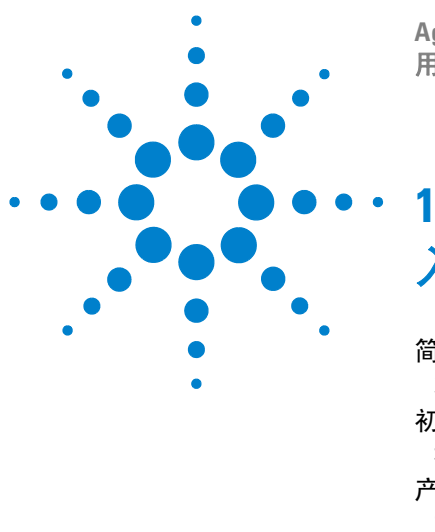

**Agilent U1211A**、 **U1212A** 和 **U1213A** 钳型表 用户及维修指南

<span id="page-18-0"></span>入门

[简介](#page-19-0) 2 [功能](#page-20-0) 3 [初始检查](#page-21-0) 4 [标准购置物件](#page-21-1) 4 [产品外观](#page-22-0) 5 [前面板一览](#page-22-1) 5 [信号器显示屏一览](#page-23-0) 6 [按钮一览](#page-26-0) 9 [旋转开关一览](#page-29-0) 12 [端子一览](#page-30-0) 13 [钳夹一览](#page-31-0) 14 [后面板一览](#page-32-0) 15

本章简要介绍并说明 Agilent U1211A、 U1212A 和 U1213A 钳型表上的前面板、 显示屏、按钮以及端子。

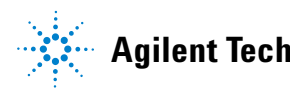

## <span id="page-19-0"></span>简介

Agilent U1211A、 U1212A 和 U1213A 钳型表是可用于准确测量谐波电流的真正 的 RMS 手持式钳型表。除了测量电流外,钳型表还有内置的万用表测量功能, 可以进行与万用表相关的其他测量。

所有钳型表型号都能够测量交流电流、交流电压和直流电压、电阻、有声通断、 二极管、电容和频率。 U1212A 还具有直流电流和温度测量功能。 U1213A 除了 具有 U1212A 的其他测量功能外,还可以进行交流 + 直流电流、交流 + 直流电压 以及占空比测试。

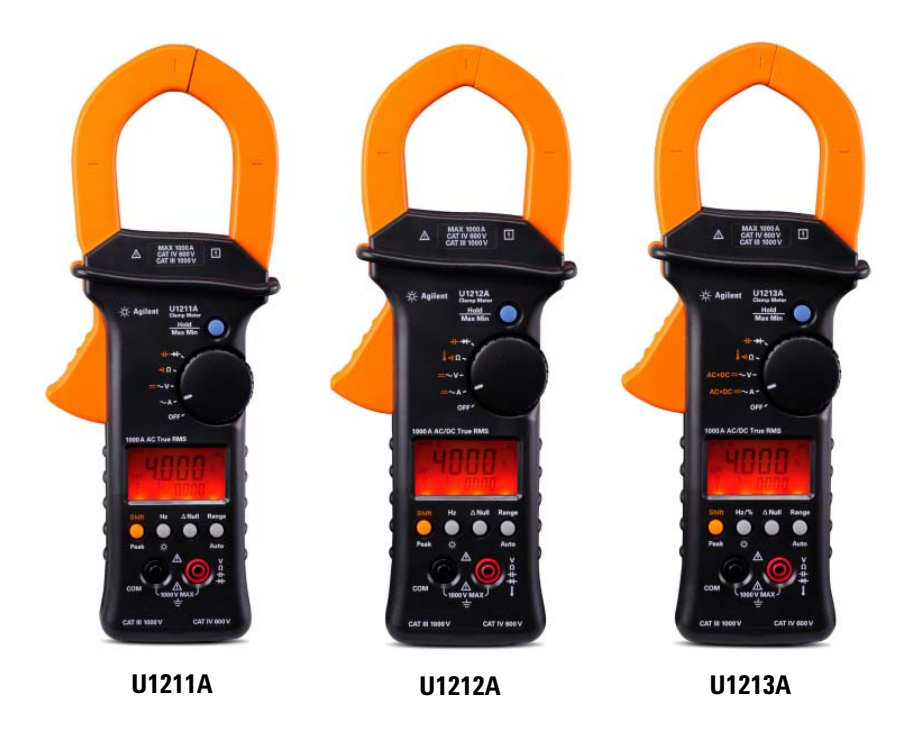

### <span id="page-19-1"></span>图 **1-1** Agilent U1211A、 U1212A 和 U1213A 钳型表

## <span id="page-20-0"></span>功能

Agilent U1211A、 U1212A 和 U1213A 钳型表的主要功能如下:

- **•** 交流、直流及交流 + 直流 (仅限 U1213A)电压和电流测量。
- **•** 交流电压 (ACV) 和交流电流 (ACA) 的真正 RMS 测量。
- **•** 橙色 LED 背光。
- **•** 电阻测量最大为 40 MΩ (仅限 U1213A)。
- **•** 电容测量最大为 4000 µF。
- **•** 频率测量最大为 200 kHz。
- **•** 1 ms 峰值保持功能可方便地捕获浪涌电压和电流。
- **•** 二极管和有声通断测试。
- **•** 进行温度测量的 K 型热电偶。
- **•** 频率和占空比测量。
- **•** 动态记录最小读数、最大读数和平均读数。
- **•** 带有手动触发和 Null 模式的数据保持。
- **•** 避免与导线接触的护手。
- **•** 闭合状态校准 (U1212A 和 U1213A 除外,这两种型号需要进行打开状态校 准,以进行平衡调整)。

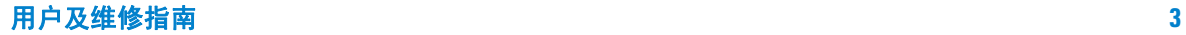

## <span id="page-21-0"></span>初始检查

当您首次收到仪器时,请检查该设备是否存在明显的损坏,如在装运过程中可能 发生的端子断裂或套管出现裂缝、凹痕和划痕等现象。

如发现有任何损坏,请立即通知离您最近的 Agilent 销售处。本手册的开头包含 保修信息。

## <span id="page-21-1"></span>标准购置物件

请验证您已收到下列设备物件。如果缺少任何物件或存在已损坏的物件,请联系 离您最近的 Agilent 销售处。

- $\blacktriangleright$  标准测试引线, 具有 4 mm 探头和 19 mm 探头
- ✔ 软皮便携套
- **✓ Agilent U1211A、 U1212A 和 U1213A 钳型表快速入门指南**
- ✔ 校准证书

请保留原包装,以备将来将钳型表退还给 Agilent。如果您退回钳型表进行维修, 请粘上一张标签标明所有者和型号。此外,还请附上所发生的问题的简要说明。

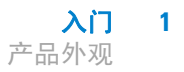

## <span id="page-22-1"></span><span id="page-22-0"></span>产品外观

## 前面板一览

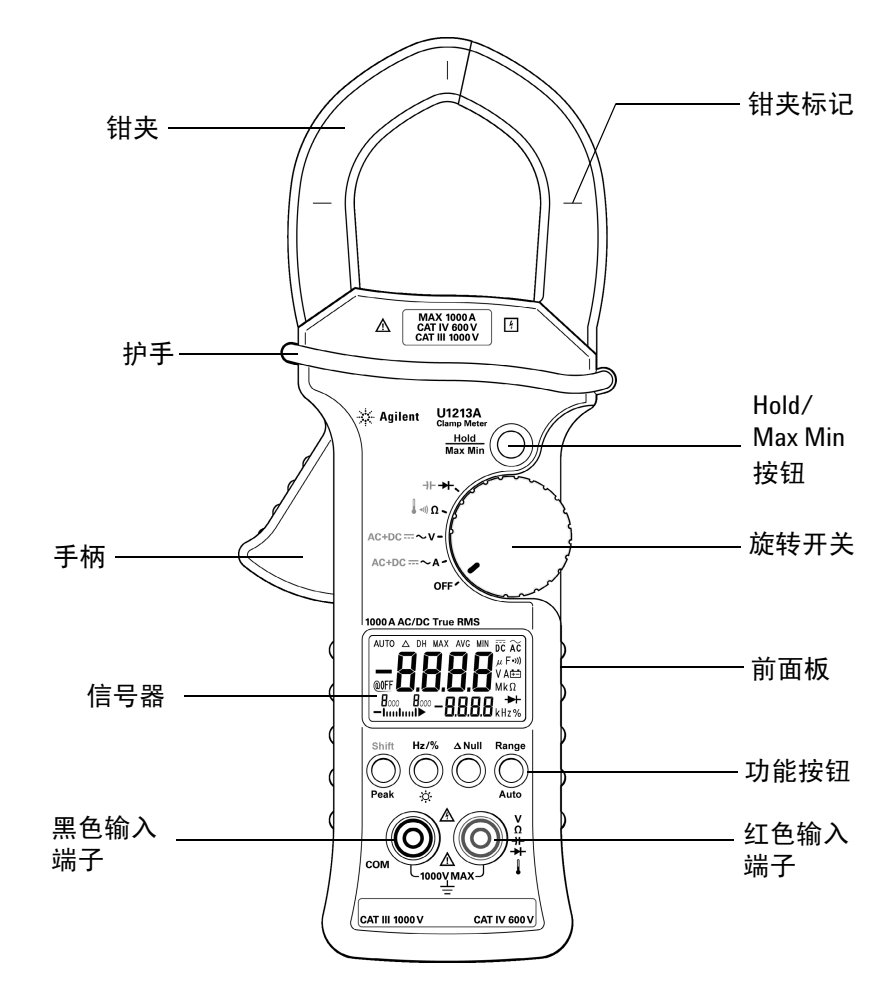

<span id="page-22-2"></span>图 1-2 钳型表前面板

## <span id="page-23-0"></span>信号器显示屏一览

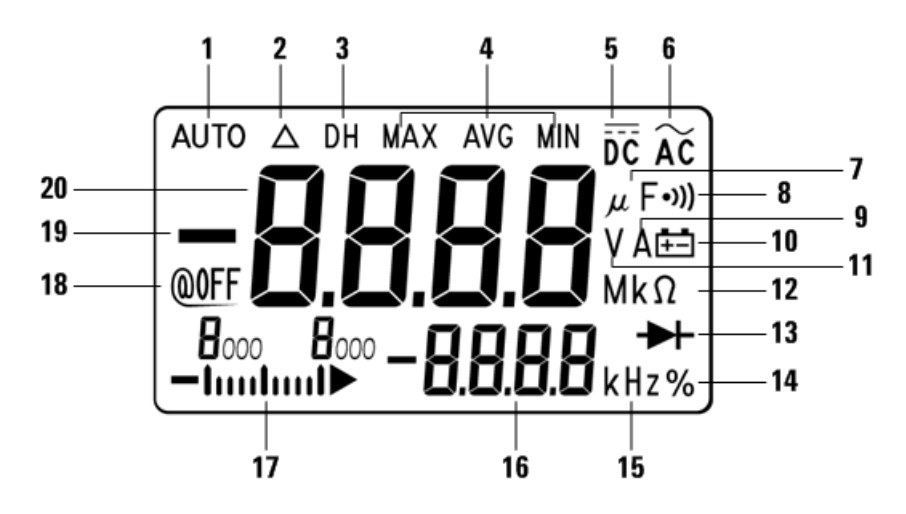

<span id="page-23-1"></span>图 **1-3** 显示所有部分的 LCD 信号器显示屏

U1211A、 U1212A 和 U1213A 钳型表信号器显示屏将指示钳型表的测量值、功 能以及状态。要查看完整的显示屏 (所有部分都点亮),请在将钳型表上的旋转 开关转到 **~A** 的同时按住 **Hold/Max Min**。查看了完整的显示屏后,再次按住 **Hold/Max Min** 可恢复正常操作。

### <span id="page-23-2"></span>表 **1-1** U1211A、 U1212A 和 U1213A 信号器显示屏

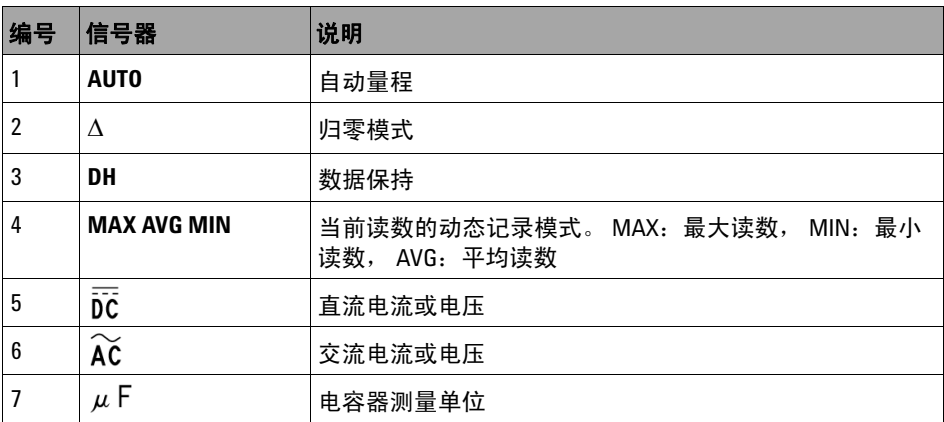

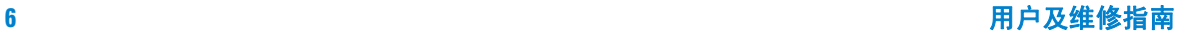

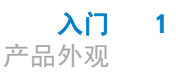

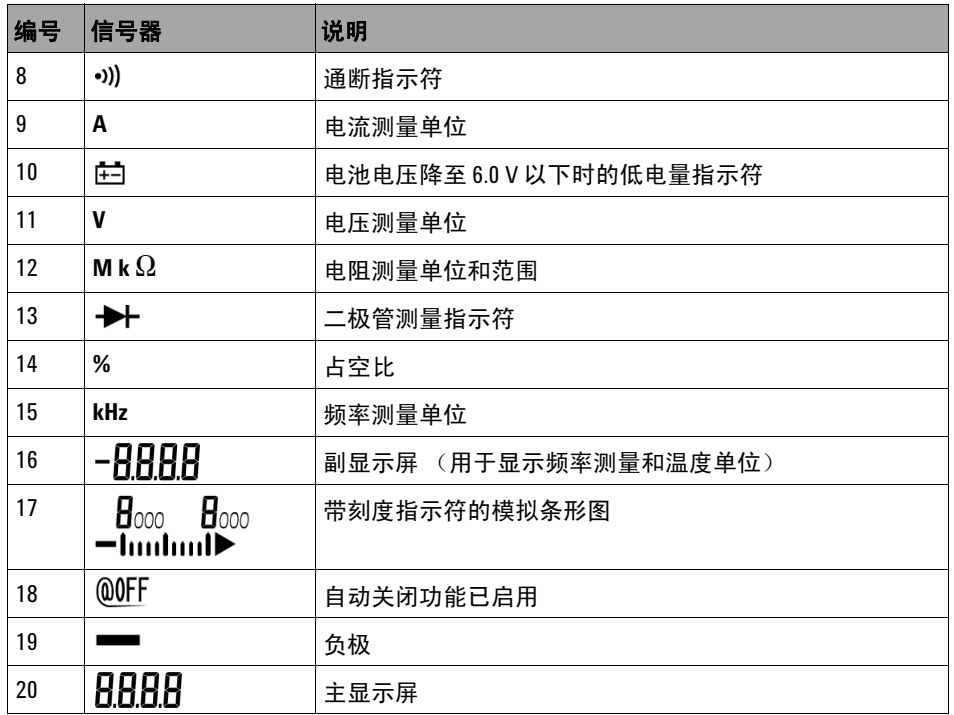

### 表 **1-1** U1211A、 U1212A 和 U1213A 信号器显示屏 (续)

### 模拟条形图

模拟条形图与模拟表上的指针相似,不显示过载。在测量峰值或 NULL 调整量并 查看快速变化的输入值时,条形图提供非常有用的指示,因为它的更新速率较 快,能够满足快速响应的应用程序的需求。条形图不适用于温度测量。只要测量 到负值就会显示负号。模拟条形图的每一段以数量 100 表示。

### <span id="page-25-0"></span>表 **1-2** 模拟条形图范围

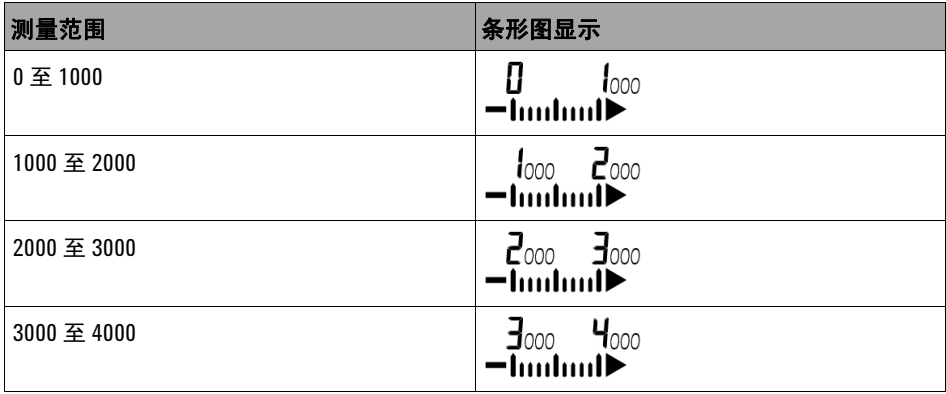

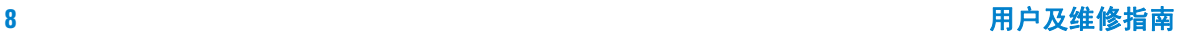

## <span id="page-26-0"></span>按钮一览

各个按钮的操作显示如下。按下某个键将更改当前操作,更改显示屏中信号器的 状态,并产生按键声 (嘟嘟声)。

使用 **Hold/Max Min** 按钮

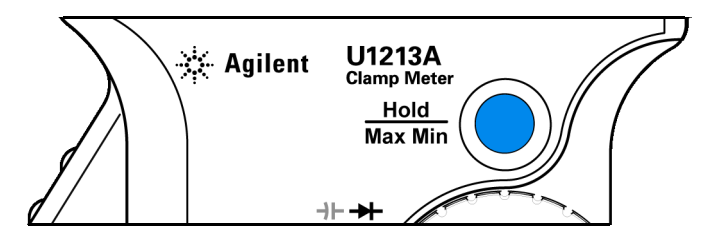

<span id="page-26-1"></span>图 **1-4** Hold/Max Min 按钮

钳型表上的 **Hold/Max Min** 按钮有两个功能:数据保持 和动态记录。有关详细信 息,请参阅第 34 页上的 " [数据保持 \(触发保持\)](#page-51-2) " 和第 38 页上的 " [动态记录](#page-55-2) "。

### <span id="page-26-2"></span>表 **1-3** Hold/Max Min 按钮说明

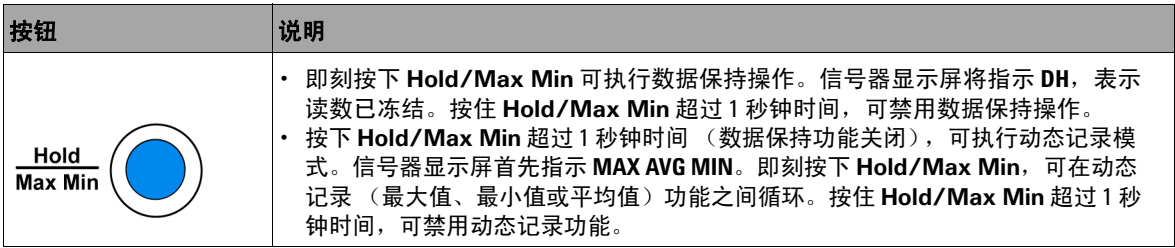

在 Setup 模式中, **Hold/Max Min** 按钮显示为 *Save* 按钮。有关详细信息,请参 阅第 46 页上的 " [选择设置菜单](#page-63-2) "。

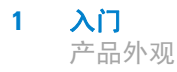

使用钳型表按钮

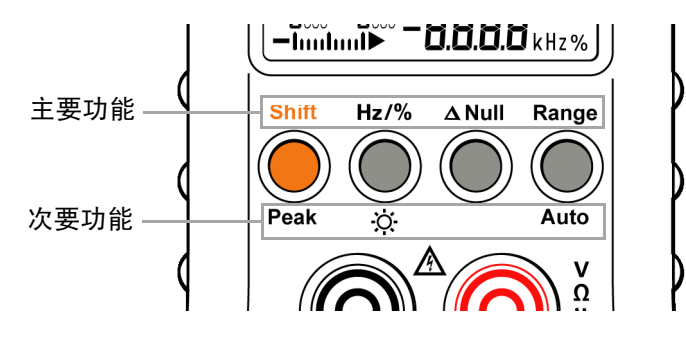

### <span id="page-27-0"></span>图 **1-5** 功能和状态按钮

位于信号器显示屏和输入端子之间的按钮有两个功能:主要功能 (标签显示在按 钮上方)和次要功能 (标签显示在按钮下方)。即刻按下按钮可使用主要功能;如 果按下按钮的时间超过 1 秒, 则可使用次要功能。只有 △ Null 没有次要功能。

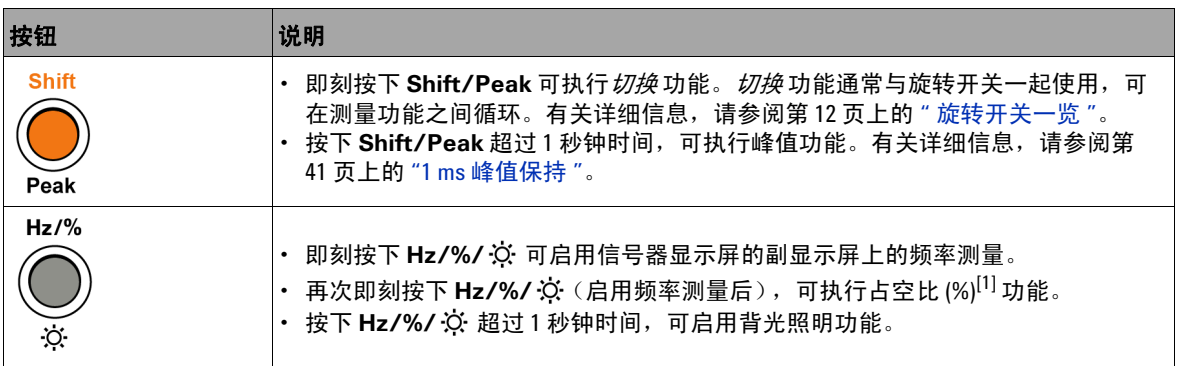

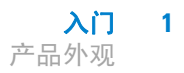

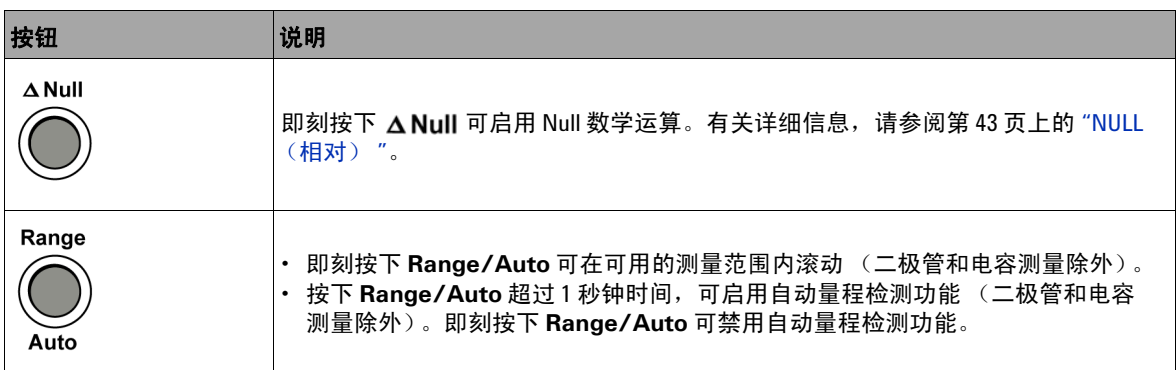

[1] 占空比功能仅适用于 U1213A 钳型表。

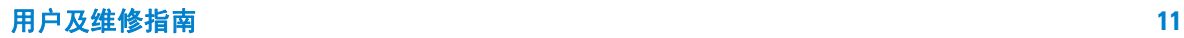

<span id="page-29-0"></span>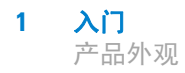

旋转开关一览

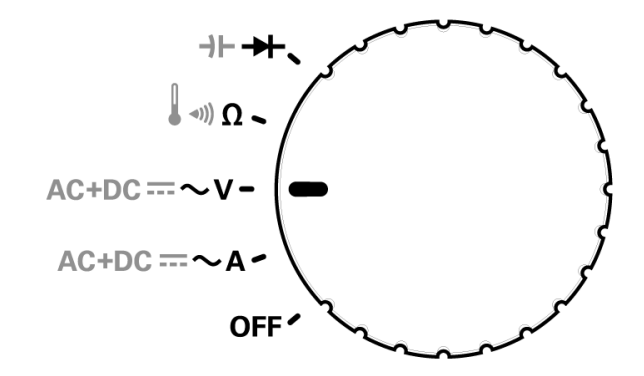

### <span id="page-29-1"></span>图 **1-6** 钳型表旋转开关

使用旋转开关可以选择所需的测量。要在旋转到某特定测量功能后在测量之间循 环,请按 **SHIFT**。

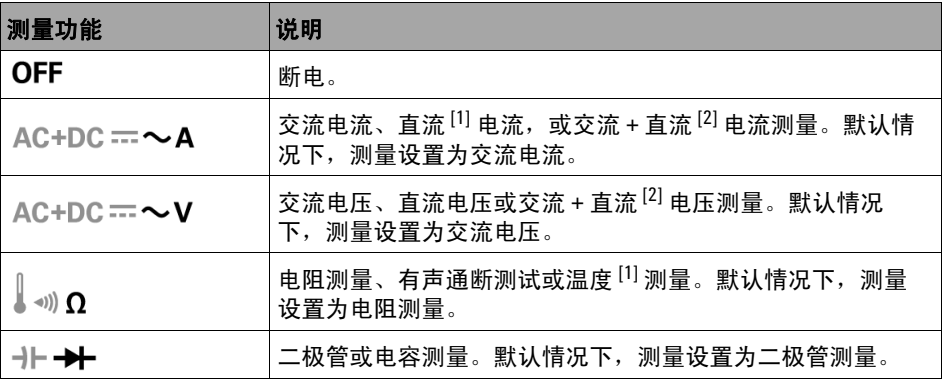

[1] 温度测量和直流电流测量仅适用于 U1212A 和 U1213A 钳型表。

[2] 交流 + 直流测量仅适用于 U1213A 钳型表。

<span id="page-30-0"></span>端子一览

### 著告 在进行任何测量之前,请确保端子连接对于特定的测量正确无 误。为避免损坏本设备,请勿超出输入限值。

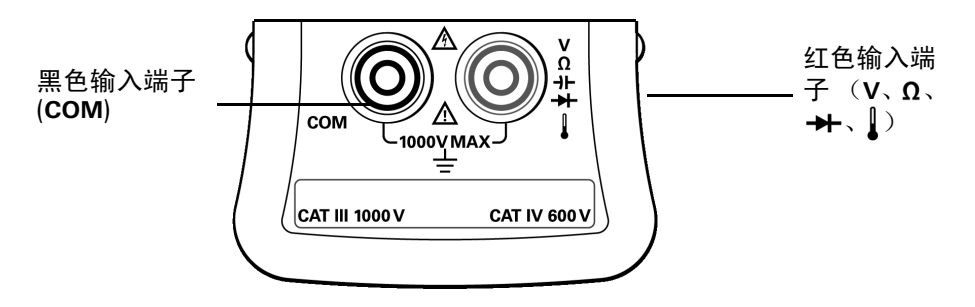

<span id="page-30-1"></span>图 **1-7** 钳型表端子输入

### <span id="page-30-2"></span>表 **1-4** 不同测量功能的端子连接

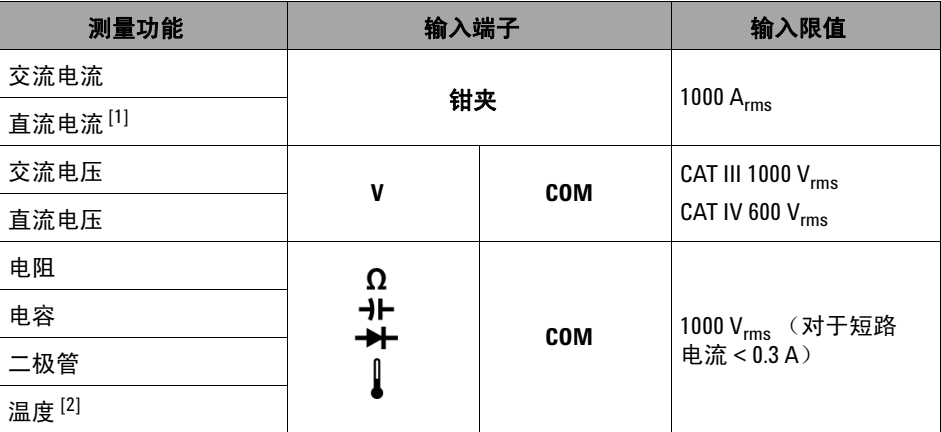

[1] 直流电流测量仅适用于 U1212A 和 U1213A 钳型表。

[2] 温度功能仅适用于 U1212A 和 U1213A 钳型表。

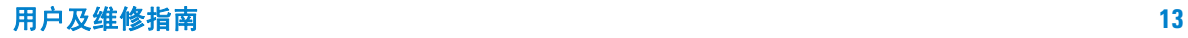

<span id="page-31-0"></span>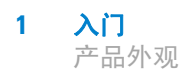

## 钳夹一览

钳夹可用于执行电流测量,无需实际接触导线或断开导线连接。钳夹可处于打开 和闭合状态,最大开口尺寸为 2 英寸。按钳型表的手柄可打开钳夹。在测量电流 时,要遵照 3 个钳夹标记。将导线放在 3 个钳夹标记的中间,可准确地测量电 流。有关执行电流测量的详细信息,请参阅第 18 页上的 " [执行电流测量](#page-35-1) "。

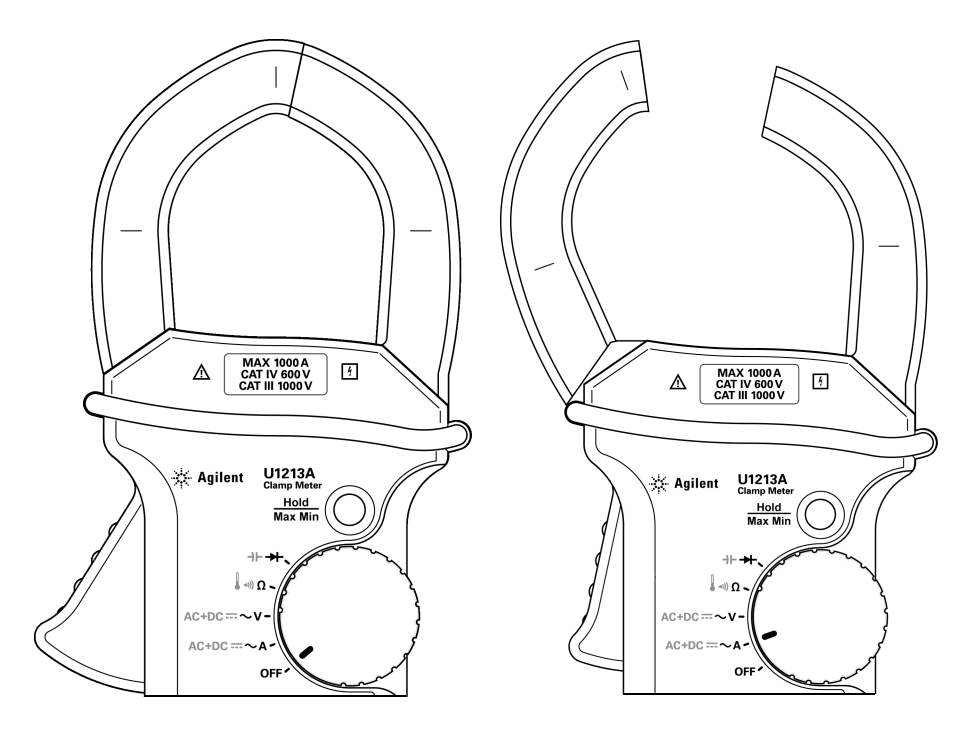

### <span id="page-31-1"></span>图 **1-8** 钳夹闭合和打开状态

## <span id="page-32-0"></span>后面板一览

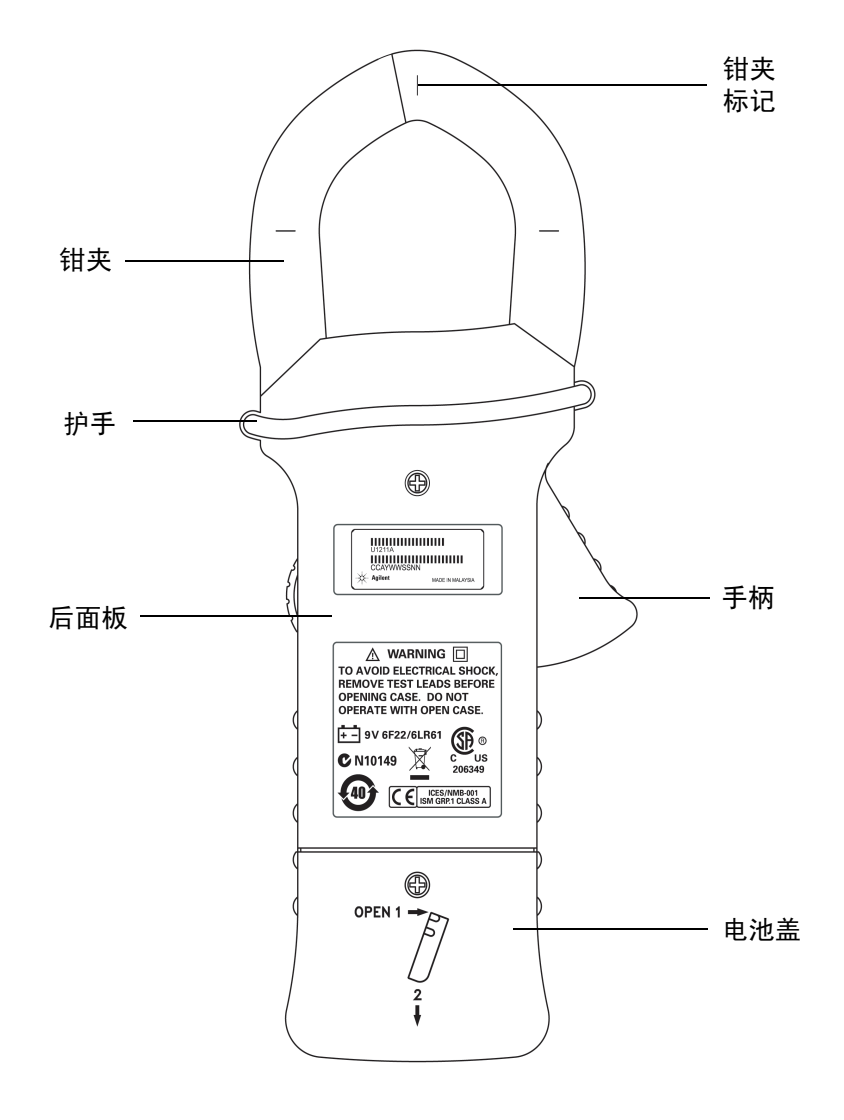

<span id="page-32-1"></span>图 **1-9** 钳型表后面板

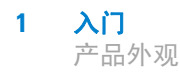

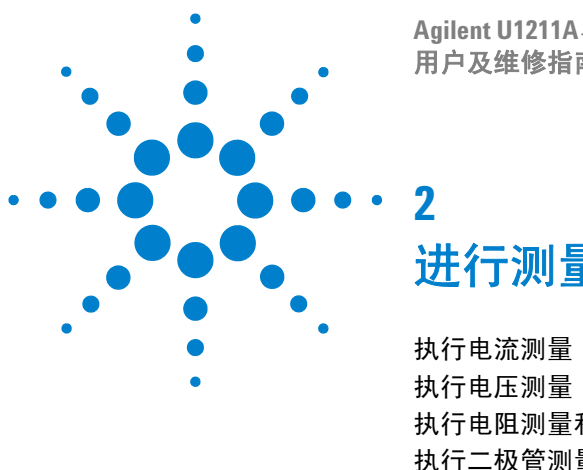

**Agilent U1211A**、 **U1212A** 和 **U1213A** 钳型表 用户及维修指南

<span id="page-34-0"></span>进行测量

[执行电流测量](#page-35-0) 18 [执行电压测量](#page-37-0) 20 [执行电阻测量和通断测试](#page-39-0) 22 [执行二极管测量](#page-42-0) 25 [执行电容测量](#page-45-0) 28 [执行温度测量](#page-47-0) 30

本章介绍可使用 U1211A、 U1212A 和 U1213A 钳型表进行的多种类型的测量, 以及如何为每种测量进行连接。

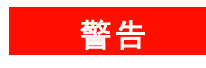

### 警告 在进行任何测量之前,请确保端子连接对于特定的测量正确无 误。为避免损坏本设备,请勿超出输入限值。

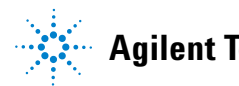

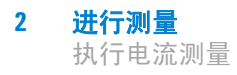

## <span id="page-35-1"></span><span id="page-35-0"></span>执行电流测量

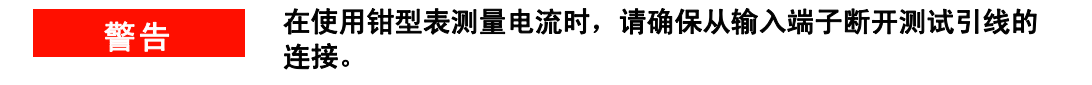

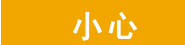

小心 确保钳型表一次仅测量一根导线。如果测量多根导线,导线中 电流的矢量总和会导致测量读数不准确。

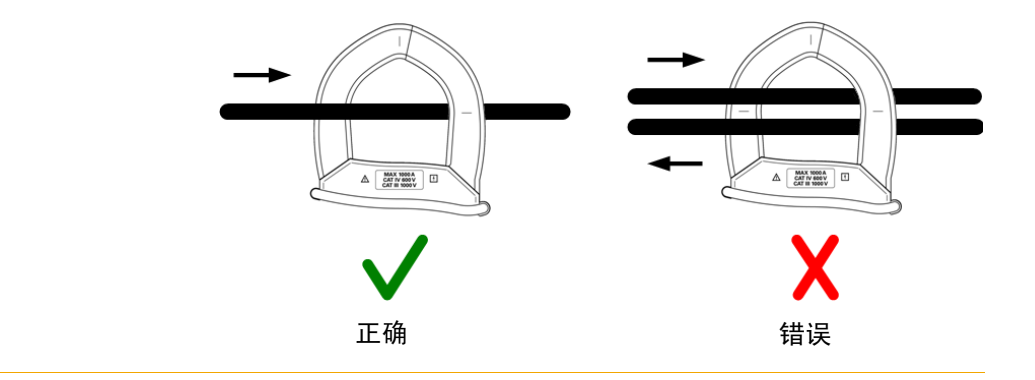

步骤 (请参阅第 19 [页上的图](#page-36-0) 2-1):

- **1** 将旋转开关设置到 **~A**。
- **2** 按 **Shift** 一次可在交流电流、直流电流 (仅适用于 U1212A 和 U1213A)以及 交流 + 直流电流 (仅适用于 U1213A)测量之间切换。
- **3** 按下手柄可打开钳夹。
- **4** 将导线放入钳夹中,确保导线对准钳夹上的标记。
- **5** 读取显示值。按 **Hz** 可在副显示屏上查看频率指示。
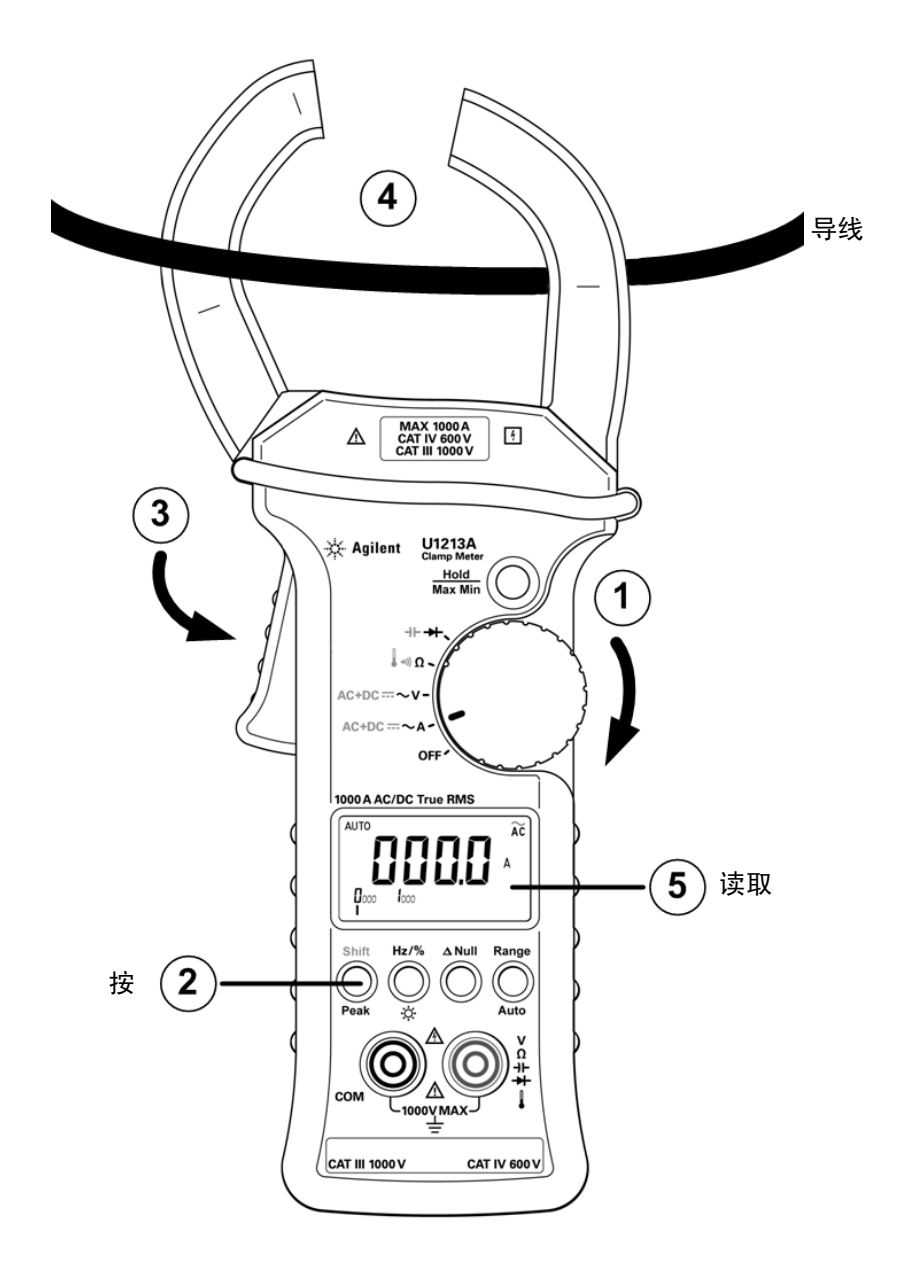

图 **2-1** 测量电流

用户及维修指南 **19**

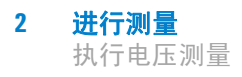

# 执行电压测量

步骤 ( 第 21 [页上的图](#page-38-0) 2-2):

- **1** 将旋转开关设置到 **~V**。
- 2 将红色和黑色测试引线分别与输入端子 V (红色)和 COM (黑色)连接。
- **3** 按 **Shift** 可在交流电压、直流电压以及交流 + 直流电压 (仅适用于 U1213A) 测量之间切换。
- **4** 探测测试点并读取显示值。按 **Hz** 可在副显示屏上查看频率指示。

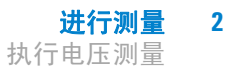

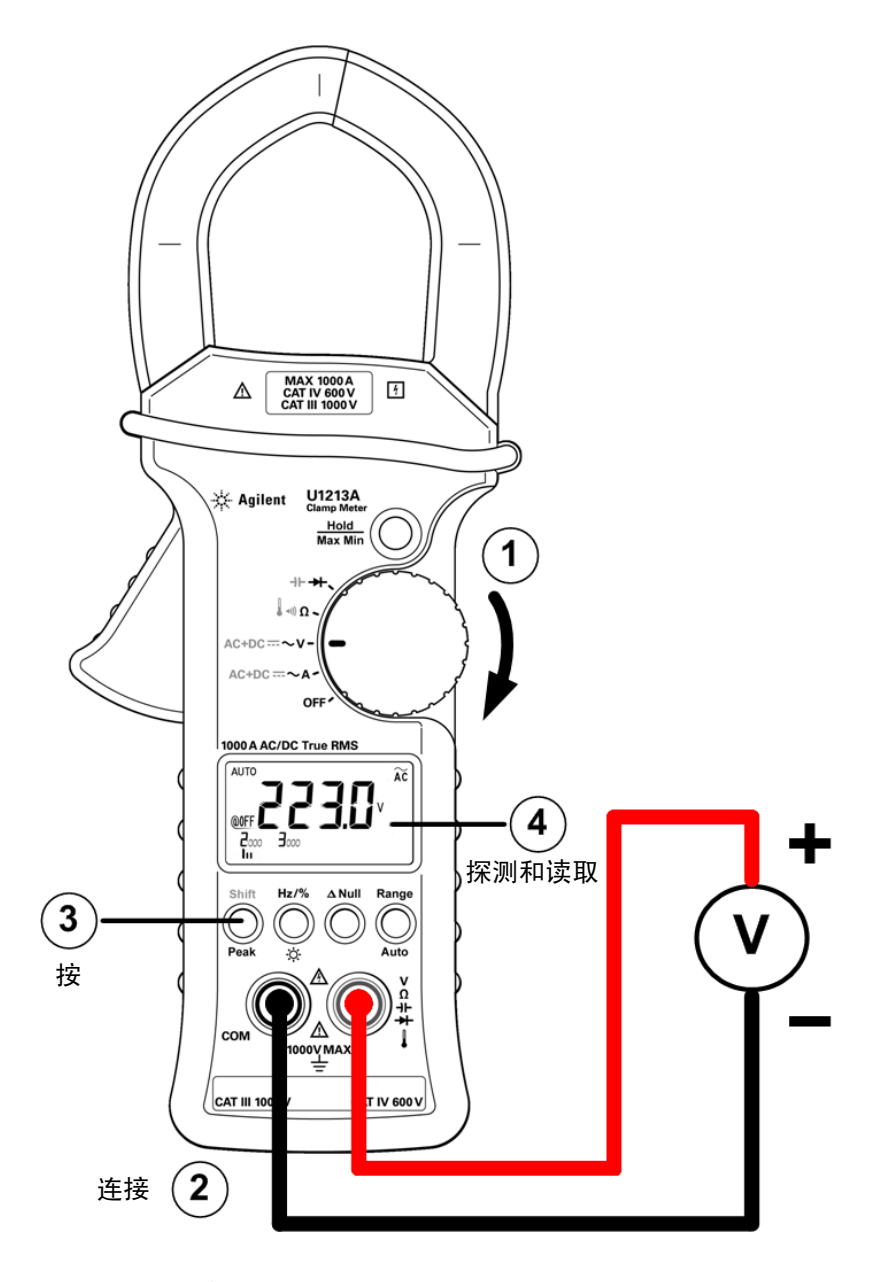

<span id="page-38-0"></span>图 **2-2** 测量电压

用户及维修指南 **21**

**2** 进行测量 执行电阻测量和通断测试

# 执行电阻测量和通断测试

小心 在测量电阻或电导或者测试电路通断之前,先断开电路电源并将 所有的高压电容器放电,以避免损坏钳型表或者所测试的设备。

步骤 ( 第 23 [页上的图](#page-40-0) 2-3):

- **1** 将旋转开关设置到 Ω。
- **2** 将红色和黑色测试引线分别与输入端子 Ω (红色)和 COM (黑色)连接。
- **3** 探测测试点 (通过并联电阻器),并读取显示值。
- **4** 要执行通断测试,请按 **Shift** 一次(请参阅第 24 [页上的图](#page-41-0) 2-4)。当电阻低于  $10.0 \Omega$  时, 蜂鸣器会发出声音。

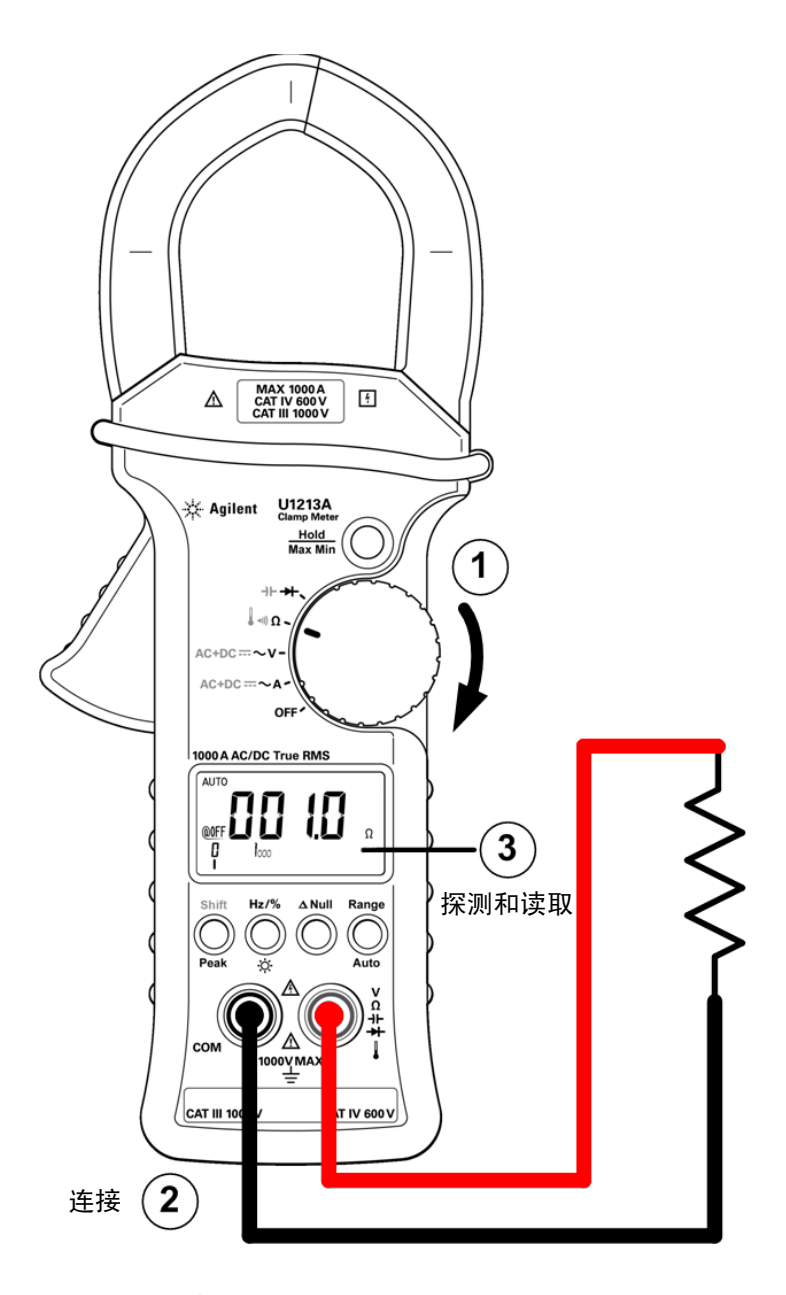

<span id="page-40-0"></span>图 **2-3** 测量电阻

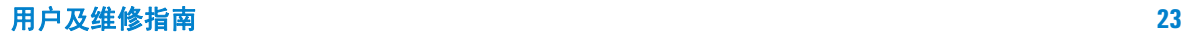

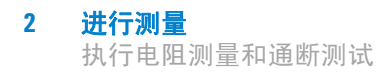

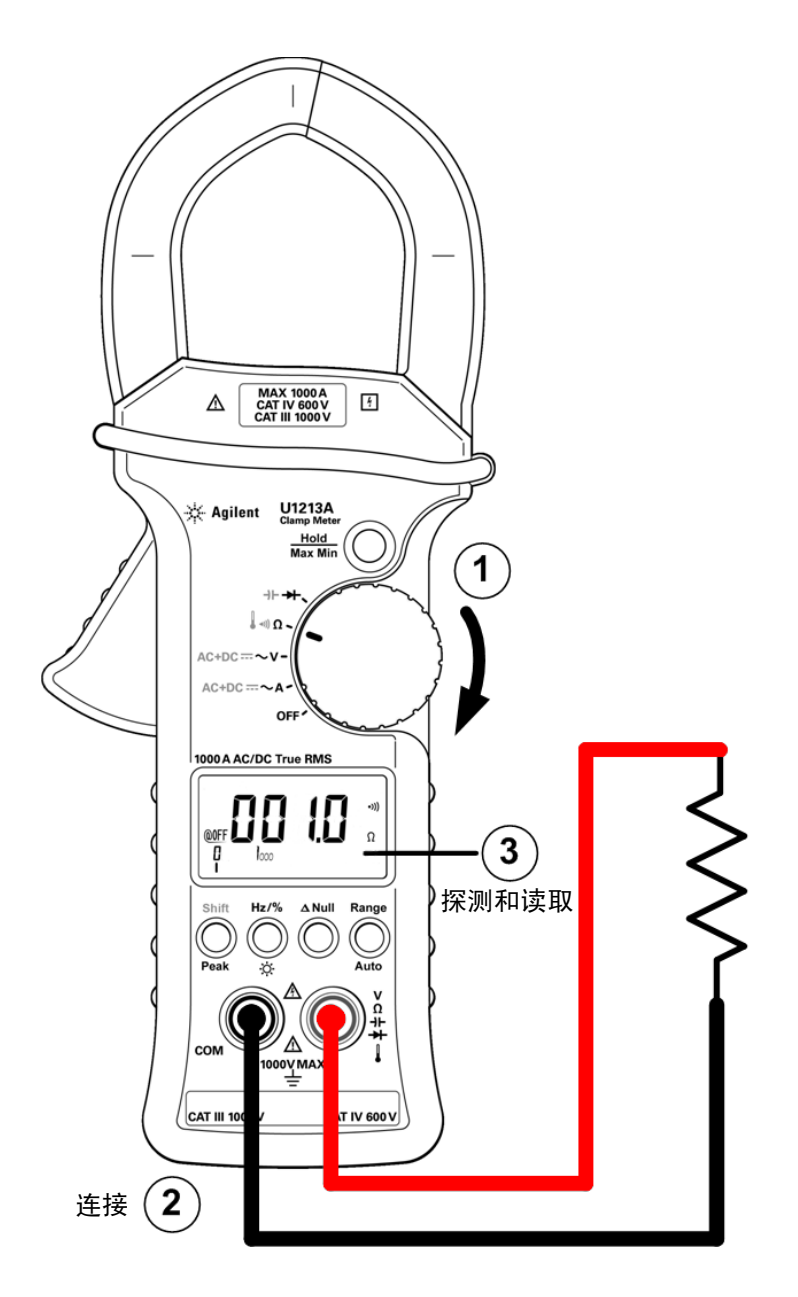

<span id="page-41-0"></span>图 **2-4** 通断测试

# 执行二极管测量

小心 在测试二极管之前,先断开电路电源并将所有的高压电容器放 电,这样可避免损坏钳型表。

步骤 (请参阅第 26 [页上的图](#page-43-0) 2-5):

- 1 将旋转开关设置为 →←。将禁用自动量程模式 (如果启用了自动量程模式)。
- 2 将红色和黑色测试引线分别与输入端子 →← (红色) 和 COM (黑色) 连接。
- **3** 探测测试点并读取显示值。

#### 注意 此钳型表可以显示高达 2.1 V 左右的二极管正向偏压。典型二极管 的正向偏压位于 0.3 V 至 0.8 V 范围内。

- **4** 反转探头并再次测量二极管中的电压 (请参阅第 27 [页上的图](#page-44-0) 2-6)。按照下 面的准则评估二极管:
	- **•** 如果钳型表在处于反向偏压模式时显示 "OL",则说明二极管正常。
	- **•** 如果钳型表在处于正向和反向偏压模式时显示大约为 0 V 的值,并且钳型 表连续发出蜂鸣声, 则说明二极管短路。
	- **•** 如果钳型表在处于正向和反向偏压模式时显示 "OL",则说明二极管断路。

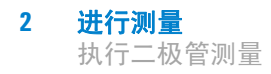

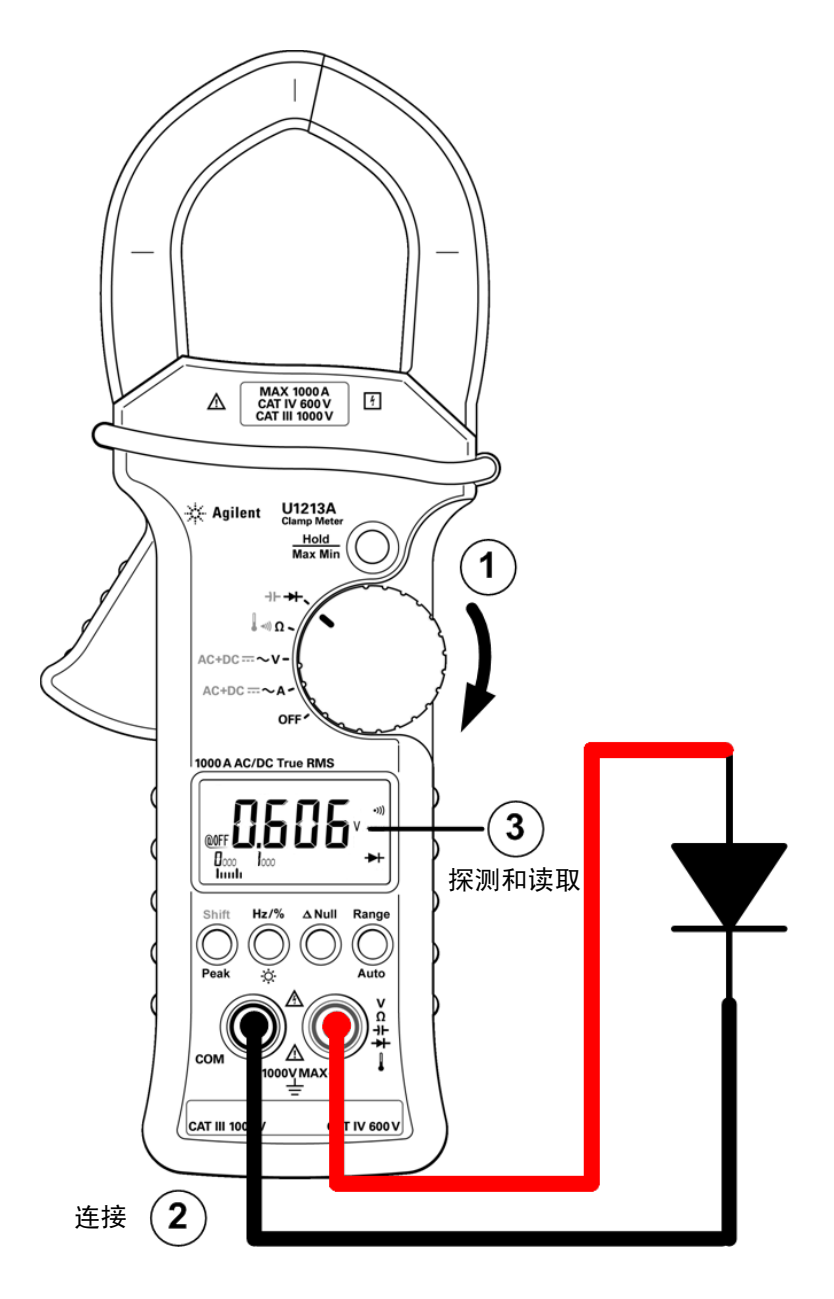

<span id="page-43-0"></span>图 **2-5** 测量二极管 (正向偏压)

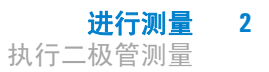

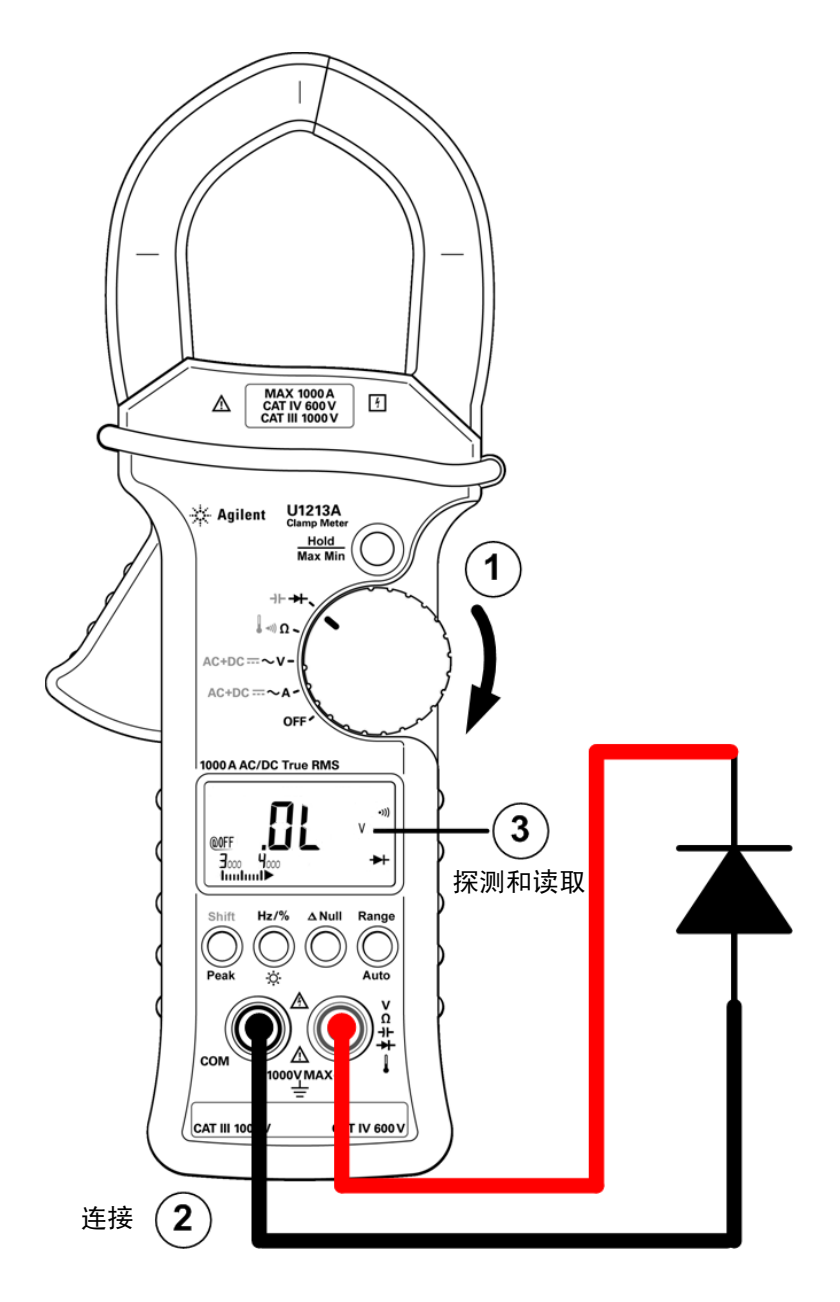

<span id="page-44-0"></span>图 **2-6** 测量二极管 (反向偏压)

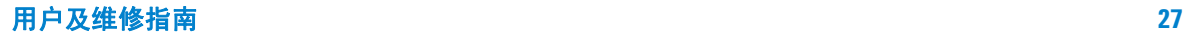

# 执行电容测量

#### 小心 在测量电容之前先断开电路电源并使所有的高压电容器放电, 这样可避免损坏钳型表或所测试的设备。要确认电容器已完全 放电,请使用直流电压功能。

U1211A、 U1212A 和 U1213A 钳型表测量电容的方式是:使用已知电流对电容 器充电一段时间,然后测量电压。

### 注意 测量技巧:

- **•** 在测量超过 4000 µF 的电容时,请对电容器放电,然后手动选择一 个适当的测量范围。这样能够减少获取正确电容值的测量时间。
- **•** 测量极化的电容器时,请确保极性正确。
- 在测量较小的电容时,请按下 A Null 并同时断开测试引线, 这样可去除钳型表和引线的剩余电容。

步骤 (请参阅第 29 [页上的图](#page-46-0) 2-7):

- 1 将旋转开关设置到→→
- **2** 按 **Shift** 可选择电容测量。
- 3 将红色和黑色测试引线分别与输入端子 →← (红色) 和 COM (黑色) 连接。
- **4** 探测测试点并读取显示值。

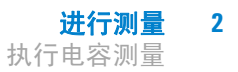

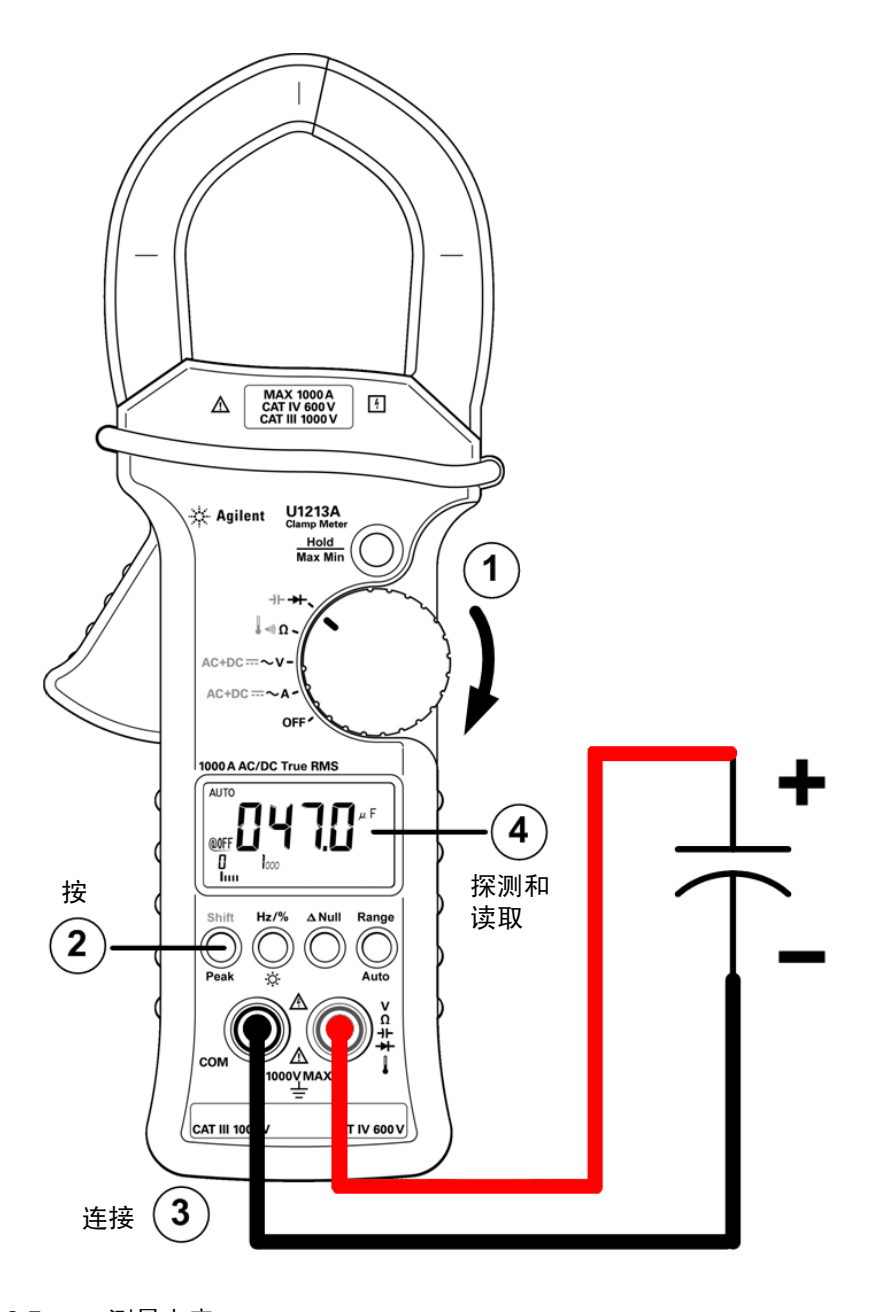

<span id="page-46-0"></span>图 **2-7** 测量电容

用户及维修指南 **29**

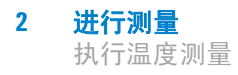

# 执行温度测量

温度测量功能仅适用于 U1212A 和 U1213A。

注意 球型热电偶探头适合在与特氟隆兼容的环境中测量 –20 °C 至 204 °C 的温度。超出 204 ℃ 时, 探头可能会释放有毒气体。请勿将这个 热电偶探头浸入液体中。为了获得最佳结果,请使用针对具体应 用设计的热电偶探头 - 浸入探头适用于液体或凝胶体, 空气探头 适用于气体测量。请遵守以下测量设置:

- **•** 清洁要测量的表面,确保探头牢固地接触该表面。请记住禁用 已施加的电源。
- **•** 高于环境温度测量时,请沿表面移动热电偶,直至达到最高温 度读数。
- **•** 低于环境温度测量时,请沿表面移动热电偶,直至达到最低温 度读数。
- **•** 请至少将钳型表放在操作环境中 1 小时,因为该钳型表的微型 热敏探头使用的是非补偿传送适配器。

小心 请勿将热电偶引线折成锐角。在一段时间内反复弯曲引线可能 会导致引线折断。

步骤 (请参阅第 31 [页上的图](#page-48-0) 2-8):

- **1** 将旋转开关设置到 Ω。
- **2** 按 **Shift** 两次可选择温度测量。
- 3 将热电偶适配器 (连接有热电偶探头)连接到输入端子 | (红色) 和 COM (黑色)。
- **4** 使用热电偶探头接触测量表面 (待测设备)并读取显示值。

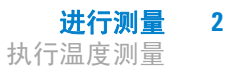

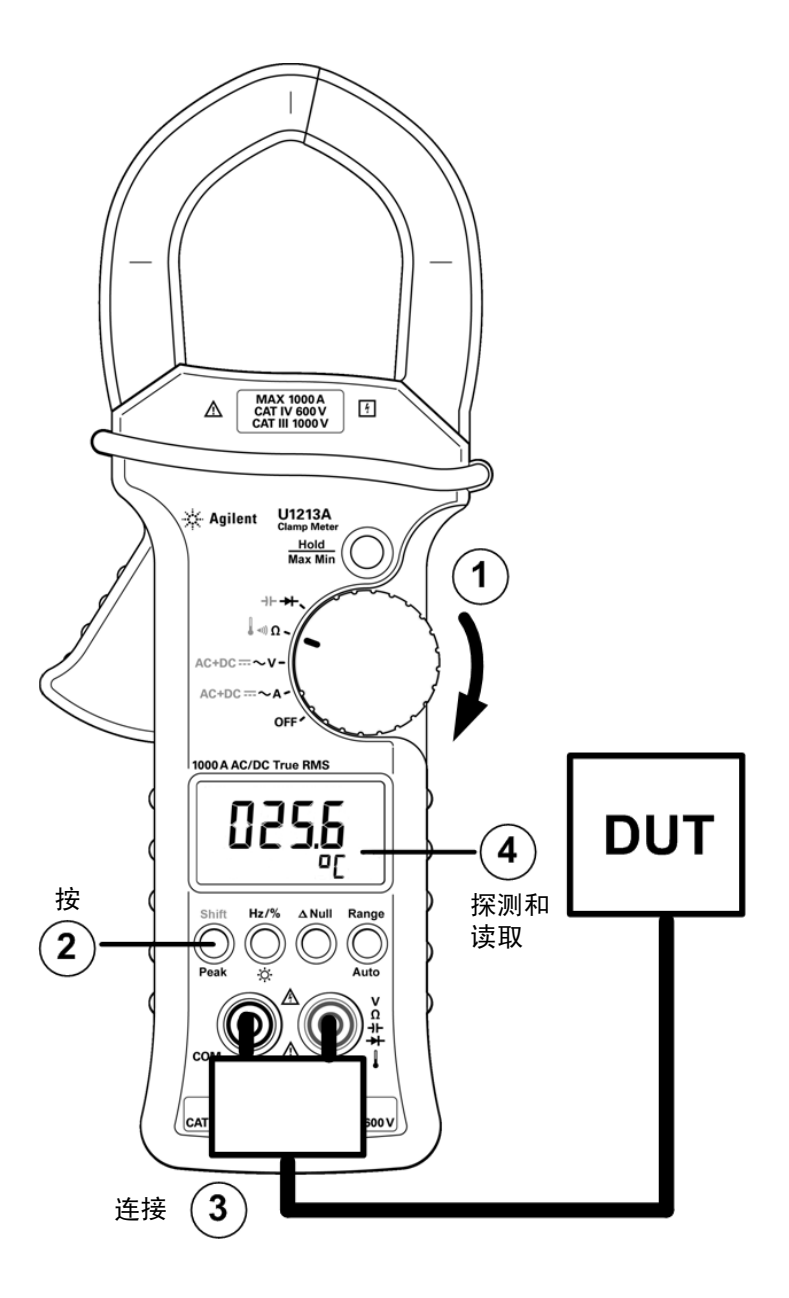

<span id="page-48-0"></span>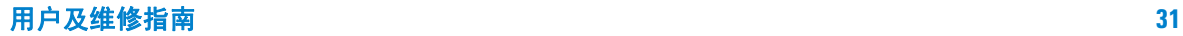

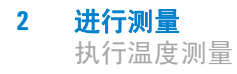

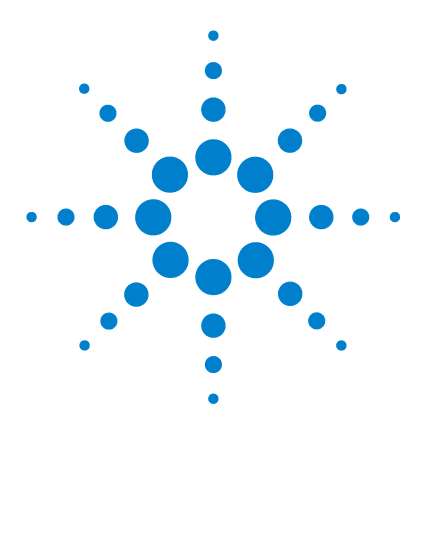

**Agilent U1211A**、 **U1212A** 和 **U1213A** 钳型表 用户及维修指南

功能和特性

**3**

[数据保持 \(触发保持\)](#page-51-0) 34 [启用数据保持功能](#page-51-1) 34 [刷新保持](#page-53-0) 36 [启用刷新保持功能](#page-53-1) 36 [动态记录](#page-55-0) 38 [启用动态记录模式](#page-55-1) 38 1 ms [峰值保持](#page-58-0) 41 启用 1 ms [峰值保持功能](#page-58-1) 41 NULL [\(相对\)](#page-60-0) 43 启用 Null [运算](#page-60-1) 43

本章介绍 U1211A、U1212A 和 U1213A 钳型表中的可用功能和特性的详细信息。

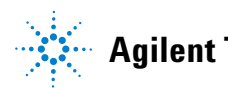

**33**

#### **3** 功能和特性

数据保持 (触发保持)

# <span id="page-51-0"></span>数据保持 (触发保持)

使用数据保持操作可通过触发功能立即捕获并保持读数。在使用数据保持操作之前, 必须在设置菜单中启用数据保持功能。有关详细信息,请参阅第 52 [页上的](#page-69-0) " 设置数 据保持 / [刷新保持模式](#page-69-0) "。

## <span id="page-51-1"></span>启用数据保持功能

- **1** 确保在设置菜单中启用数据保持操作。
- **2** 按 **Hold/Max Min** 可启用数据保持操作。
- **3** 信号器显示屏将指示 **DH**,并且将启用数据保持功能。
- **4** 再次按下 **Hold/Max Min** 可触发。
- **5** 按下 **Hold/Max Min** 超过 1 秒钟时间可退出数据保持操作。

#### 功能和特性 **3** 数据保持 (触发保持)

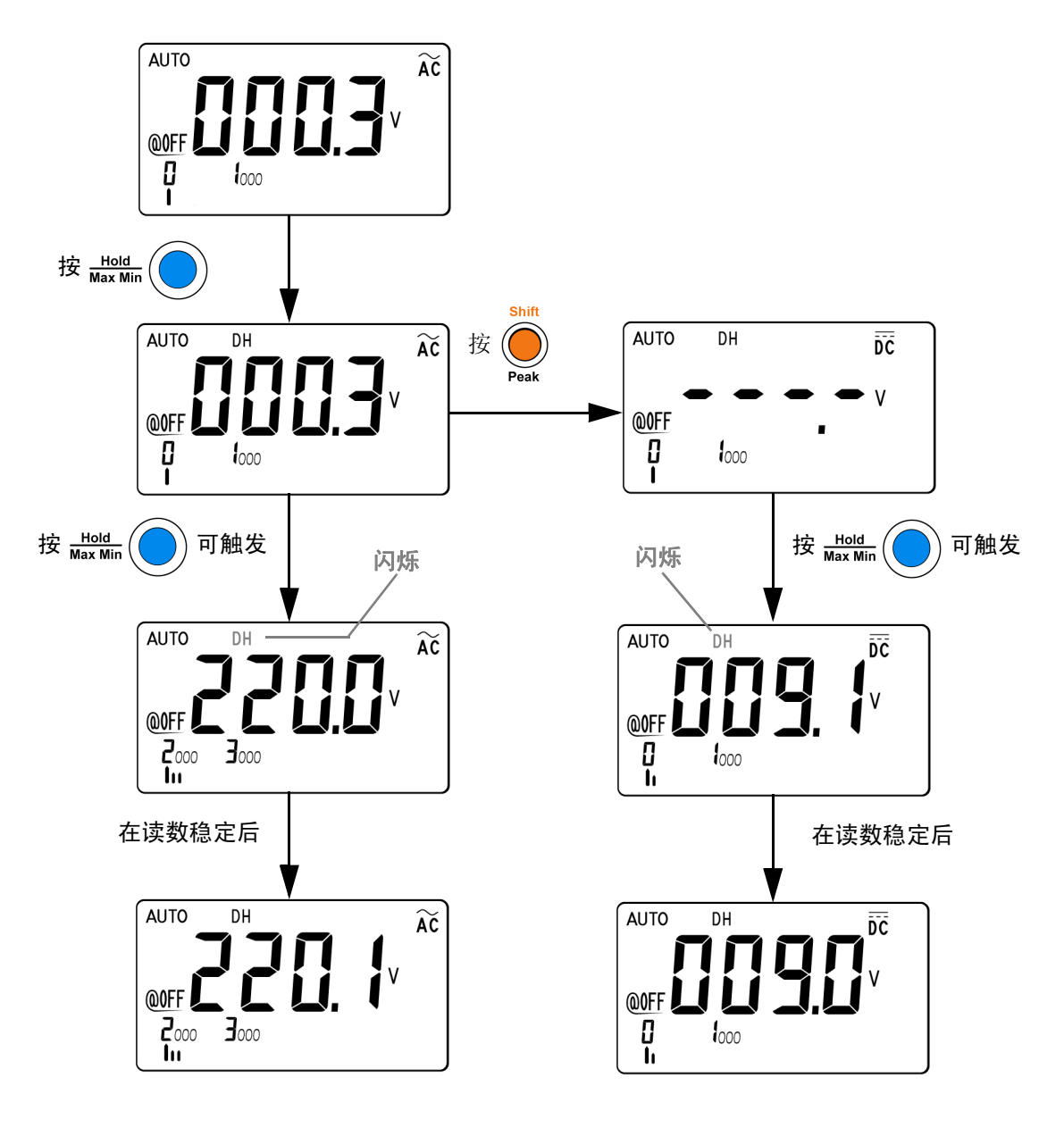

图 **3-1** 数据保持操作

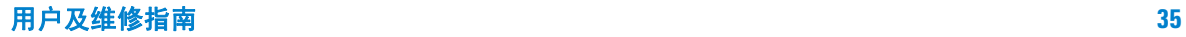

# <span id="page-53-0"></span>刷新保持

使用刷新保持操作可以在指定的变化和阈值范围内捕获和保持读数。当您要获得 读数、删除测试探头,以及将读数保留在显示屏上时,这非常有用。

检测到稳定读数时,仪器将发出一次蜂鸣声 (如果启用了蜂鸣器),并保留主显 示屏上的读数。您可以通过设置菜单选择变化。

当测量值的变化超过设置菜单中预设的变化时,新的读数值将在主显示屏中进行 更新。更新读数值时,仪器会发出一次蜂鸣声 (如果启用了蜂鸣器)。

对于电压、电流和电容测量,当读数低于设置菜单中预设的阈值时,系统不会更 新读数值。

对于通断和二极管测试,检测打开状态时,系统不会更新读数值。

## <span id="page-53-1"></span>启用刷新保持功能

- **1** 确保在设置菜单中禁用数据保持操作。
- **2** 按 **Hold/Max Min** 可启用刷新保持操作。 **DH** 将显示在信号器显示屏上。
- **3** 只要值的变化超过变化计数设置,钳型表就会准备好保留新测量值。信号器显 示屏上的 **DH** 将会闪烁。将不断更新以前保持的值,直到测量值稳定。
- **4** 按下 **Hold/Max Min** 超过 1 秒钟时间可退出刷新保持操作。

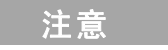

注意 如果读数无法达到稳定状态 (超过预设变化时),系统不会更新 读数值。

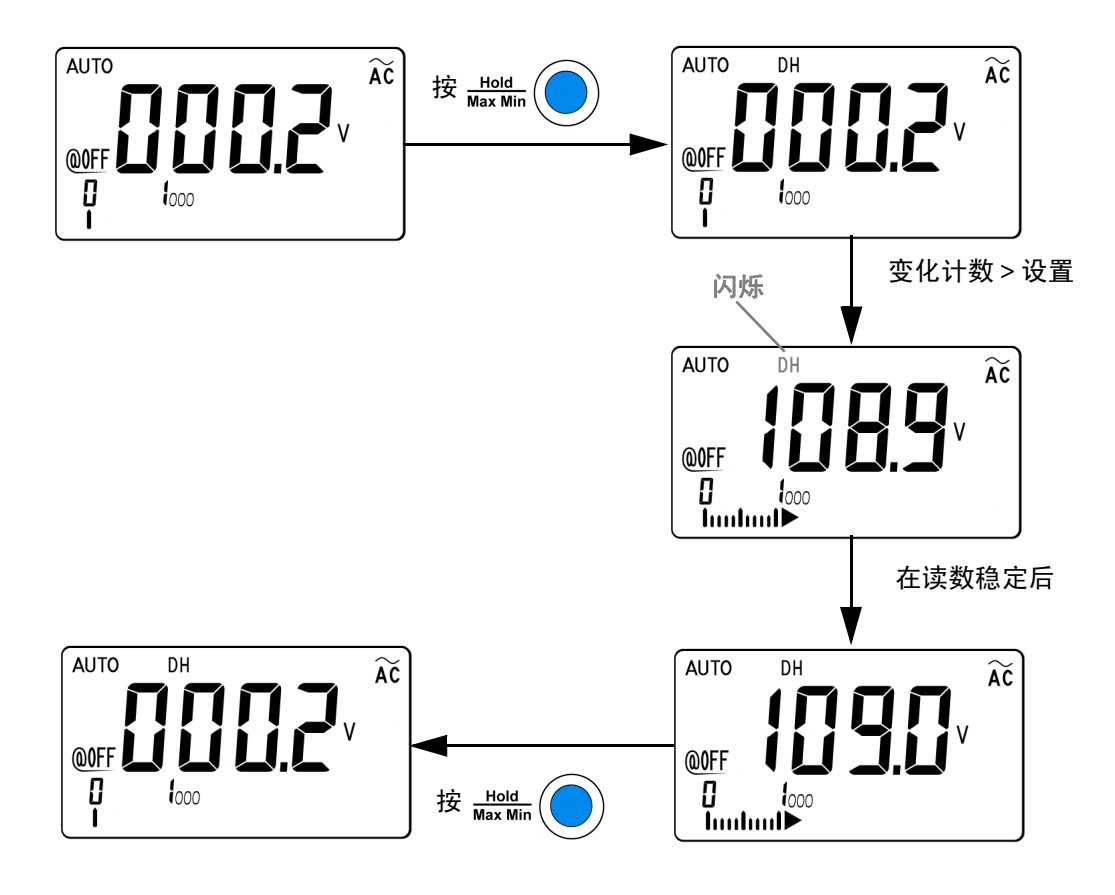

#### 图 **3-2** 刷新保持操作

# <span id="page-55-0"></span>动态记录

动态记录模式可用来检测间歇的打开或关闭电压或电流浪涌,还可用来在无人参 与的情况下验证测量性能。在记录读数时,可以执行其他任务。

平均读数对于消除不稳定输入、估计电路运行时间所占的百分比和验证电路性能 很有帮助。

动态记录模式可存储一系列测量期间的最小值和最大值、平均值,以及读数数 目。从信号器显示屏中,可以查看任何一组读数的下列统计数据:最大值 (**MAX**)、平均值或均值 (**AVG**) 和最小值 (**MIN**)。

# <span id="page-55-1"></span>启用动态记录模式

- **1** 按下 **Hold/Max Min** 超过 1 秒钟时间可启用动态记录模式。信号器显示屏将 指示 **MAX AVG MIN**。您当前处于读取状态。
- **2** 即刻按下 **Hold/Max Min** 可在最大读数 (指示 **MAX** 功能)、最小读数 (指 示 **MIN** 功能)或平均读数 (指示 AVG 功能)之间循环。每次记录新的最大值 或最小值时,仪器都会发出一次蜂鸣声 (如果启用了蜂鸣器)。
- **3** 再次按下 **Hold/Max Min** 超过 1 秒钟时间可禁用动态记录模式。

- 注意 **•** 如果记录了过载,平均读数记录将停止。平均读数值在主显示屏上指 示 **"OL"** (过载)。
	- **•** 如果在自动量程模式下启用动态记录模式,则将记录不同量程的 **MAX**、 **MIN** 和 AVG 值。
	- 在动态记录模式期间,将自动禁用自动关闭功能。

仪器将计算所有读数的平均值,并记录自启用动态记录模式以来获得的读数数目。 累计的统计数据如下:

- **•** Max Avg Min:目前的读数 (实际输入信号值)
- **•** Max:自启用动态记录模式以来的最大读数
- **•** Min:自启用动态记录模式以来的最小读数
- **•** Avg:自启用动态记录模式以来的所有读数的真平均值

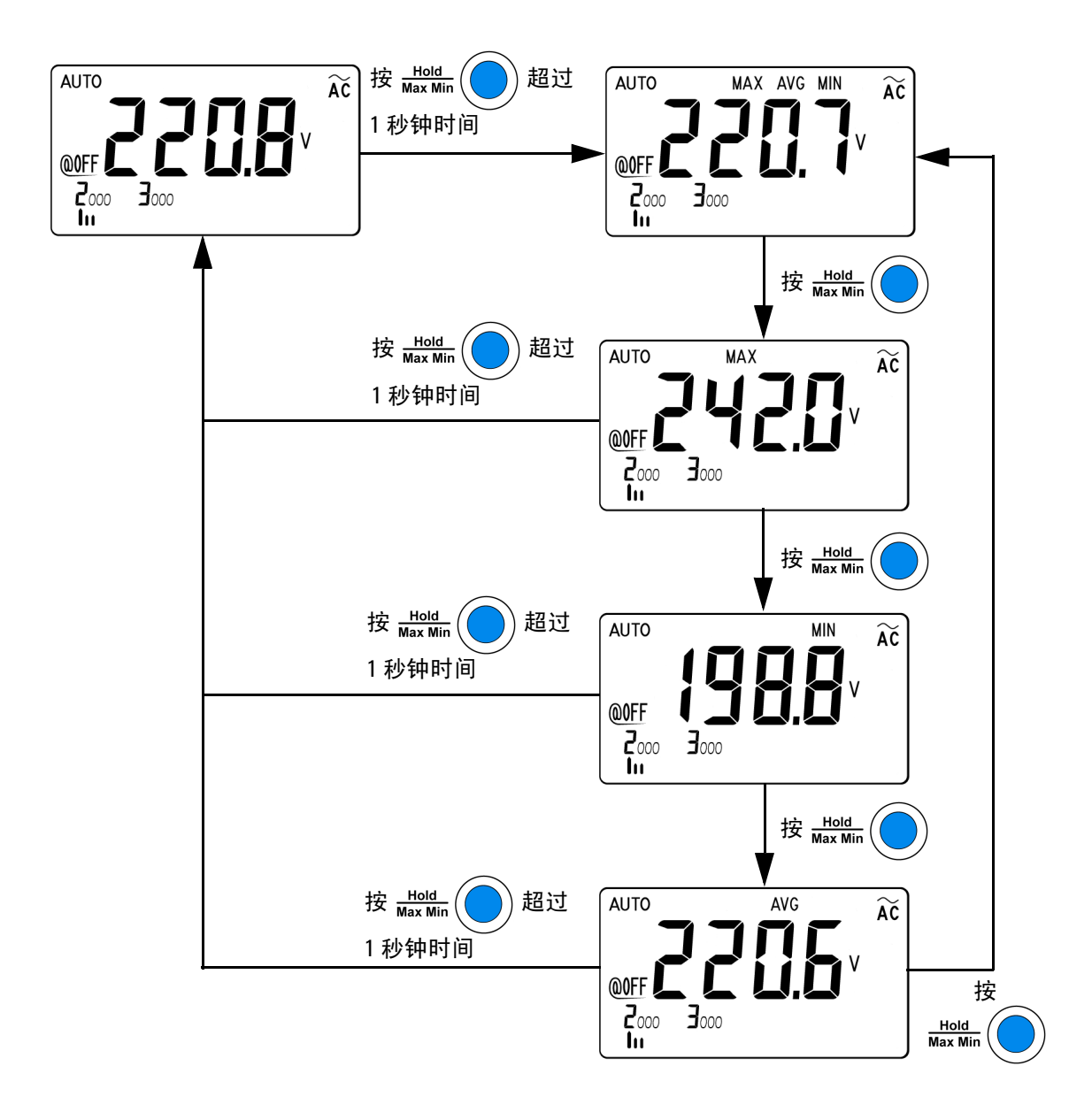

#### 图 **3-3** 动态记录模式

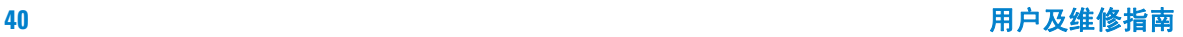

# <span id="page-58-0"></span>**1 ms** 峰值保持

此功能允许测量峰值电压,从而分析诸如配电变压器和功率因数校正电容器之类 的组件。可使用获得的峰值电压来确定波峰因数:

波峰因数*<sup>=</sup>* 峰值 真 *RMS* 值

## <span id="page-58-1"></span>启用 **1 ms** 峰值保持功能

- **1** 按下 **Shift/Peak** 超过 1 秒钟时间,可在开启和关闭 1 ms 峰值保持模式之间 切换。
- **2** 按 **Hold/Max Min** 可在最大峰值读数和最小峰值读数之间切换。 DH MAX 表 示最大峰值, DH MIN 表示最小峰值 (DH MIN 最小峰值仅在 U1213A 中适 用)。
- **3** 按下 **Shift/Peak** 超过 1 秒钟时间可退出该模式。
- **4** 在第 42 [页上的图](#page-59-0) 3-4 中所示的测量示例中,波峰因数将为 312.2/220.8 = 1.414。
- 
- ◆ 如果读数为 "OL",则按 Range/Auto 可改变测量范围并重新启<br>注意 动峰值记录测量。
	- **•** 如果您需要重新启动峰值记录而不更改范围,请按 **Shift/Peak**。

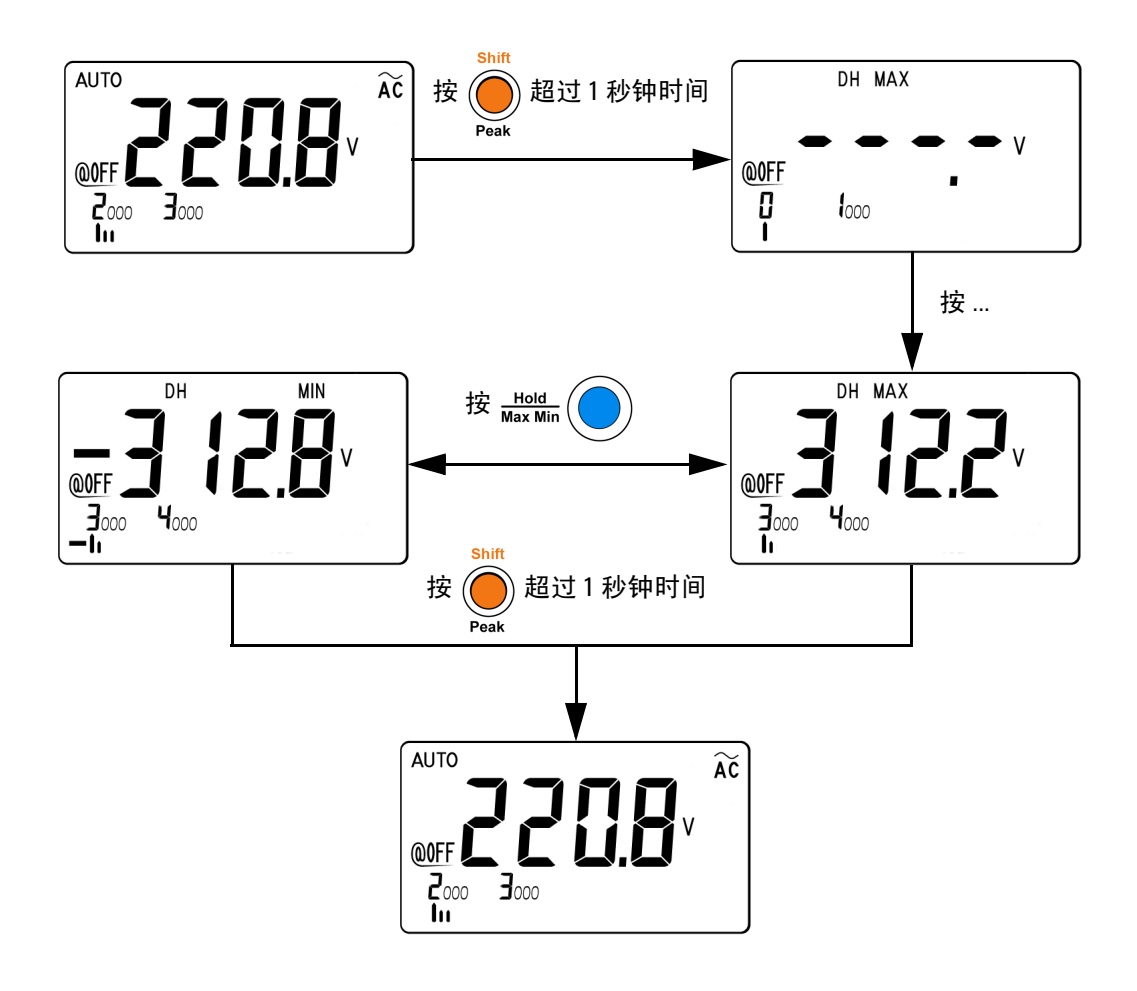

<span id="page-59-0"></span>图 **3-4** 1 ms 峰值保持模式操作

# <span id="page-60-0"></span>**NULL** (相对)

进行 Null 测量 (也称为相对测量)时,每个读数都是存储的 (选择或测量) Null 值与输入信号之间的差值。一项可能的应用是通过对测试引线电阻执行 Null 运算,来增加双线电阻测量的准确性。此外,在进行电容测量之前,对引线进行 Null 运算也特别重要。用于计算 Null 测量值的公式为:

结果 *=* 读数 *— Null* 值

### <span id="page-60-1"></span>启用 **Null** 运算

- 1 按 ANull 可将显示的读数存储为要从后续测量值中减去的参考值并将显示值 设置为零。将在信号器显示屏上指示符号 △。
- 2 按 ANuII 可杳看所存储的参考值。信号器显示屏上的符号 △ 将闪烁 3 秒 钟, 然后显示将变为零。
- 3 要退出该模式,请在信号器显示屏上的 △ 闪烁时按 △ Null。

 **•** 如果没有发生过载,则可将 Null 设置为自动和手动量程设置。

- **•** 在进行电阻测量并且钳型表由于存在测试引线而显示非零值 时,可使用 Null 函数将显示调整为零。
- **•** 在选择直流电流测量时,主显示屏将指示钳夹的非零直流电流 值残余磁性以及内置传感器效果。按 △Null 可在不夹住任何 导线的情况下将显示调整为零。

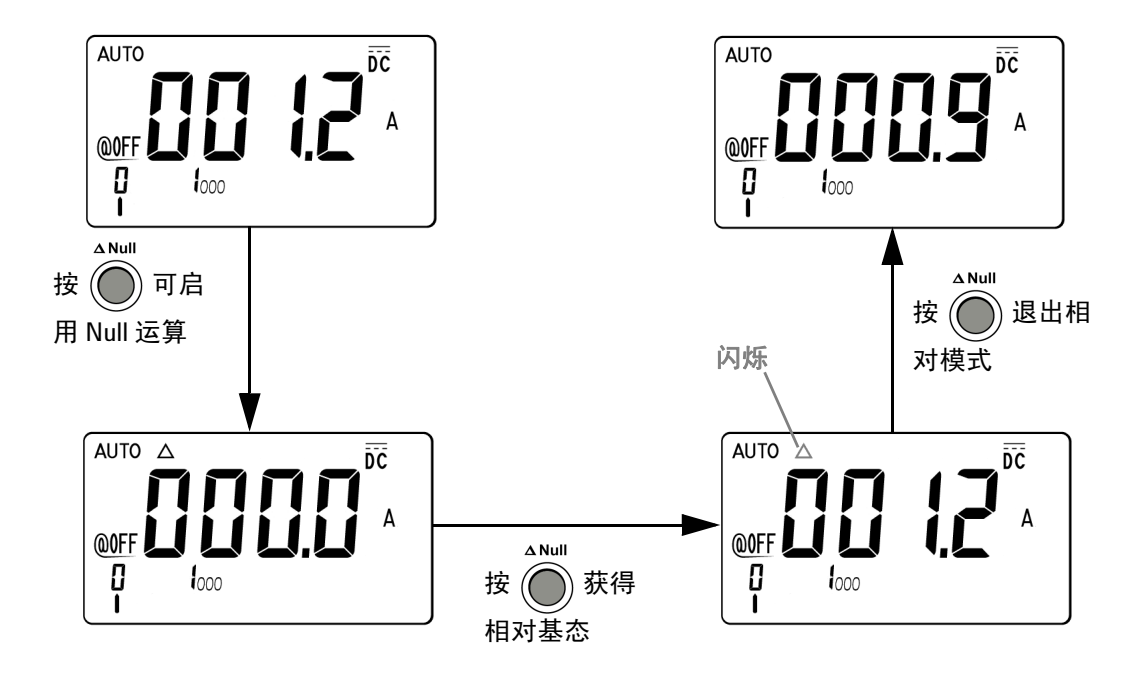

图 **3-5** Null (相对)模式操作

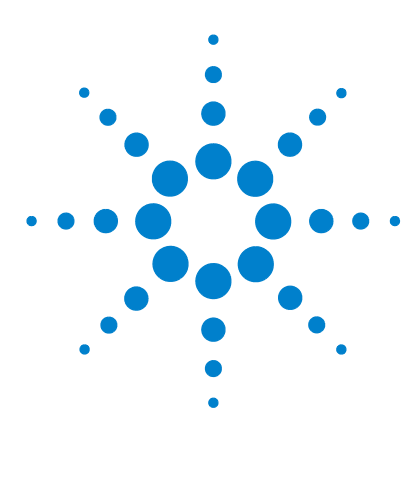

**Agilent U1211A**、 **U1212A** 和 **U1213A** 钳型表 用户及维修指南

更改默认设置

**4**

[选择设置菜单](#page-63-0) 46 [默认的出厂设置和可用的设置选项](#page-65-0) 48 [设置最低频率测量](#page-67-0) 50 [设置蜂鸣声频率](#page-68-0) 51 设置数据保持 / [刷新保持模式](#page-69-1) 52 [设置自动关闭模式](#page-70-0) 53 [设置背光打开持续时间](#page-72-0) 55 [设置温度单位](#page-73-0) 56 [恢复到默认出厂设置](#page-75-0) 58

本章介绍设置菜单中的各种项目和设置。还介绍如何更改 U1211A、 U1212A 和 U1213A 钳型表的默认出厂设置以及其他可用的设置选项。

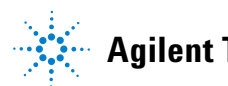

# <span id="page-63-0"></span>选择设置菜单

要访问设置菜单,请在将钳型表上的旋转开关转到 **~A** (或旋转开关上的任何其 他测量功能)的同时按住 **Shift/Peak**。

使用设置模式菜单,可以自定义一系列非易失性仪器配置。修改这些设置将影响 仪器的多种功能操作。选择为执行下列操作而需要编辑的设置:

- **•** 在两个值 (如打开或关闭)之间切换。
- **•** 从列表中选择一个值。
- **•** 使用方向键减小或增大值。

按钮 **Hold/Max Min**、 **Shift/Peak**、 **Hz/%/** 、 和 **Range/Auto** 既可 用作保存按钮,又可用作方向键盘,可切换值及浏览设置菜单中的列表。

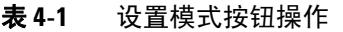

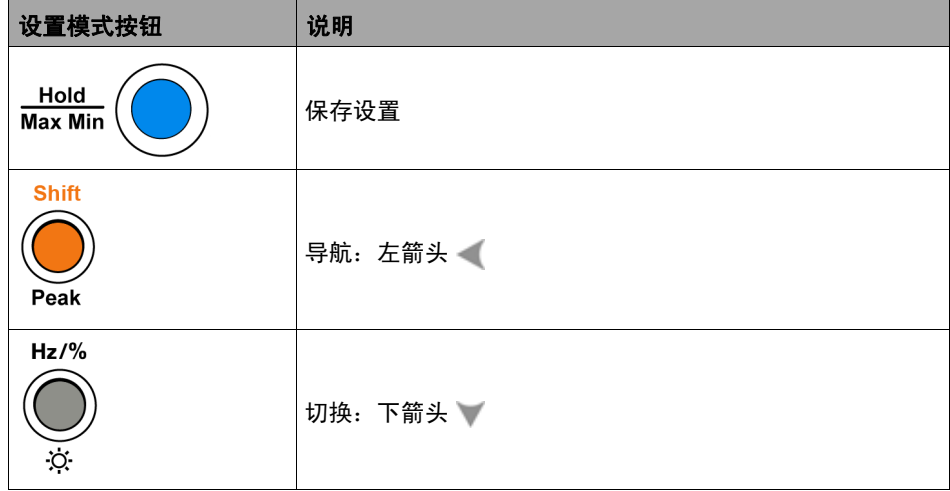

#### 表 **4-1** 设置模式按钮操作 (续)

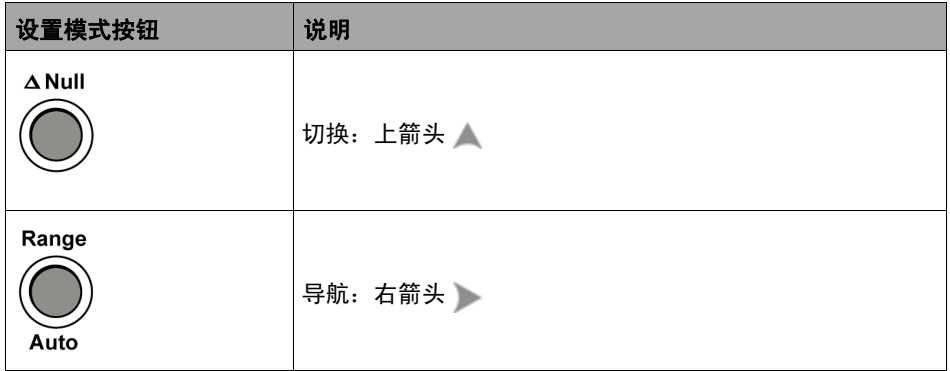

### 修改设置菜单中的设置

要在设置模式下更改某个菜单项设置,请执行下列步骤:

- **1** 按 或 可浏览所选菜单页面。
- 2 按 **\_ 或**  可切换需要更改的项目。闪烁的菜单表示当前设置已更改, 但未 保存。
- **3** 按 **Hold/Max Min** 可保存所做的更改。
- **4** 按下 **Shift/Peak** 超过 1 秒钟时间可退出设置模式。

### **4** 更改默认设置

默认的出厂设置和可用的设置选项

# <span id="page-65-0"></span>默认的出厂设置和可用的设置选项

下表显示了各个菜单项及其各自的默认设置和可用选项。

#### 表 **4-2** 每个功能的默认出厂设置和可用的设置选项

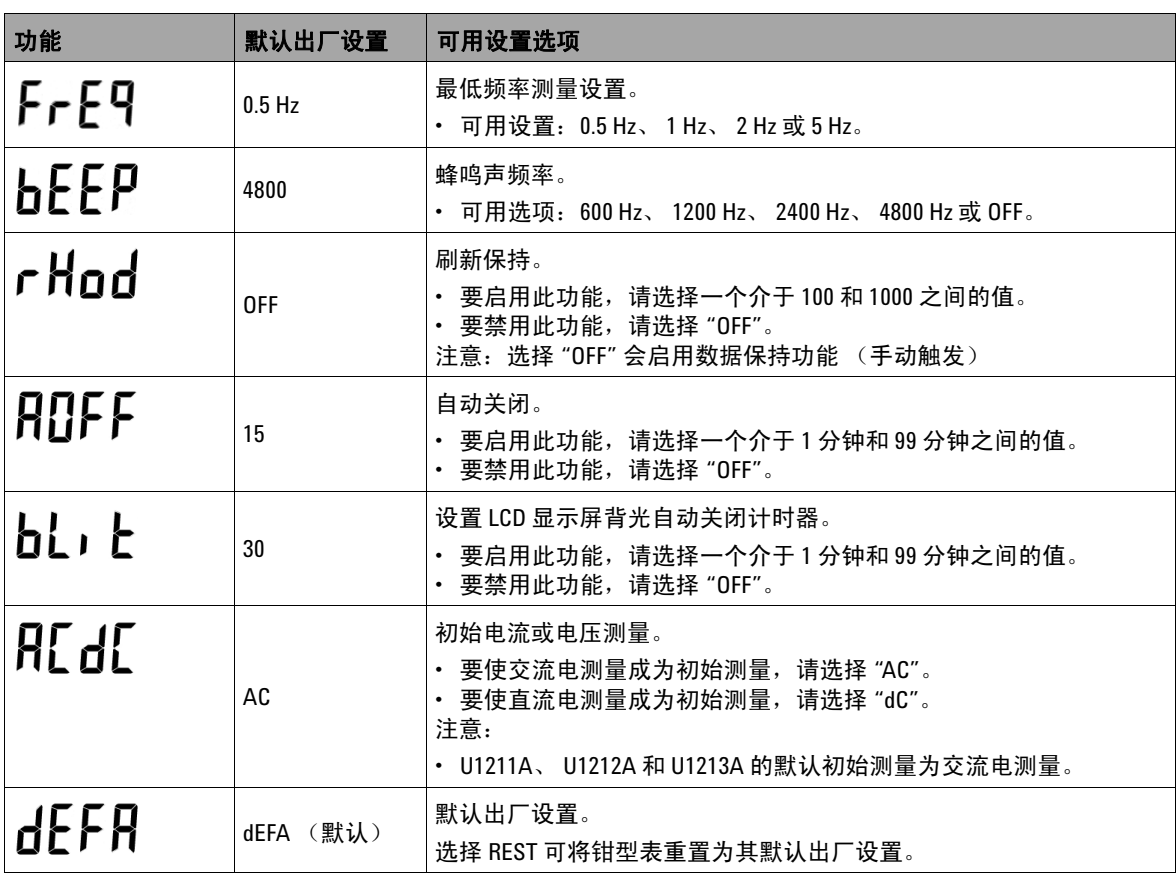

表 **4-2** 每个功能的默认出厂设置和可用的设置选项 (续)

| 功能             | 默认出厂设置 | 可用设置选项                                                                                                    |
|----------------|--------|----------------------------------------------------------------------------------------------------|
| $F_1 \leq F_2$ | 0N     | 直流电压或直流电流测量的筛选器。<br>要启用此功能,请选择 "ON"。<br>· 要禁用此功能,请选择"OFF"。                                                                                                    |
| FETP           | °C °F  | 温度单位。要进行设置,请在处于设置模式中时按下 Range/Auto 超<br>过1秒钟时间。<br>・ 可用洗项:<br>• ℃/°F:双显示屏: ℃ 显示在主显示屏上, ℉ 显示在副显示屏上。<br>* ℃:单显示屏,仅显示 ℃。<br>• ℉/℃:双显示屏; ℉ 显示在主显示屏上, ℃ 显示在副显示屏上。<br>* ℉:单显示屏,仅显示 ℉。 |

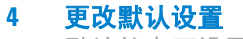

<span id="page-67-0"></span>默认的出厂设置和可用的设置选项

### 设置最低频率测量

最低频率设置会影响频率和占空比的测量速率。如常规规范中的定义,测量速率 通常要基于最低频率, 即 10 Hz。

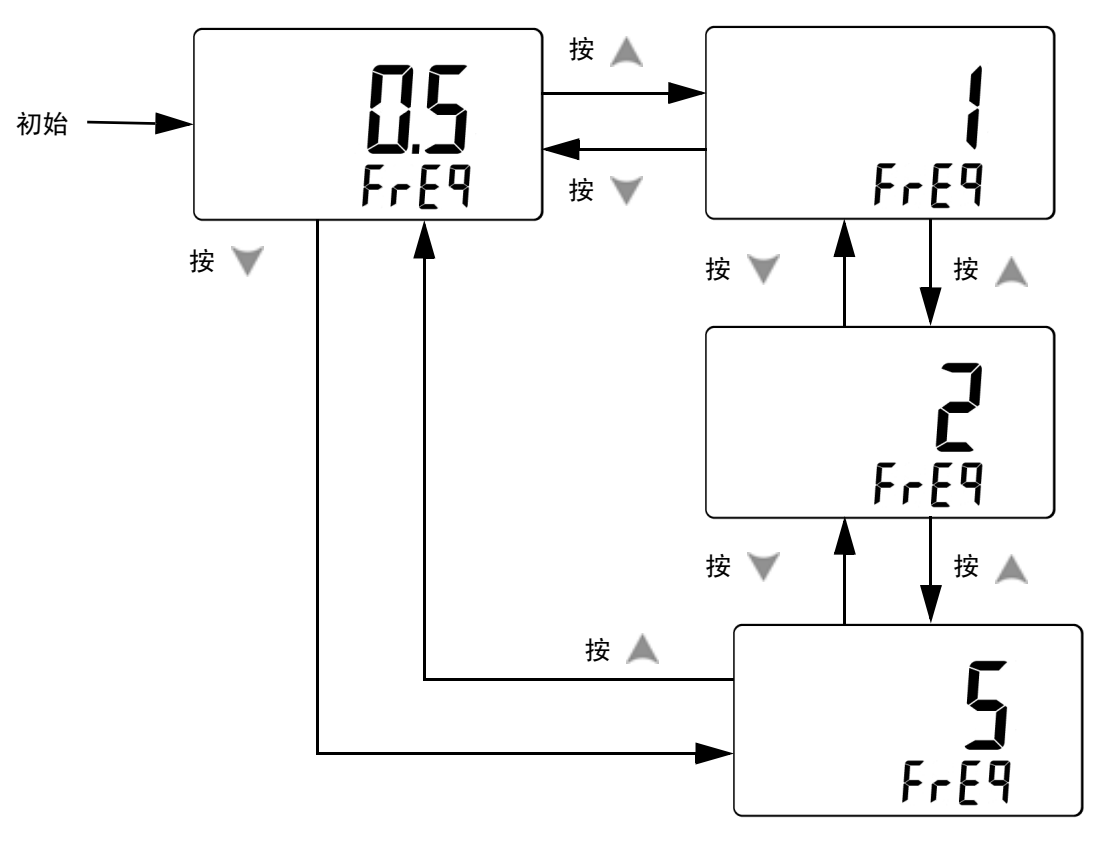

图 **4-1** 设置最低频率

### <span id="page-68-0"></span>设置蜂鸣声频率

蜂鸣声频率可以设置为 4800 Hz、2400 Hz、1200 Hz 或 600 Hz。*OFF* 表示蜂鸣 声处于禁用状态。

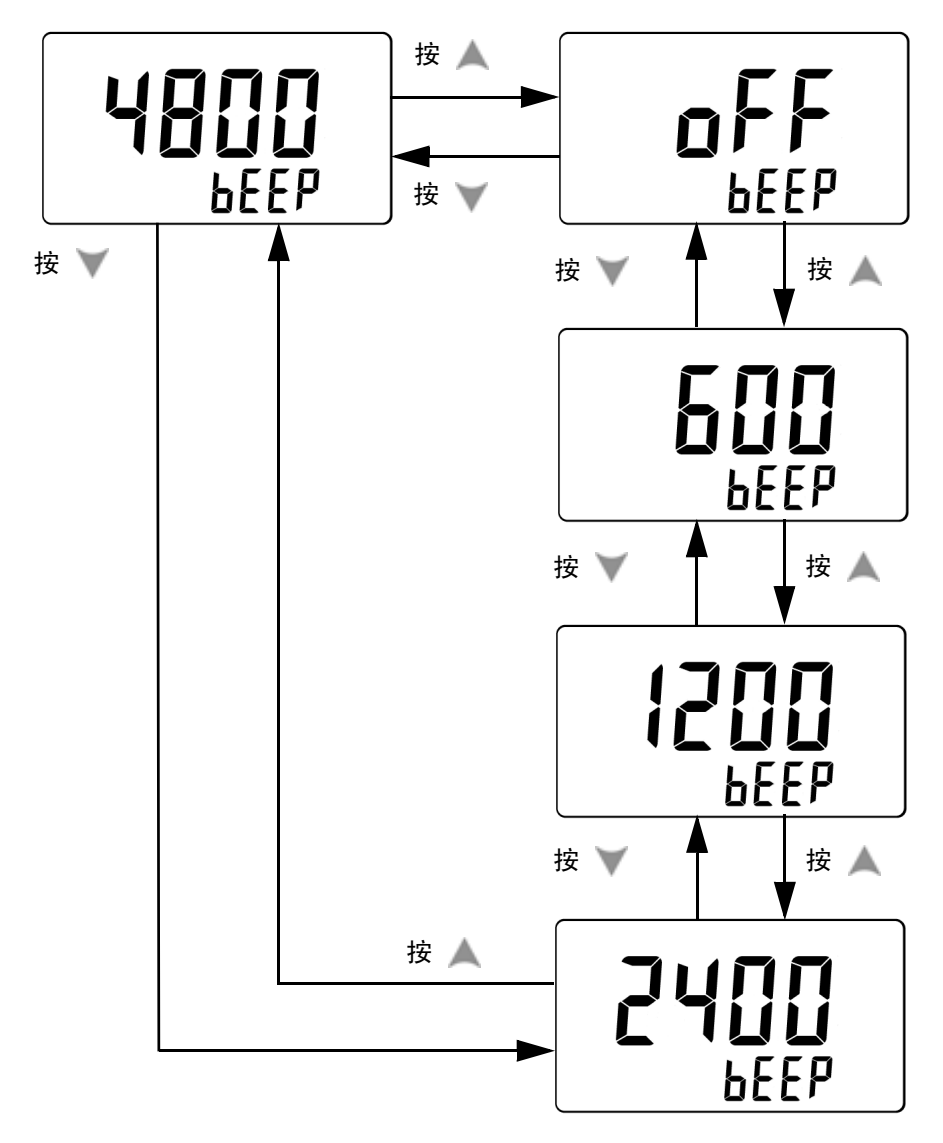

#### 图 **4-2** 设置蜂鸣声频率

用户及维修指南 **51**

### <span id="page-69-1"></span><span id="page-69-0"></span>设置数据保持 **/** 刷新保持模式

要启用数据保持模式 (手动触发),请将此参数设置为 "OFF"。

要启用刷新保持模式 (自动触发),请在步长为 100 的 100 至 1000 范围内设置 变化计数。一旦测量值的变化超出此预设变化计数,刷新保持模式就会准备好触 发并更新一个新值。

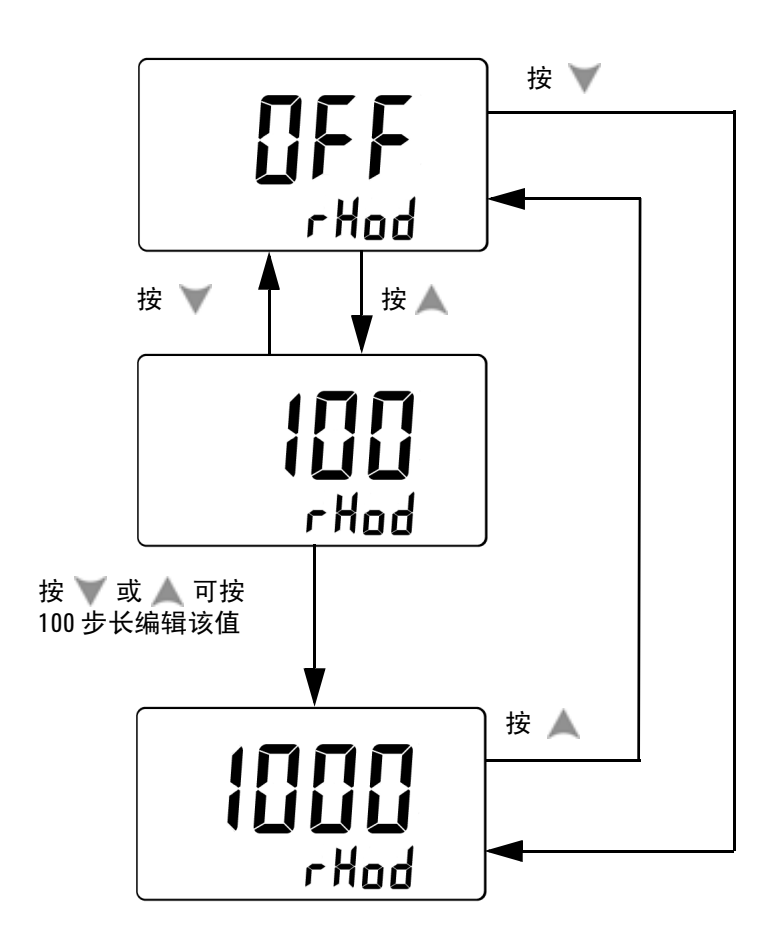

图 **4-3** 设置数据保持或刷新保持模式

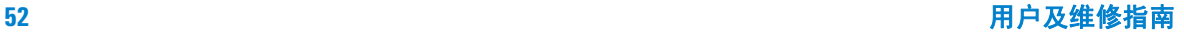

## <span id="page-70-0"></span>设置自动关闭模式

要启用自动关闭模式,请将它的计时器设置为介于 1 和 99 分钟之间的任何值。

如果在指定的时间段内没有发生下面的任何事情,该仪器将在这段时间之后自动 关闭 (在自动关闭模式处于启用状态时):

- **•** 按下任何按钮。
- **•** 更改测量功能。
- **•** 启用动态记录。
- **•** 启用 1 ms 峰值保持。
- **•** 在设置模式中禁用自动关闭模式。

要在自动关闭后重新激活钳型表,只需按下任何按钮。

要禁用自动关闭模式,请选择 *OFF*。当自动关闭模式处于禁用状态时,信号器显 示屏中的 将关闭。除非您将旋转开关手动转到 *OFF* 位置,否则钳型表将保 持打开状态。

**4** 更改默认设置

默认的出厂设置和可用的设置选项

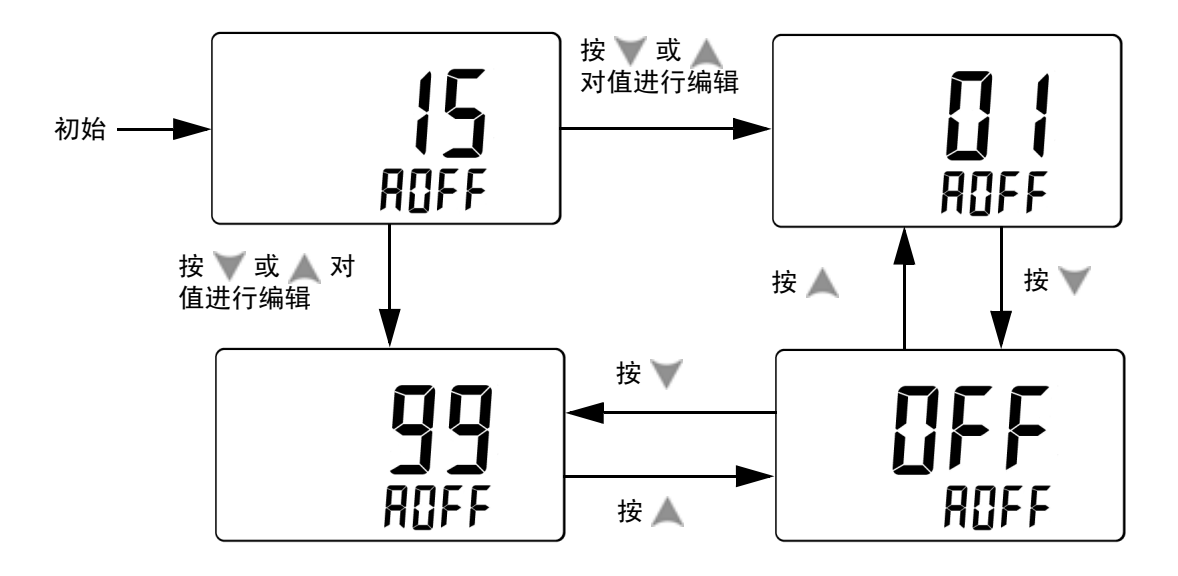

图 **4-4** 设置自动关闭持续时间

#### **54** 用户及维修指南
# 设置背光打开持续时间

背光计时器的设置范围为 1 到 99 秒。设置时间过后,背光会自动关闭。 *OFF* 表示背光不会自动关闭。

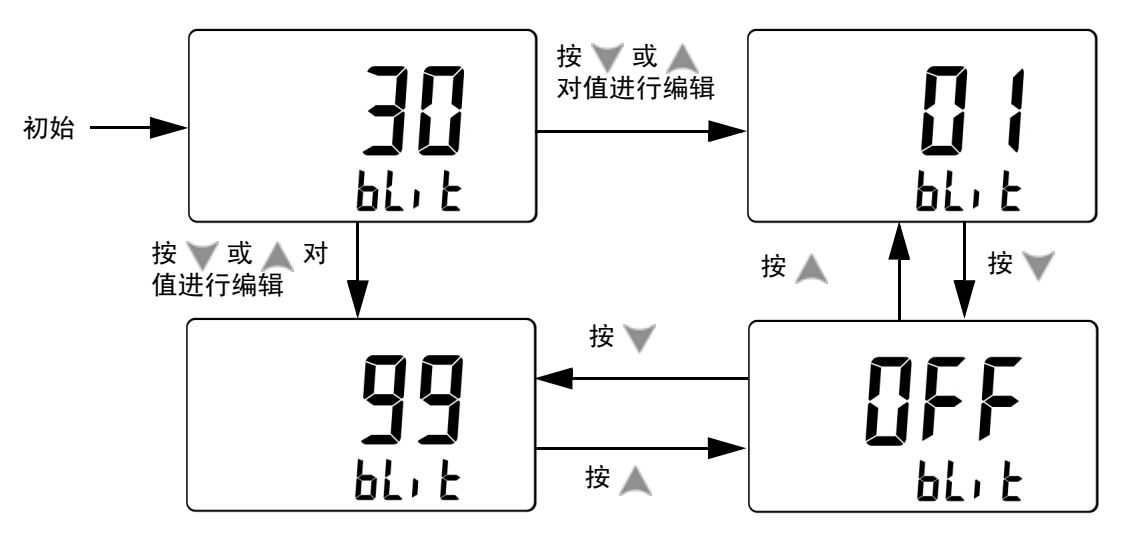

图 **4-5** 设置背光打开持续时间

#### **4** 更改默认设置

默认的出厂设置和可用的设置选项

## 设置温度单位

要设置温度单位,请在处于设置模式中时按下 **Range/Auto** 超过 1 秒钟时间。 共有四个显示单位组合:

- **•** 仅摄氏度:°C 单显示屏。
- **•** 摄氏度 / 华氏度:°C/°F 双显示屏; °C 显示在主显示屏上, °F 显示在副显示 屏上。
- **•** 仅华氏度:°F 单显示屏。
- **•** 华氏度 / 摄氏度:°F/°C 双显示屏; °F 显示在主显示屏上, °C 显示在副显示 屏上。

## 注意 必须根据正式要求设置温度单位显示,并遵从国家法律和标准。

更改默认设置 **4** 默认的出厂设置和可用的设置选项

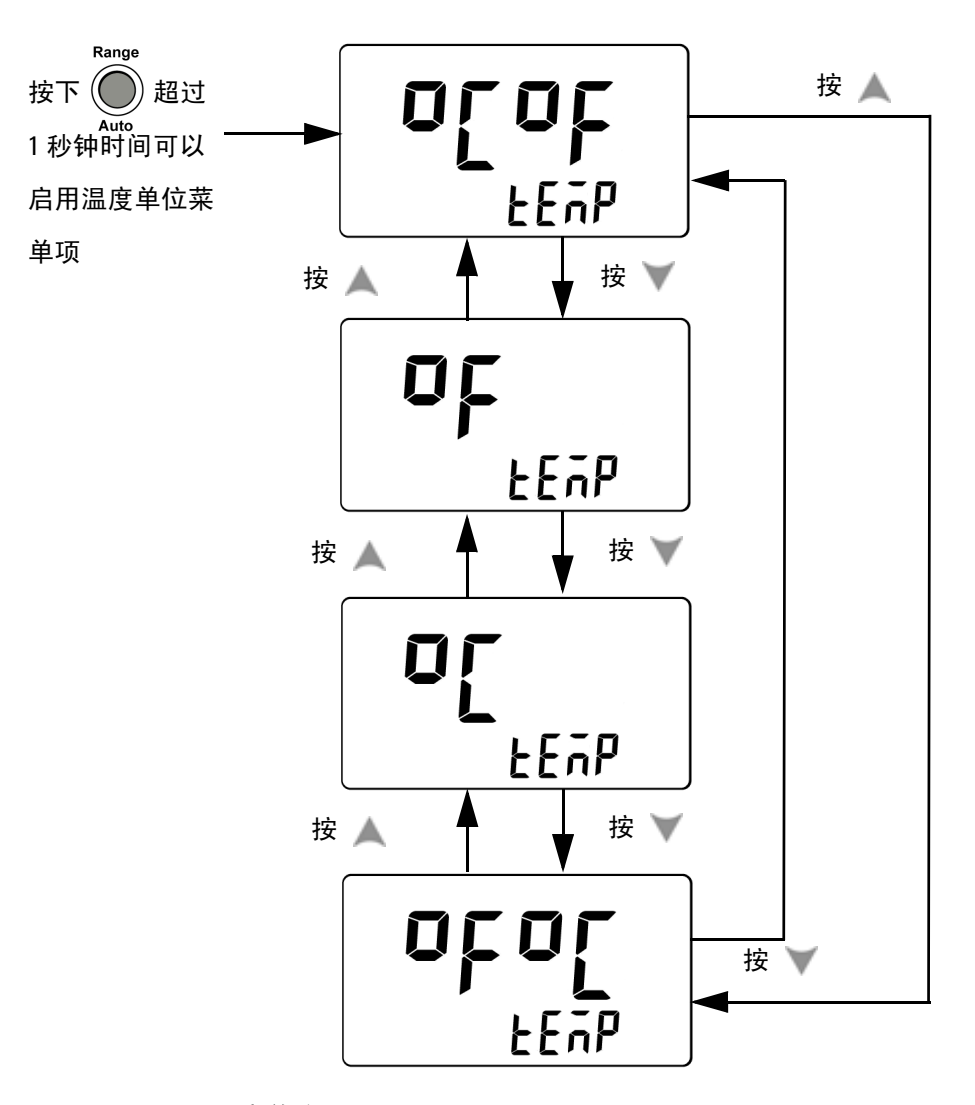

图 **4-6** 设置温度单位

# 恢复到默认出厂设置

此菜单项中没有其他可用选项。按 **Hold/Max Min** 可重置为默认出厂设置。 重置菜单项将自动恢复到最低频率设置菜单项。

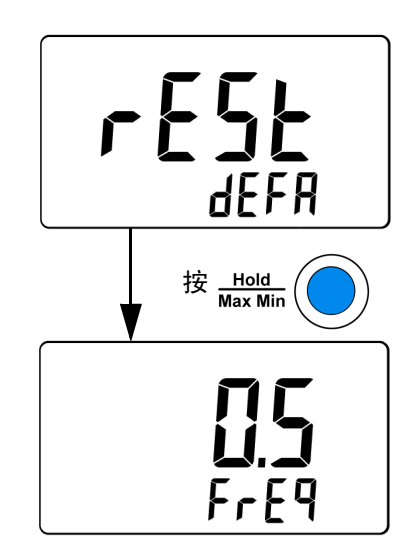

图 **4-7** 恢复到默认出厂设置

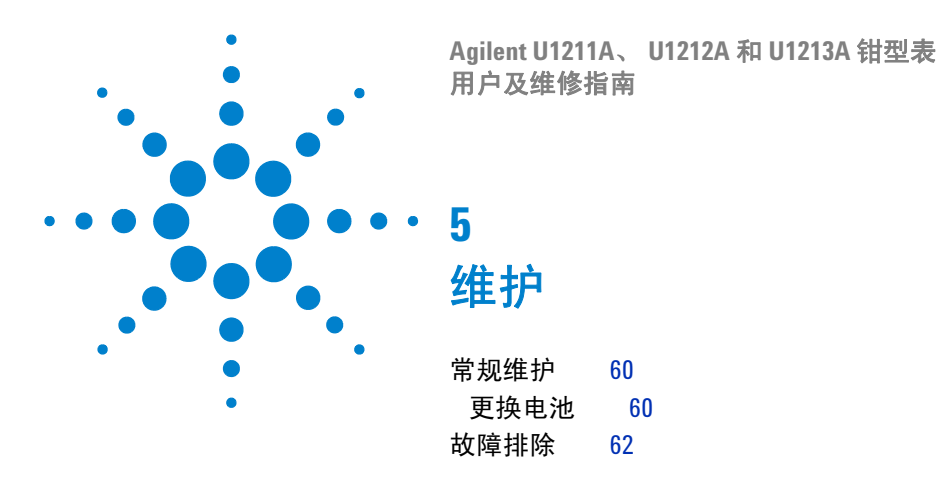

本章将帮助您排除 U1211A、 U1212A 和 U1213A 钳型表的故障。

<mark>小心</mark> 只有具有相应资格的人员才能执行本手册中未包含的修理或维修。

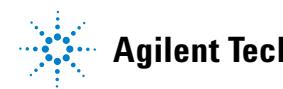

<span id="page-77-0"></span>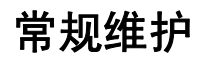

### 警告 在进行测量之前,请确保端子连接对于特定测量正确无误。为 避免损坏本设备,请勿超出额定输入限值。

如果端子上有灰尘或者比较潮湿,可能会误报读数。清洁步骤如下所示:

- **1** 关闭钳型表并取下测试引线。
- **2** 翻转钳型表并抖出端子中堆积的灰尘。
- **3** 用湿布和温和清洁剂擦拭表壳,请勿使用研磨剂或溶剂。

### <span id="page-77-1"></span>更换电池

## <mark>警告 </mark> 必须正确回收或处置用过的电池。

使用一个 9 V 碱性电池来启动钳型表。要确保钳型表按照指定的方式执行,建议当 信号器显示屏上显示电池电量低指示符时立即更换电池。电池更换过程如下所示:

- **1** 将旋转开关设置到关闭位置。
- **2** 从输入端子断开测试引线的连接。
- **3** 拧松电池盖上的螺丝。
- **4** 轻轻抬起电池盖,向上拉出电池盖。
- **5** 更换指定电池。
- **6** 按照上述过程相反的顺序盖上电池盖。

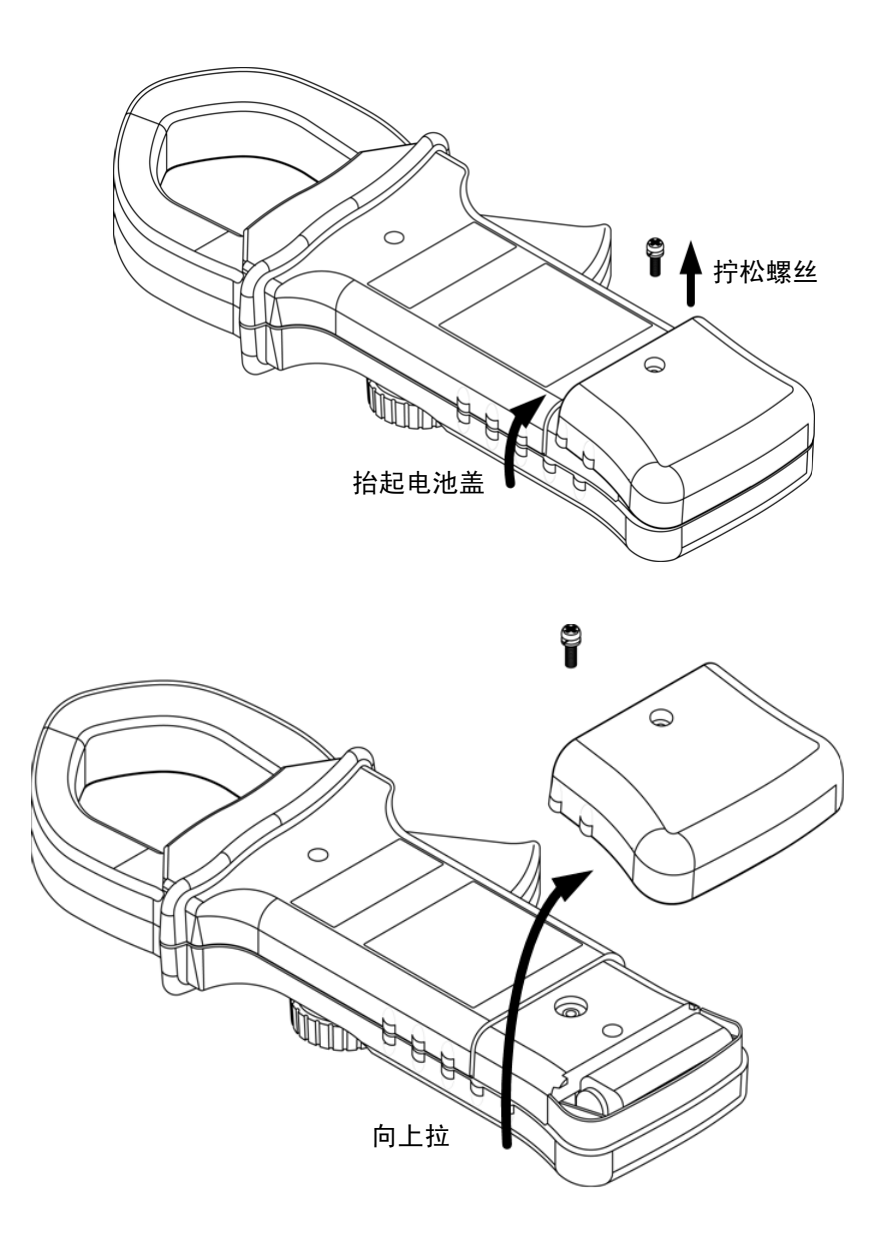

图 **5-1** 更换钳型表中的电池

用户及维修指南 **61**

# <span id="page-79-0"></span>故障排除

### 著告 为避免电击,请不要进行任何维修服务工作,除非您具有相应 的资格。

如果钳型表无法操作,请检查电池和测试引线。如有必要,请进行更换。上述操 作完成后,如果仪器仍不能正常工作,则请在考虑维修钳型表之前先进行检查, 确保您的操作与本说明手册中给出的操作过程一致。

在维修仪器时,请仅使用指定的更换部件。

表 [5-1](#page-79-1) 将帮助您确定一些基本问题。

<span id="page-79-1"></span>表 **5-1** 基本的故障排除过程

| 故障                 | 故障排除过程                                         |  |  |  |  |
|--------------------|------------------------------------------------|--|--|--|--|
| 打开后信号器显示屏<br>不显示内容 | 请检查电池。如有必要,请更换电池。                              |  |  |  |  |
| 蜂鸣器不发出声音           | 检查设置模式菜单,检验蜂鸣器功能是否已设置为关闭。如果是这样,<br>请选择所需的驱动频率。 |  |  |  |  |

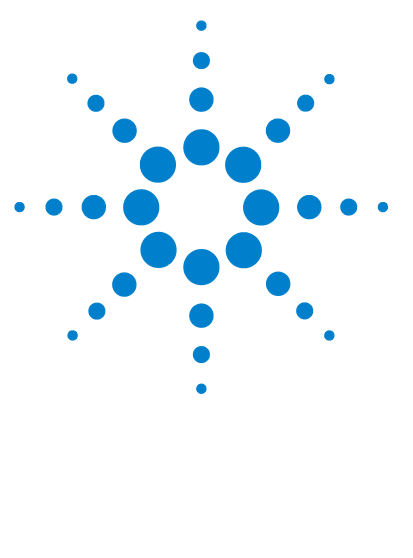

**Agilent U1211A**、 **U1212A** 和 **U1213A** 钳型表 用户及维修指南

性能测试与校准

**6**

[校准概述](#page-81-0) 64 [推荐的测试设备](#page-83-0) 66 [基本的操作测试](#page-84-0) 67 [测试注意事项](#page-85-0) 68 [性能验证测试](#page-87-0) 70 [校准安全性](#page-91-0) 74 [调整注意事项](#page-94-0) 77 [从前面板调整](#page-100-0) 83

本章包含性能测试过程和调整过程。性能测试过程将检验 U1211A、 U1212A 和 U1213A 钳型表是否在发布的规格范围内运行。调整过程可确保在下一次校准之 前,钳型表一直保持其规格。

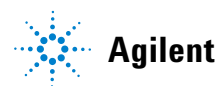

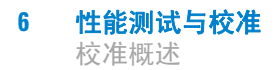

# <span id="page-81-0"></span>校准概述

本手册包含用来检验仪器性能的过程,以及用来根据需要进行调整的过程。

## 注意 请先阅读第 68 页上的 " [测试注意事项](#page-85-0) ",然后再校准仪器。

# 闭合状态电子校准

U1211A、 U1212A 和 U1213A 钳型表可进行闭合状态电子校准。不需要进行内 部机械调整。设备将根据设置的输入参考值来计算校正因子。在执行下次校准调 整之前,新的校正因子将存储在非易失性存储器中。在电源关闭后,将保留非易 失性 EEPROM 校准存储器。

## **Agilent Technologies** 校准服务

当您的仪器需要校准时,请联系您本地的 Agilent 服务中心, 以降低重新校准的 费用。

## 校准间隔

对于大多数应用情况, 1 年的时间间隔已经足够。只有按定期校准时间间隔进行 调整,才能确保规格的精确性。如果校准时间间隔超出 1 年,则无法确保规格的 精确性。 Agilent 建议将应用校准的时间间隔控制在 2 年以内。

## 调整建议

只有处于上次调整规定的期限内,才能确保规格的精确性。 Agilent 建议应在校 准过程中执行重新调整,这样才能获得最佳性能。这样做的目的是确保 U1211A、 U1212A 和 U1213A 钳型表在下个校准间隔内将保持在规格范围内。 这一重新调整标准可提供最佳的长期稳定性。

性能数据是在性能验证测试期间测量得到的;除非进行调整,否则不保证仪器会 持续符合这些限值。

请参考第 91 页上的 " [调整计数](#page-108-0) " 并验证是否已执行所有调整。

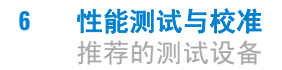

# <span id="page-83-0"></span>推荐的测试设备

下面列出了建议在性能验证和调整过程中使用的测试设备。如果所需仪器不可 用,请改用另一个具有相同精度的校准标准。

#### <span id="page-83-1"></span>表 **6-1** 推荐的测试设备

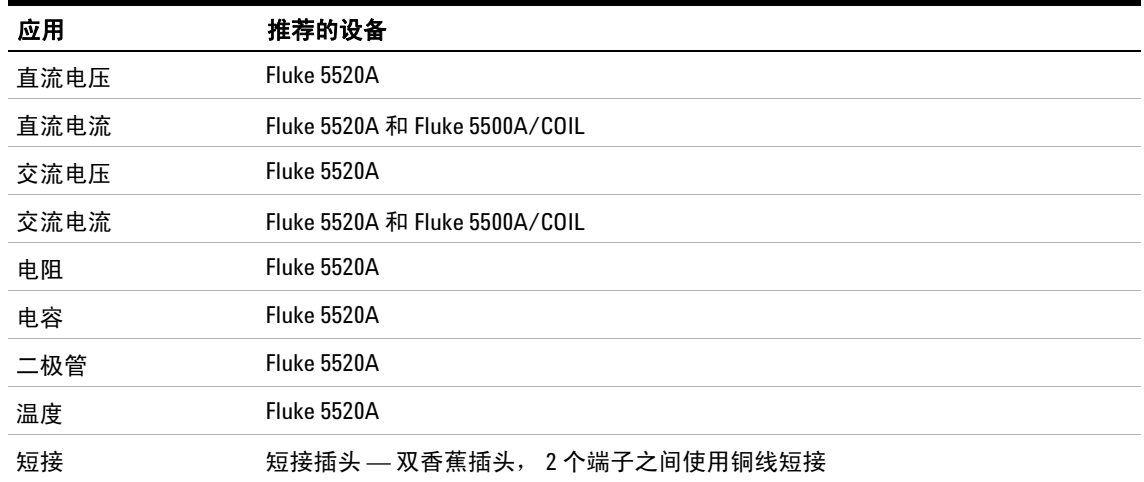

# <span id="page-84-0"></span>基本的操作测试

这些操作测试用于测试仪器的基本操作。如果仪器未通过其中的任一基本操作测 试,则说明其需要修理。

# 测试显示屏

在将钳型表上的旋转开关转到 **~A** 的同时按 **Hold/Max Min**,可查看信号器显示 屏的所有部分。将显示屏与图 [6-1](#page-84-1) 中的示例进行比较。

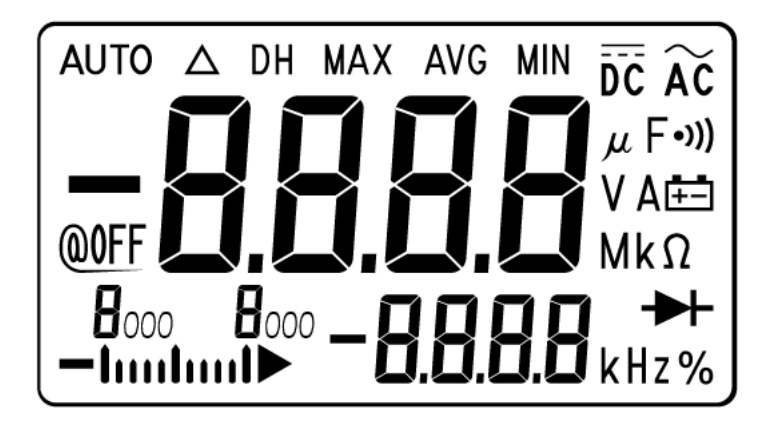

<span id="page-84-1"></span>图 **6-1** 信号器显示屏的完整部分

# 测试背光

按下 Hz/%/ 这 超过 1 秒钟时间可执行背光测试。

# <span id="page-85-0"></span>测试注意事项

长测试引线还可以充当用来拾取交流信号噪声的天线。

为了优化性能,应该遵循以下建议执行所有过程:

- 请确保环境温度保持恒定并且介于 18 °C 和 28 °C 之间。最好在 23 C±2 °C 下执行校准。
- **•** 确保环境相对湿度低于 80%。
- **•** 将具有非补偿传输适配器的钳型表放在操作环境中至少 1 小时,该适配器的微 型热探头连接到输入端子。
- **•** 允许有 5 分钟预热期间,在该期间,将使用短接插头来连接 **V** 和 **COM** 输入 端子。
- **•** 使用屏蔽双绞线特氟龙绝缘电缆可减少沉积和噪声错误。请尽可能使输入电缆 短一些。
- **•** 将输入电缆挡板接地。除了过程中注明的情况外,将校准器的 LO 源与地面连 接。为了避免出现地面环路,一定要仅在线路中的一处设置 LO 与地面的连接。

请确保所使用的校准标准和测试过程不会产生其他错误。理想情况下,用来验证 和调整设备的标准应该比所有尺寸的设备的错误规格更加精确。

对于直流电压、直流电流和电阻增益验证测量,应当确保校准器的 "0" 输出正确 无误。您将需要为要验证的测量功能的每个范围设置偏移量。

# <span id="page-86-0"></span>输入连接

对于热效应较低的偏移量测量,仪器的最佳测试连接方式是使用带有铜线短接的 双香蕉插头来短接两个端子。建议在校准器和钳型表之间使用最短的屏蔽、双绞 线 Teflon 互连电缆。电缆屏蔽应当接地。建议在校准期间进行此配置以获得理 想的噪声和沉积时间性能。

# <span id="page-87-0"></span>性能验证测试

使用下列性能验证测试来验证 U1211A、 U1212A 和 U1213A 钳型表的测量性 能。这些性能验证测试基于仪器数据表中所列出的规格。

当您首次收到仪器时,建议采用性能验证测试作为接受测试。在接受之后,应当 以校准时间间隔重复执行性能验证测试 (在校准之前,用来确定哪些测量功能和 范围需要进行校正)。

如果任何或全部测试都没有通过性能验证,则说明需要进行调整或修理。

请按照第 71 [页上的表](#page-88-0) 6-2 执行性能验证测试。对于所列出的每个步骤:

- **1** 将校准标准端子连接到钳型表上的输入端子。
- **2** 用 " 参考信号 / 值 " 列中指定的信号设置校准标准 (如果列出了多个设置,请 一次设置一个设置)。
- **3** 将钳型表的旋转开关转到正测试的功能,然后按照表中指定的那样选择正确的 范围。
- **4** 检查所测量的读数是否在参考值的指定误差范围内。如果在,则说明不需要调 整 (校准)这个特定功能和范围。如果不在,则需要进行调整。

上进度 在对当前功能执行验证测试时,请将 Fluke 5500A/COIL 与 Fluke 5520A 结合使用。请参考第 66 [页上的表](#page-83-1) 6-1 以获得推荐的测试设备信息。

### <span id="page-88-0"></span>表 **6-2** 性能验证测试

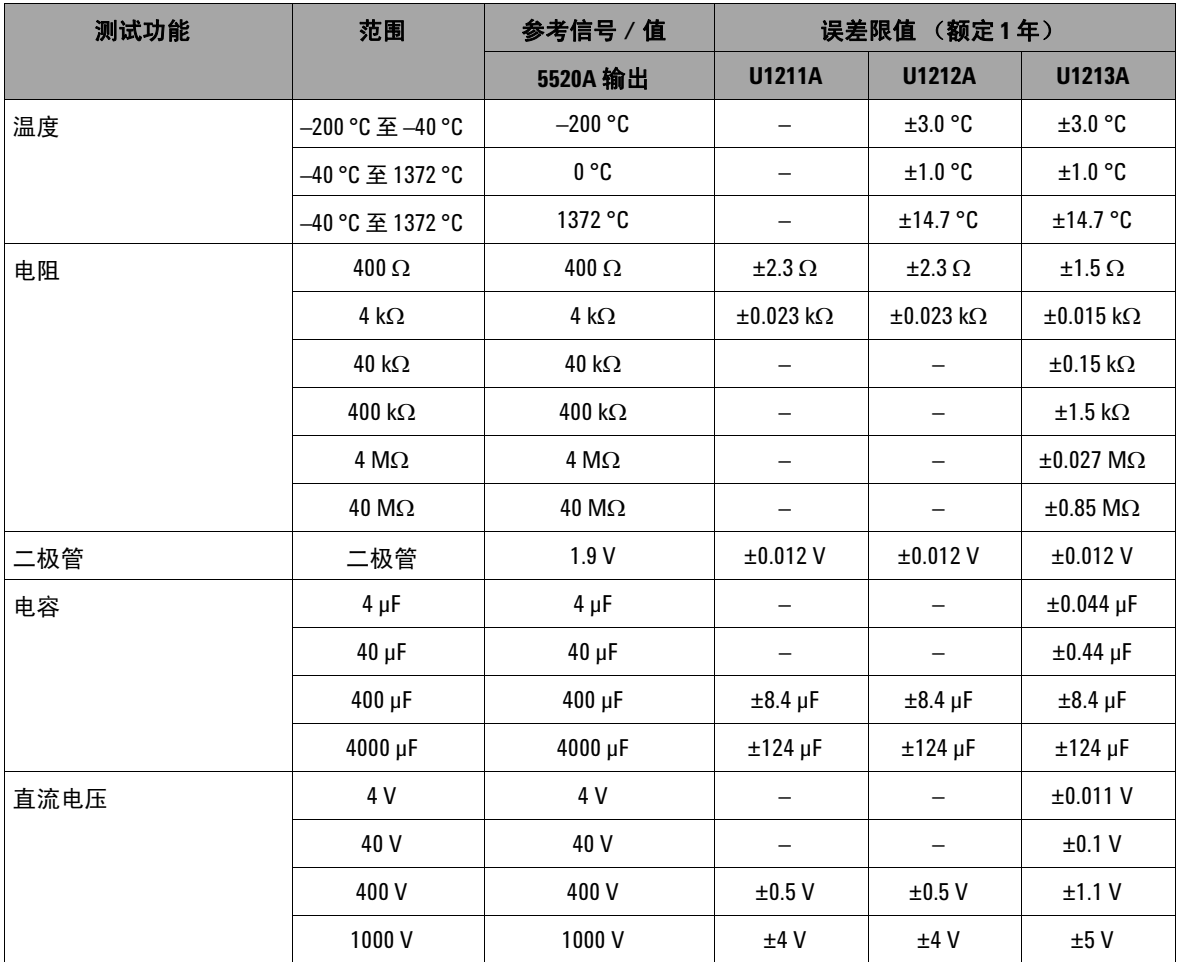

### **6** 性能测试与校准

性能验证测试

#### 表 **6-2** 性能验证测试 (续)

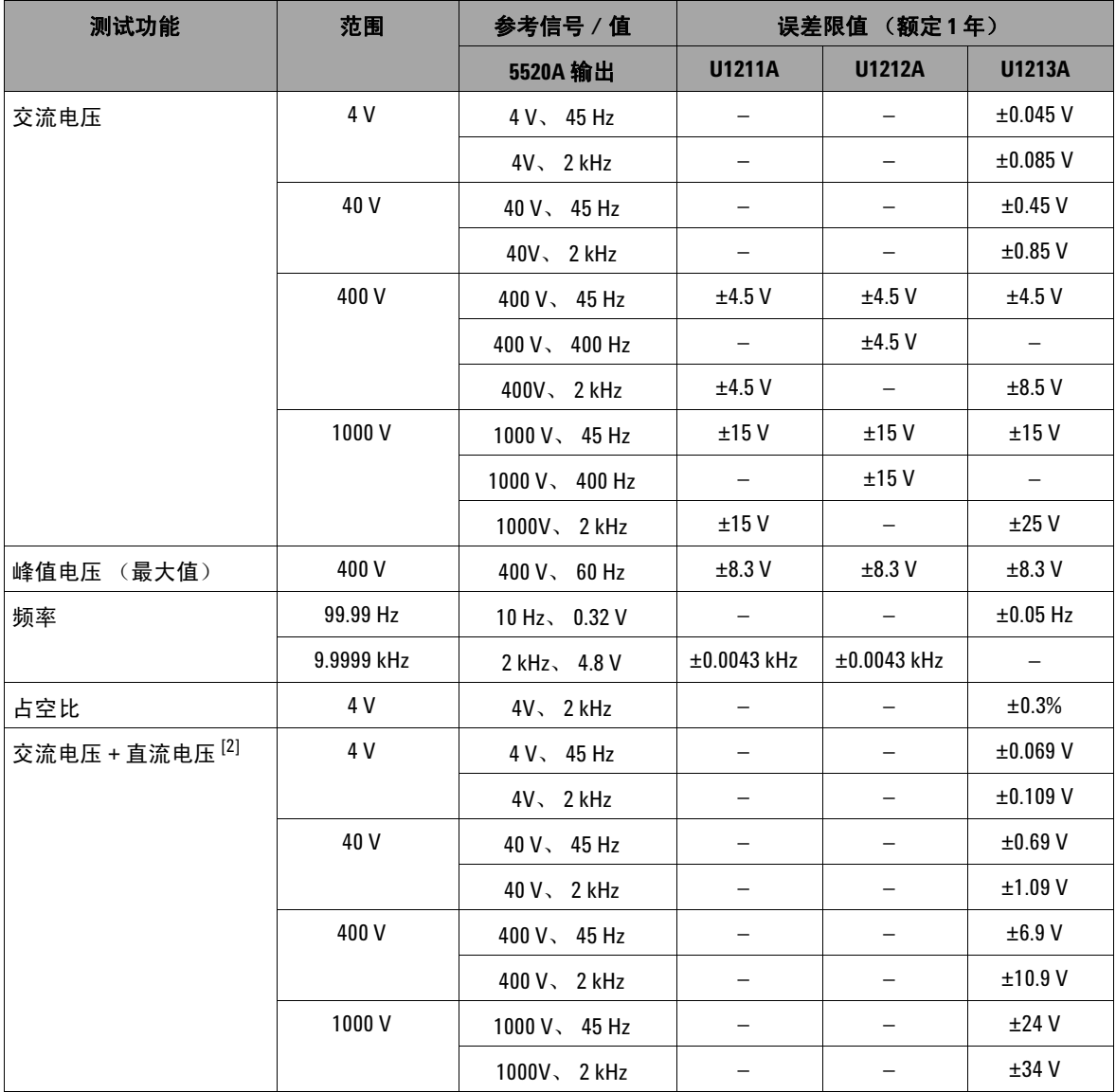

表 **6-2** 性能验证测试 (续)

| 测试功能                           | 范围     | 5520A 输出<br>5500A/COIL | 参考值                | 误差限值 (额定1年)   |               |                   |
|--------------------------------|--------|------------------------|--------------------|---------------|---------------|-------------------|
|                                |        |                        |                    | <b>U1211A</b> | <b>U1212A</b> | <b>U1213A</b>     |
| 直流电流 <sup>[1]</sup>            | 40 A   | 0.8A                   | 40 A               |               | ±0.75A        | ±0.75A            |
|                                | 400 A  | 8 A                    | 400 A              | -             | ±6.3A         | ±6.3 A            |
|                                | 1000 A | 14 A                   | 400 A              | -             | ±8A           | ±8A               |
| 交流电流                           | 40 A   | $0.8 A$ , 45 Hz        | 40 A、 45 Hz        | $\pm 0.5$ A   | ±0.9A         | ±0.9A             |
|                                |        | $0.8 A$ , $100 Hz$     | 40 A 、 100 Hz      | ±0.5A         | ±1.3A         |                   |
|                                |        | $0.8 A$ , 400 Hz       | 40 A 、 400 Hz      | ±0.5A         | ±1.3A         | ±1.3A             |
|                                | 400 A  | 8 A, 45 Hz             | 400 A、 45 Hz       | ±4.5A         | $\pm 8.5$ A   | ±8.5A             |
|                                |        | 8 A、 100 Hz            | 400 $A1$<br>100 Hz | ±4.5A         | ±12.5A        |                   |
|                                |        | 8 A 、 400 Hz           | 400 A, 400 Hz      | ±4.5A         | ±12.5A        | ±12.5A            |
|                                | 1000 A | $14A$ , $45Hz$         | 700 A、 45 Hz       | ±12A          | ±19A          | ±23A              |
|                                |        | 14 A 、 100 Hz          | 700 A<br>100 Hz    | ±12A          | ±26A          | $\qquad \qquad -$ |
|                                |        | 14 A \ 400 Hz          | 700 A, 400 Hz      | ±12A          | ±26A          | ±26A              |
| 交流电流 + 直流<br>电流 <sup>[2]</sup> | 40 A   | $0.8 A$ , 45 Hz        | 40 A、 45 Hz        | -             |               | ±1.65A            |
|                                |        | $0.8 A$ , 45 Hz        | 40 A 、 400 Hz      | -             |               | ±2.05A            |
|                                | 400 A  | 8 A, 45 Hz             | $400 A$ , $45 Hz$  | -             | -             | ±14.9A            |
|                                |        | 8 A 、 400 Hz           | 400 A<br>400 Hz    | -             | -             | ±18.9A            |
|                                | 1000 A | 14 A, $45$ Hz          | 700 A、 45 Hz       | -             |               | ±41A              |
|                                |        | 14 A \ 400 Hz          | 700 A<br>400 Hz    |               |               | ±44A              |
| 峰值电流<br>(最大值)                  | 400 A  | $8A$ , $60Hz$          | 400 A, 60 Hz       | ±12.3A        | ±12.3A        | ±12.3A            |

[1] 该测量选项仅适用于 U1212A 和 U1213A。

[2] 该测量选项仅适用于 U1213A。

# <span id="page-91-0"></span>校准安全性

设置校正安全代码的目的在于防止对仪器进行意外或未经授权的调整。当您首次 收到仪器时,它是受到保护的。在调整仪器之前,必须通过输入正确的安全代码 来取消其保护(请参阅第74页上的"[取消对仪器的保护以进行校准](#page-91-1)")。

仪器刚出厂时,安全代码设置为 1234。安全代码存储在非易失性存储器中,而 且在电源断开时不会更改。

注意 您可以取消对仪器的保护,然后从前面板或通过远程界面更改安 全代码。

安全代码可包含多达 4 个数字字符。

注意 如果忘记了安全代码,请参阅第 76 页上的 " [将安全代码重置为出](#page-93-0) [厂默认值](#page-93-0) "。

## <span id="page-91-1"></span>取消对仪器的保护以进行校准

在调整设备之前,必须通过输入正确的安全代码才能取消其保护。设备刚出厂 时,安全代码设置为 1234。安全代码存储在非易失存储器中,并且在电源断开 时不会更改。

注意 请参阅第 46 [页上的表](#page-63-0) 4-1,了解将在下面的过程中使用的方向按钮 操作。

#### 取消仪器保护

- **1** 在将钳型表上的旋转开关转到 **~A** 的同时按下 **Range/Auto** 超过 1 秒钟时 间,可进入 " 校准安全代码 " 输入模式。
- **2** 信号器主显示屏将显示 "5555",信号器副显示屏将显示 "SECU"。
- **3** 再次按 **Range/Auto** 可编辑和输入安全代码。
- 4 按 或 或 可步进至代码中的每个字符。按 或 可选择每个字符。
- **5** 完成后按 **Hold/Max Min**。如果输入的安全代码正确,则副显示屏将显示 "PASS"。

#### <span id="page-92-0"></span>更改仪器校准安全代码

- **1** 当钳型表处于非安全模式时,按下 **Range/Auto** 超过 1 秒钟时间可进入 " 校 准安全代码 " 设置模式。
- **2** 主显示屏显示当前安全代码,副显示屏显示 "CHG"。

#### 注意 如果这是第一次更改安全代码,主显示屏将显示出厂默认校准安 全代码 1234。

- **3** 按 或 可步进至代码中的每个字符。
- **4** 按 或 可更改代码中的每个字符。
- 5 按 Hold/Max Min 可存储新校准安全代码。如果成功存储了新安全代码, 副 显示屏将显示 "PASS"。

### <span id="page-93-0"></span>将安全代码重置为出厂默认值

如果您忘记了正确的安全代码,则可以按照下面的步骤将安全代码改回到出厂默 认值 (1234)。

- **1** 记录钳型表序列号的最后 4 位。
- **2** 在将钳型表上的旋转开关转到 **~A** 的同时按下 **Range/Auto** 超过 1 秒钟时 间,可进入 " 校准安全代码 " 输入模式。
- **3** 信号器主显示屏将显示 "5555",信号器副显示屏将显示 "SECU"。
- **4** 按下 **Range/Auto** 超过 1 秒钟时间可进入 " 设置默认安全代码 " 模式。
- 5 信号器副显示屏将显示"SEri", 信号器主显示屏将显示 "5555"。
- **6** 按 或 可步进至代码中的每个字符。按 或 可选择每个字符。
- **7** 设置类似于仪器序列号最后 4 位数的代码。
- **8** 按 **Hold/Max Min** 确认输入。
- **9** 如果输入的 4 位数是正确的,副显示屏将显示 "PASS"。

现在,可以使用 1234 作为安全代码。如果要输入新的安全代码,请参阅第 [75](#page-92-0) 页 上的 " [更改仪器校准安全代码](#page-92-0) "。确保记录新的安全代码。

# <span id="page-94-0"></span>调整注意事项

要调整仪器,您需要一根测试输入电缆、一套连接器和一个短接插头(请参阅[第](#page-86-0) 69 页上的 " [输入连接](#page-86-0) ")。

注意 每次调整后,副显示屏将简要地显示 "PASS"。如果校准失败,钳 型表会发出蜂鸣声,而且副显示屏中会显示错误编号。第 93 [页上](#page-110-0) 的 " [错误代码](#page-110-0) " 中介绍了校准错误消息。如果校准失败,请更正 该问题并重复校准过程。

每一个功能的调整都有相应的注意事项,具体如下 (如果适用):

- **1** 进行调整之前,允许仪器预热并稳定 5 分钟。
- **2** 确保在调整期间低电量指示灯不会出现。尽快更换电池以避免读数错误。
- **3** 在将测试引线连接到校准器和该仪器时,请考虑热效应。建议您在连接测试引 线之后等待 1 分钟, 然后再开始校准。
- **4** 在环境温度调整期间,确保仪器至少已打开 1 小时,同时仪器与校准源之间采 用 K 型热电偶连接。

<mark>小心 </mark> 校准期间切勿关闭仪器。这可能会删除当前功能的校准存储器。

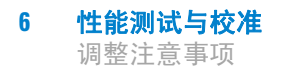

# 有效的调整参考输入值

可以使用下面的参考输入值来执行调整:

#### 表 **6-3** U1211A 有效调整参考输入值

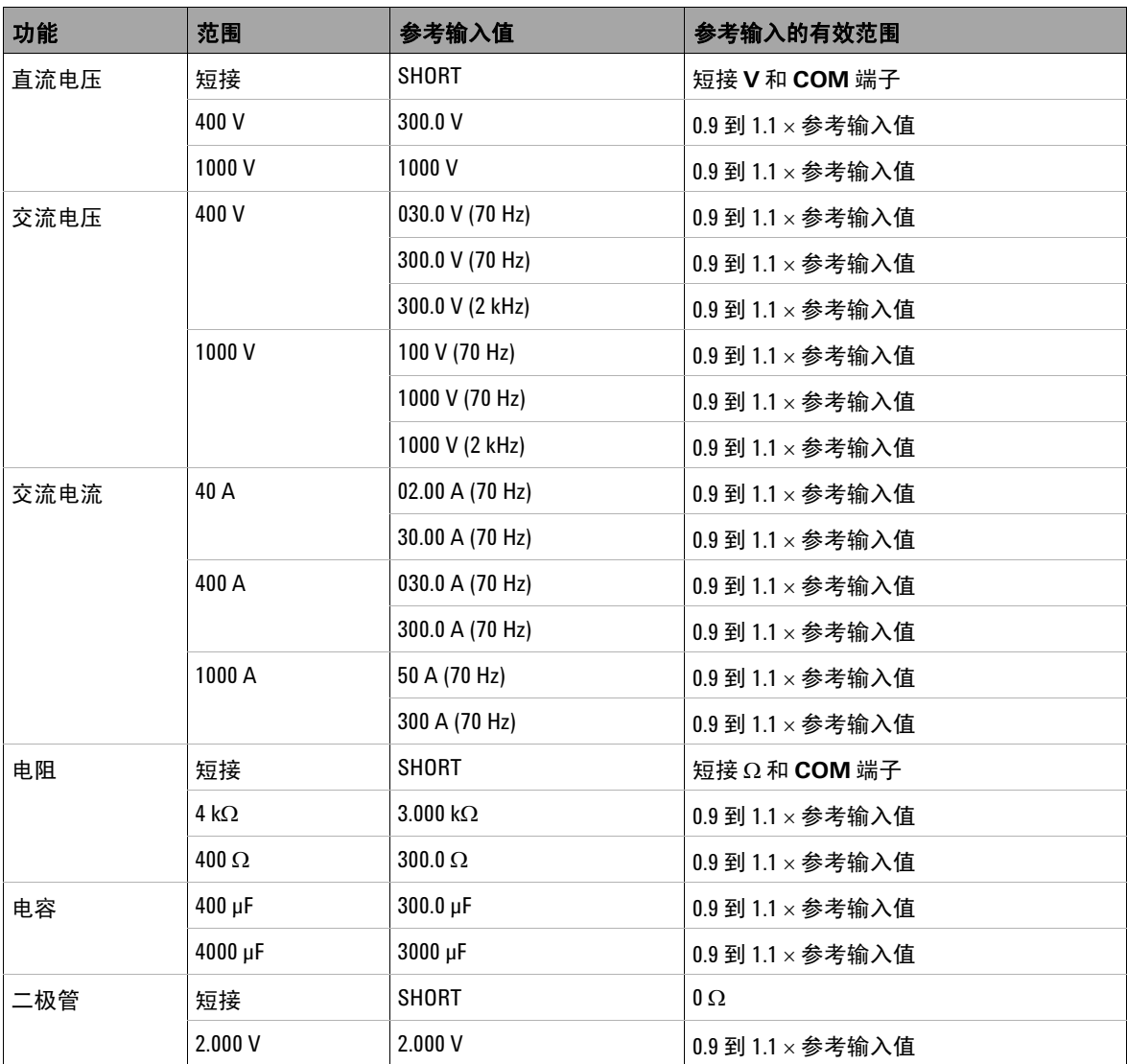

**78 DESET THE TENSO TELESTIC TELESTIC TELESTIC TELESTIC TELESTIC TELESTIC TELESTIC TELESTIC TELESTIC TELESTIC** 

### 表 **6-4** U1212A 有效调整参考输入值

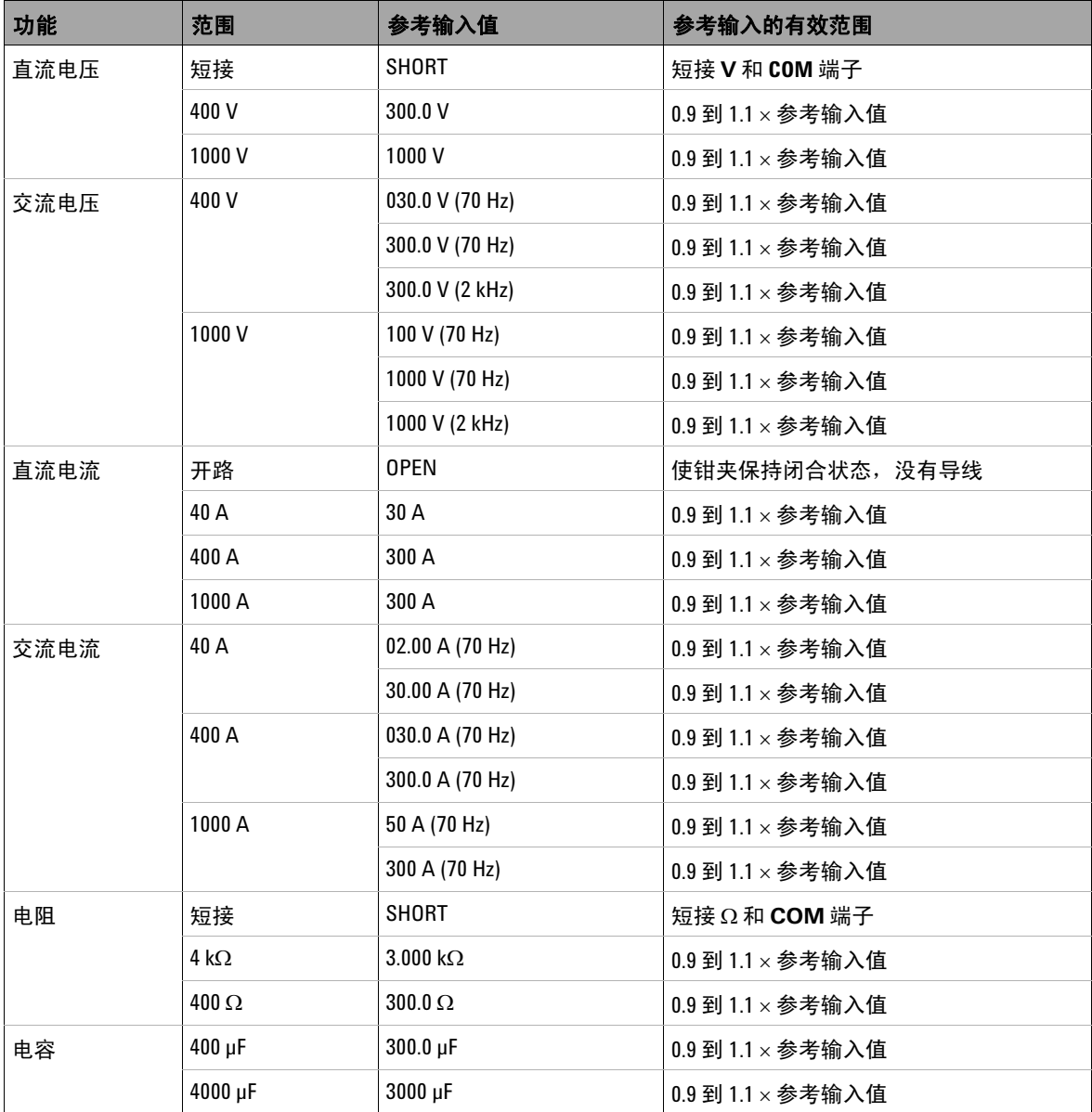

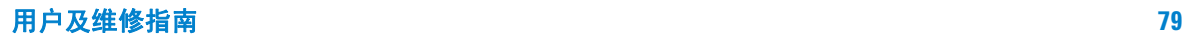

调整注意事项

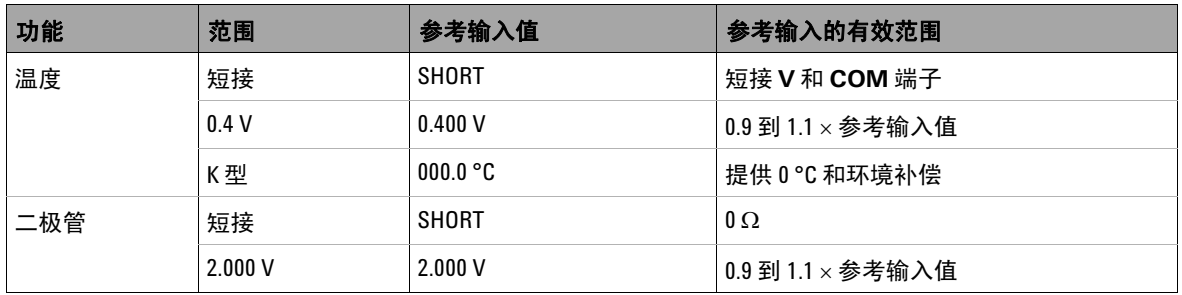

### 表 **6-4** U1212A 有效调整参考输入值 (续)

### 表 **6-5** U1213A 有效调整参考输入值

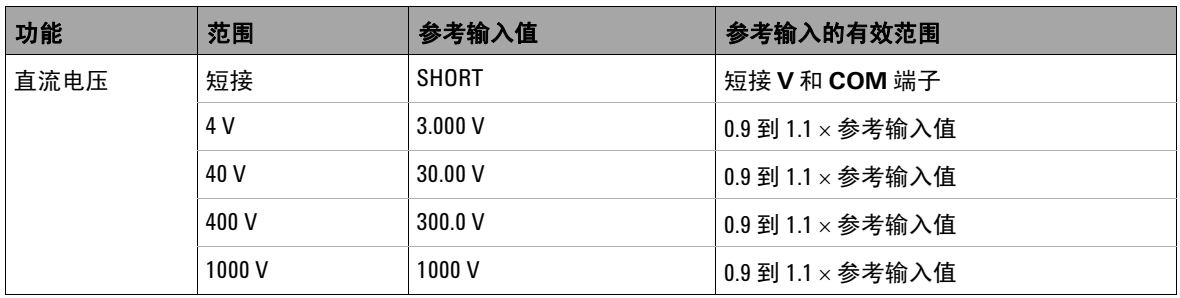

### 表 **6-5** U1213A 有效调整参考输入值 (续)

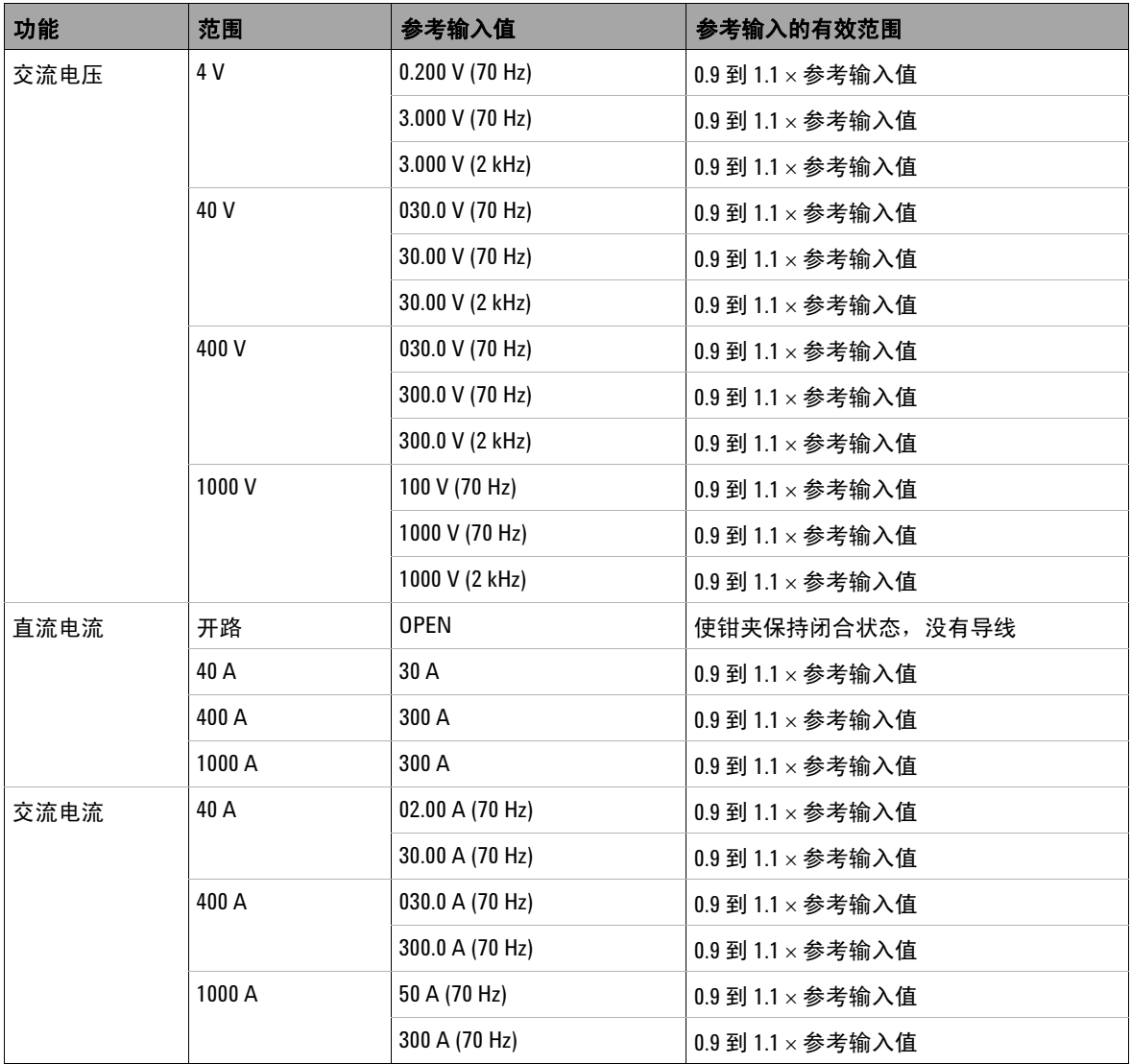

**6** 性能测试与校准

调整注意事项

### 表 **6-5** U1213A 有效调整参考输入值 (续)

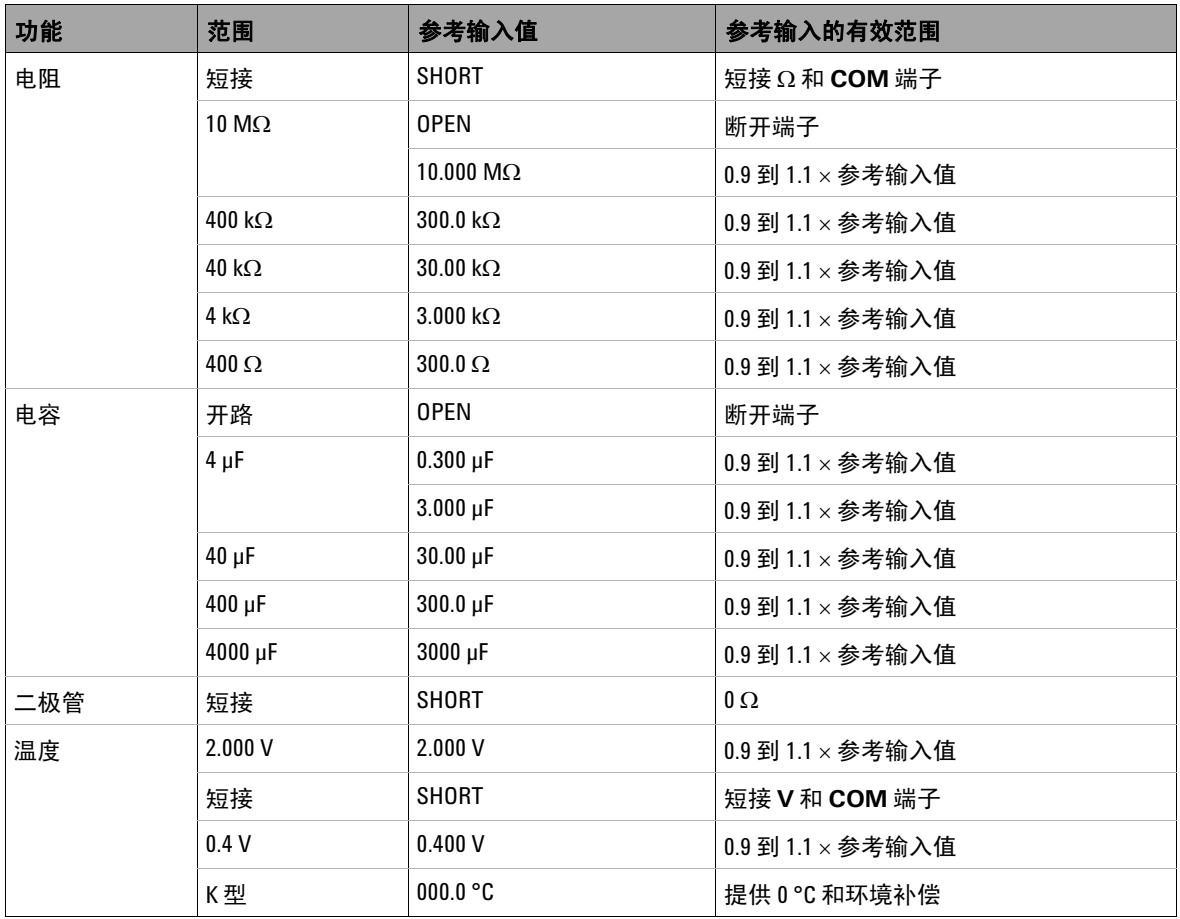

# <span id="page-100-0"></span>从前面板调整

### 调整过程

以下常规过程是完成整个仪器调整的建议方法:

- **1** 请参阅第 68 页上的 " [测试注意事项](#page-85-0) "。
- **2** 执行验证测试以描绘出设备 (入站数据)。
- **3** 取消设备保护校准 (请参阅第 74 页上的 " [校准安全性](#page-91-0) ")。
- **4** 进行调整过程 (请参阅第 77 页上的 " [调整注意事项](#page-94-0) ")。
- **5** 对设备加以保护,防止对其执行校准。
- **6** 将新的安全代码和校准计数记录在仪器的维护记录中。

注意 确保在关闭钳型表之前退出调整模式。

### 调整过程

校准过程如下所示:

- **1** 在将旋转开关转到所需的校准功能的同时按下 **Range/Auto** 超过 1 秒钟时间。
- **2** 取消钳型表保护请参阅第 74 页上的 " [取消对仪器的保护以进行校准](#page-91-1) "。
- **3** 在检验了所输入的安全代码是正确的之后,仪器将在副显示屏上简要显示 "PASS",然后在主显示屏上显示校准项目的参考输入值。
- **4** 设置所显示的参考输入并将该输入应用到钳型表的正确端子上。例如:

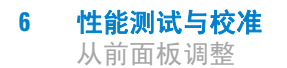

- 如果所需的参考输入为"SHORT",请使用一个短接插头将这两个相关端子 短接。
- **•** 如果所需的参考输入为 "OPEN",只需将这些端子保持断路状态。
- **•** 如果所需的参考输入为电压、电流、电阻、电容或温度值,请将 Fluke 5520A 校准器 (或另一个具有等效精度标准的设备)设置为提供必需的输入。
- **5** 在将所需的参考输入应用到正确的端子上之后,按 **Hold/Max Min** 开始当前 的校准项目。
- **6** 在校准过程中,主显示屏和条形图上将显示未校准的读数,副显示屏上将显示 校准指示符 "CAL"。如果读数在可接受的范围内,则仪器将在短暂显示 "PASS" 一词后,继续执行下一个校准项目。如果读数超出了可接受的范围, 那么,在将错误代码显示 3 秒钟之后,仪器将保持在当前的校准项目。在这种 情况下,您需要检查所施加的参考输入是否正确。有关错误代码的含义,请参 阅第 93 页上的 " [错误代码及其各自的含义](#page-110-1) "。
- **7** 重复步骤 4 和步骤 5,直到特定功能的所有校准项目已完成。
- **8** 选择另一个要校准的功能。重复步骤 4 至步骤 7。对于具有多个功能的旋转开 关位置 (例如, ▌<sub>●il)</sub> ∩), 按 Shift/Peak 可转至下一个功能。
- **9** 在校准了所有功能后,关闭仪器然后再次打开。仪器将返回到正常的测量模式。

您还可以参考第 85 页上的 " [典型的校准流程图](#page-102-0) "。

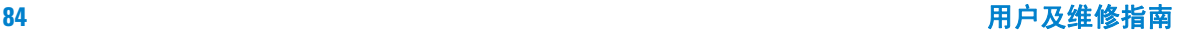

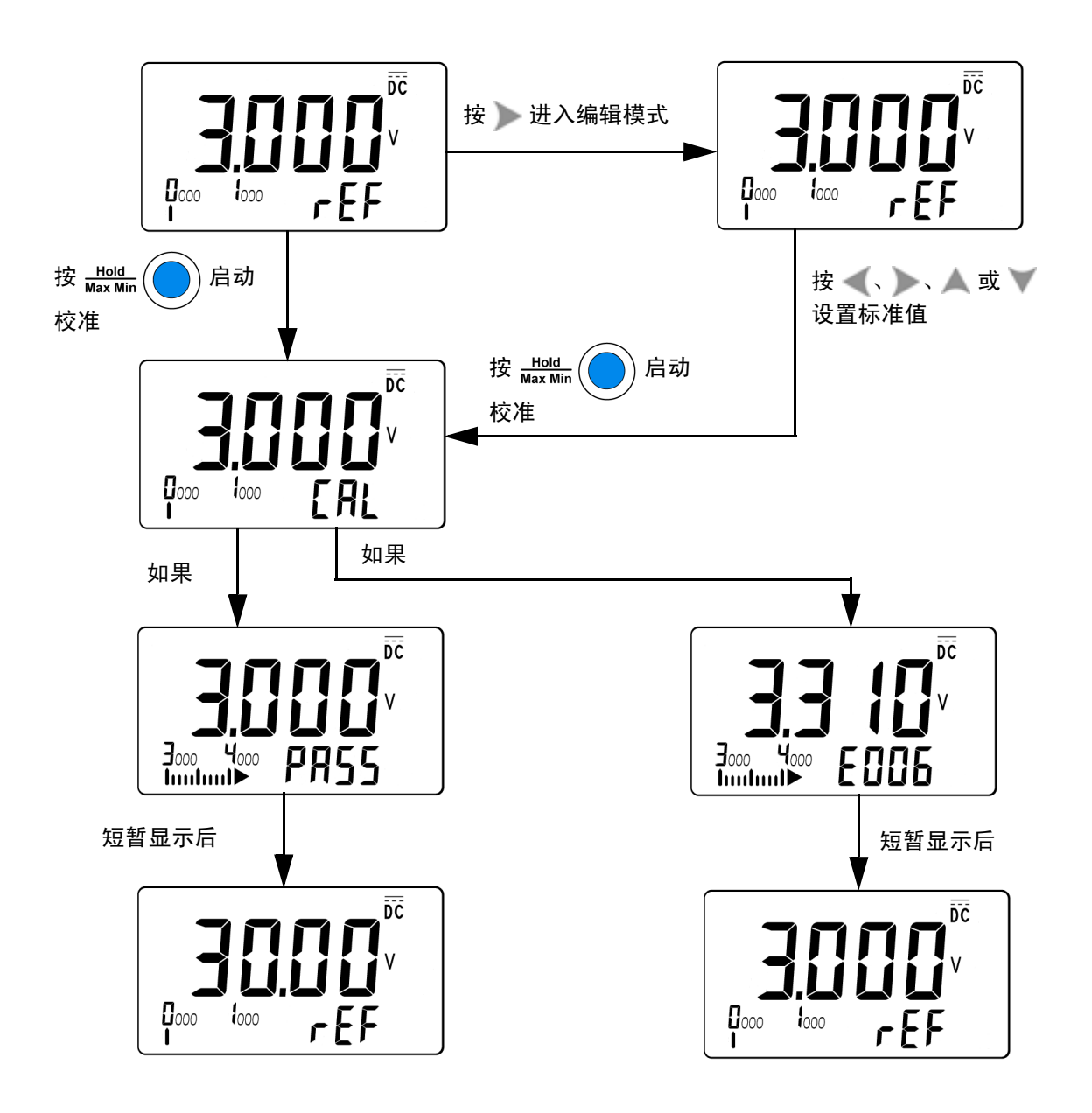

<span id="page-102-0"></span>图 **6-2** 典型的校准流程图

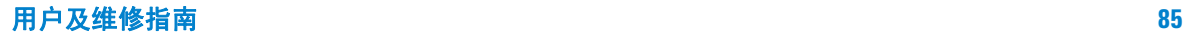

#### 选择调整模式

要取消仪器保护,请参阅第 74 页上的 " [取消对仪器的保护以进行校准](#page-91-1) " 或第 [76](#page-93-0)  页上的 " [将安全代码重置为出厂默认值](#page-93-0) "。一旦取消了保护,参考值就将显示在 主显示屏上。

### 输入调整值

使用下列调整过程从前面板输入输入校准值:

- 1 按 或 (请参考第 46 [页上的表](#page-63-0) 4-1)可选择主显示屏中的每位数。
- 2 按 **或 <** (请参考第 46 [页上的表](#page-63-0) 4-1) 可前进到数字 0 至 9。

#### **3** 完成后按 **Hold/Max Min**。

使用表 [6-6](#page-103-0) 检验 U1211A 的调整,使用表 [6-7](#page-104-0) 检验 U1212A 的调整,使用表 [6-8](#page-106-0) 检验 U1213A 的调整。

#### <span id="page-103-0"></span>表 **6-6** U1211A 调整项目列表

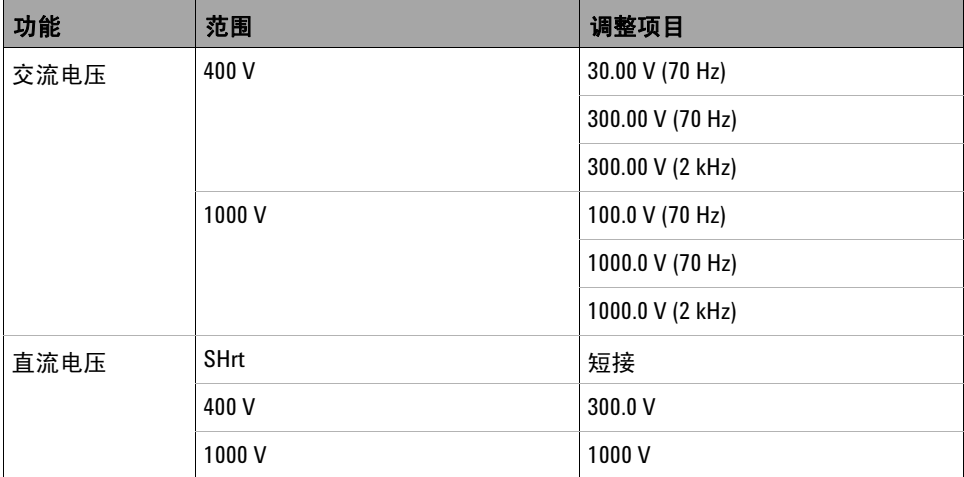

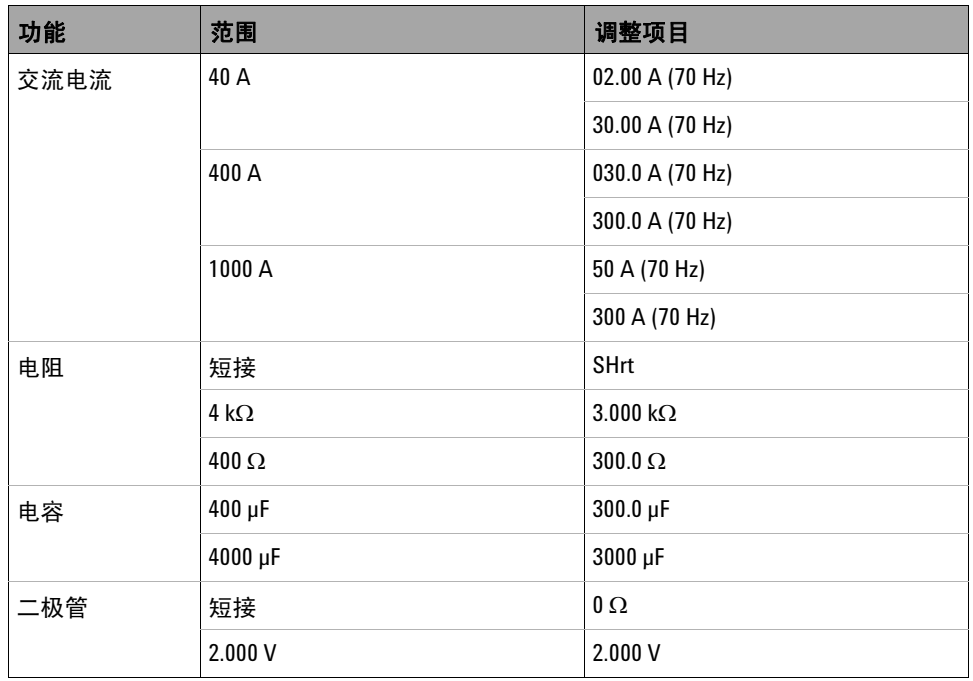

### 表 **6-6** U1211A 调整项目列表 (续)

### <span id="page-104-0"></span>表 **6-7** U1212A 校准项目列表

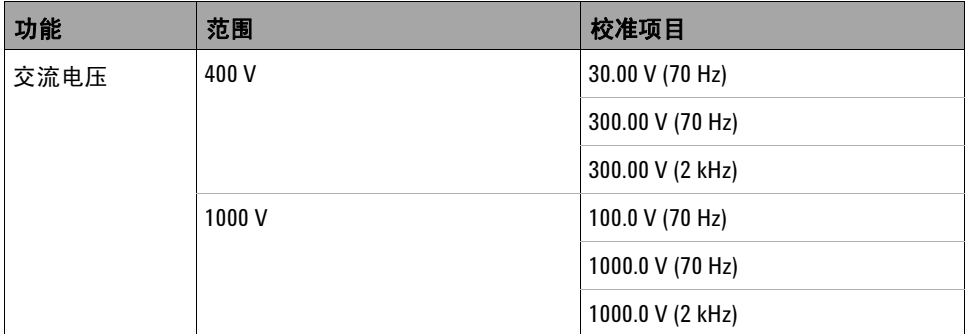

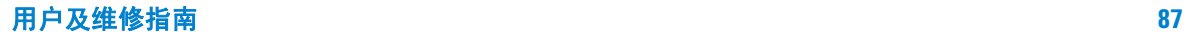

### 表 **6-7** U1212A 校准项目列表 (续)

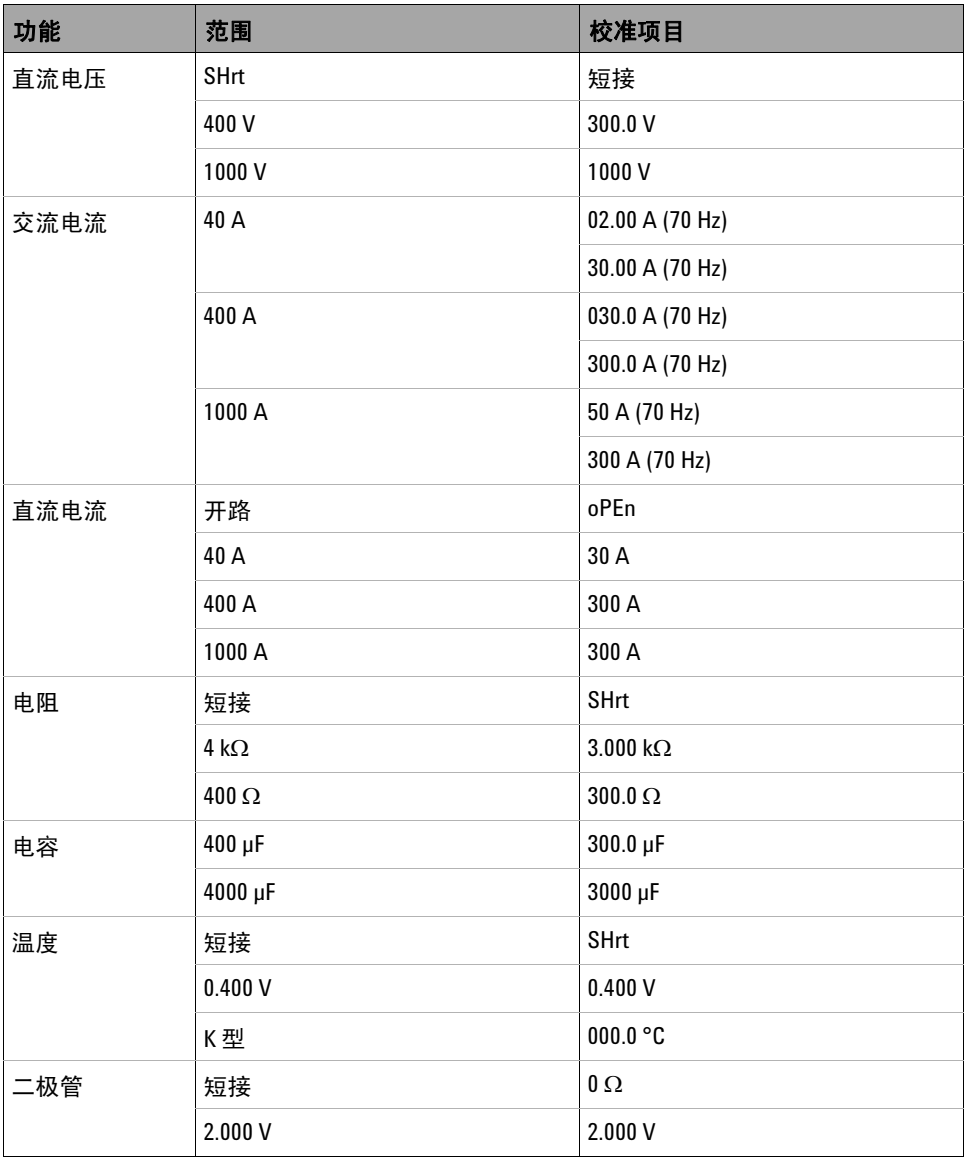

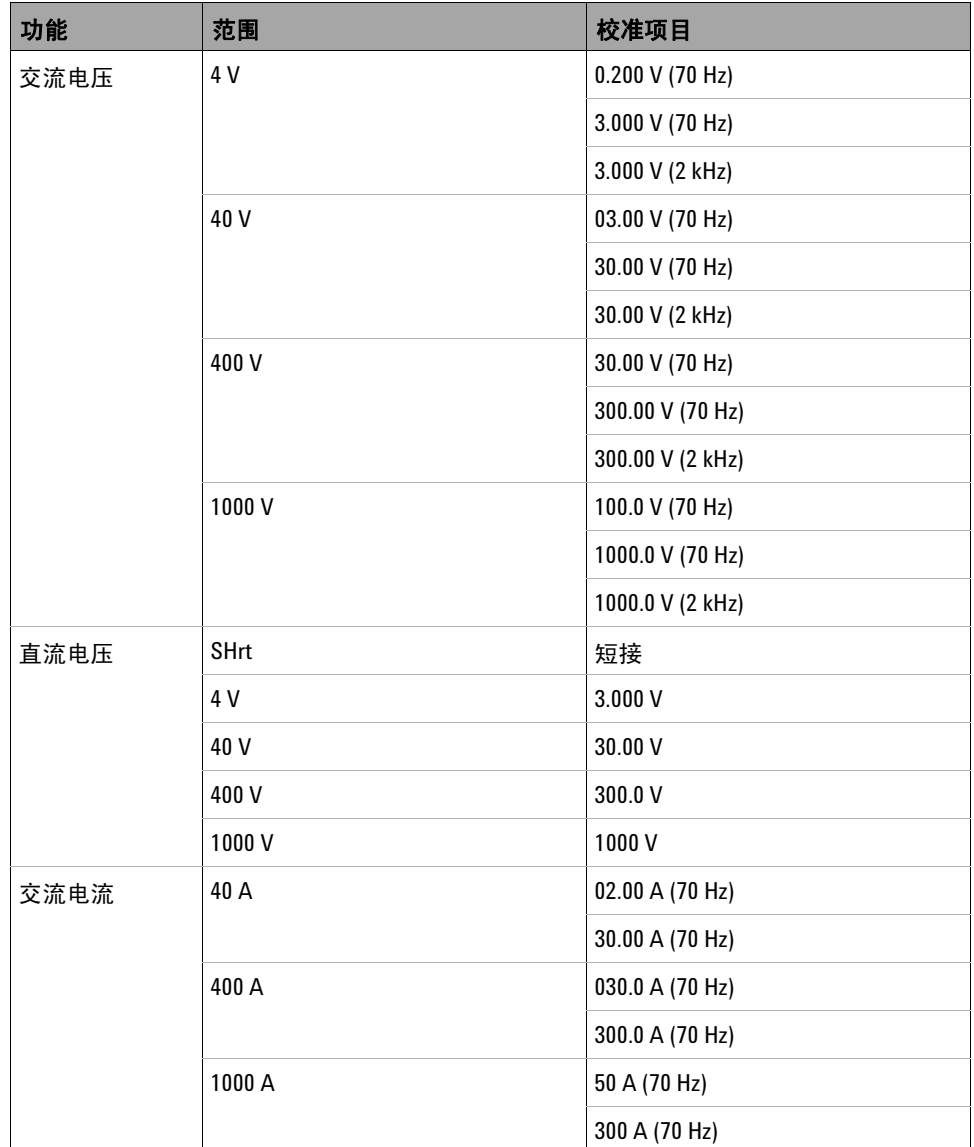

### <span id="page-106-0"></span>表 **6-8** U1213A 校准项目列表

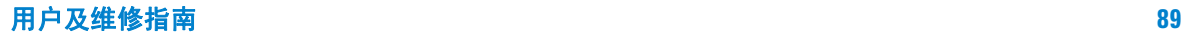

### 表 **6-8** U1213A 校准项目列表 (续)

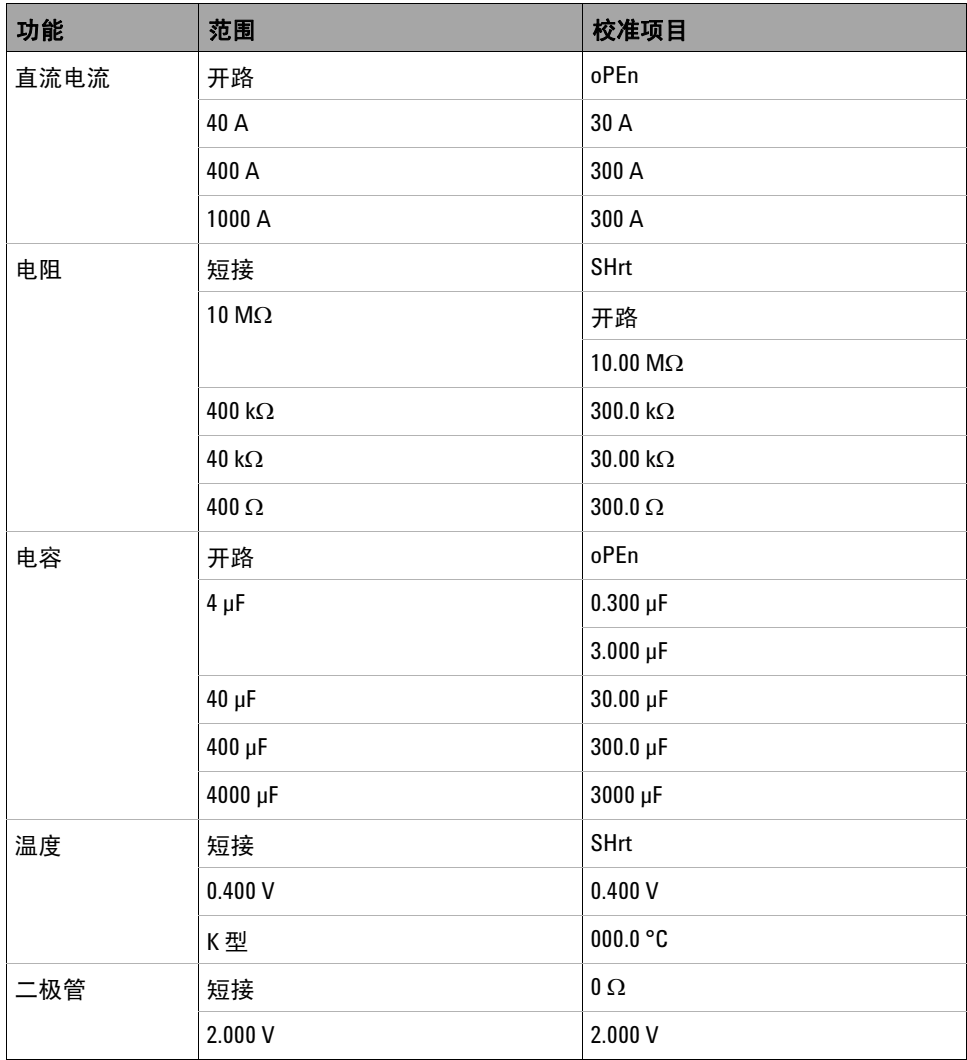
## 调整计数

调整计数功能为您的调整提供独立的" 序列化 "。使用该功能, 可以确定仪器已 经执行的调整次数。通过监视调整计数,可以获知是否执行了未经授权的调整。 每调整一次仪器,该值都会按一递增一次。

调整计数存储在非易失性 EEPROM 存储器中,即使在仪器关闭后,其内容也不 会更改。您的钳型表在出厂之前已进行过调整。在收到钳型表时,请确保首先读 取调整计数,并记录它以便进行维护。

调整计数最大可递增到 9999,在达到最大值之后,它将重置为 0。您不能对调整 计数进行编程或重置。它是一个独立的电子 " 序列化 " 值。

要查看目前的调整计数,请取消仪器保护(请参阅第74页上的"[取消对仪器的](#page-91-0) [保护以进行校准](#page-91-0) "),然后按下 **Shift/Peak** 超过 1 秒钟时间,以查看调整计数。 再次按下 **Shift/Peak** 超过 1 秒钟时间可退出调整计数显示。

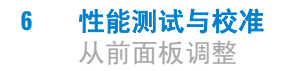

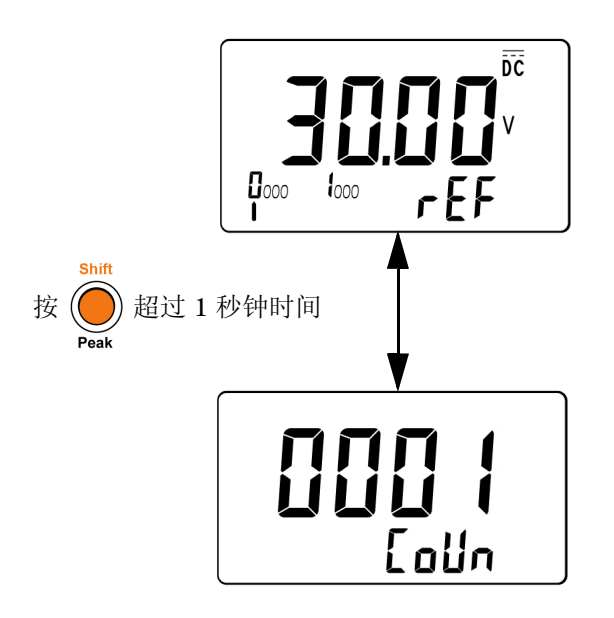

图 **6-3** 显示调整计数

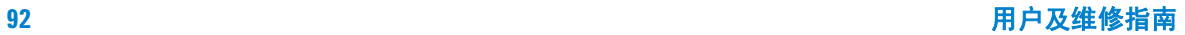

# 错误代码

下面的表 [6-9](#page-110-0) 列出了校准过程中的各个错误代码。

### <span id="page-110-0"></span>表 **6-9** 错误代码及其各自的含义

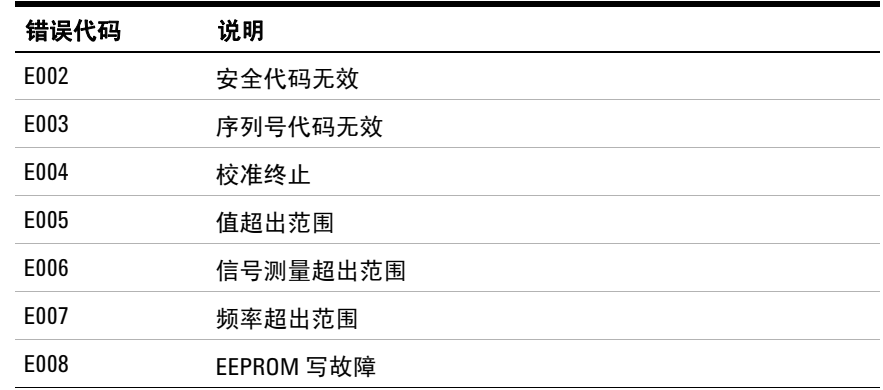

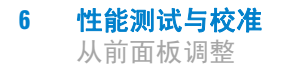

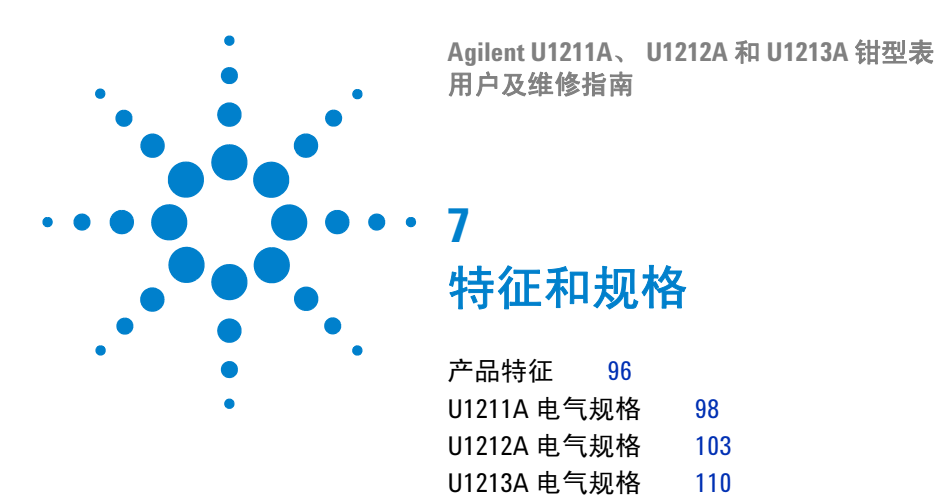

本章介绍 U1211A、 U1212A 和 U1213A 钳型表的特征、环境条件和规格。

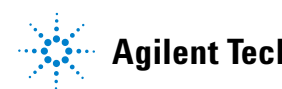

# <span id="page-113-0"></span>产品特征

#### 表 **7-1** 产品特征

#### 尺寸 **(W** × **L** × **H)**

- **•** U1211A 为 106 mm × 273 mm × 43 mm
- **•** U1212A 和 U1213A 为 106 mm × 260 mm × 43 mm

#### 重量

- **•** U1211A 为 605 g (带电池)
- **•** U1212A 和 U1213A 为 525 g (带电池)

#### 显示屏

主显示屏和副显示屏都是 4 位液晶显示屏 (LCD),最大读数为 4500 个。 12 段模拟条形图 和完整信号器。自动极性指示。

#### 电池类型

- **•** 9 V 碱性电池 (ANSI/NEDA 1604A 或 IEC 6LR61)
- **•** 9 V 碳锌电池 (ANSI/NEDA 1604D 或 IEC 6F22)

#### 典型电池寿命 (不带背光)

- **•** 直流电压测量为 60 小时
- **•** 最大功耗为 50 小时 (对于 U1211A)
- **•** 最大功耗为 36 小时 (对于 U1212A 和 U1213A)

#### 功耗

- **•** 最大为 186 mVA (对于 U1211A)
- **•** 最大为 220 mVA (对于 U1212A 和 U1213A)

#### 最大钳口宽度

2 英寸

#### 温度系数

0.1% × (指定精度) /°C (从 0 °C 至 18 °C 或 28 °C 至 50 °C)

#### 共模抑制比 **(CMRR)**

- **•** 在直流电以及交流电压为 60 Hz 时超过 60 dB
- 在直流电以及直流电压为 50 Hz 和 60 Hz 时超过 80 dB (对于 U1211A 和 U1212A)和超 过 120 dB (对于 U1213A)

#### 常模抑制比 (**NMRR**)

在 50 Hz 和 60 Hz 时超过 60 dB

### 表 **7-1** 产品特征 (续)

#### 操作环境

- **•** 操作温度范围是 –10 °C 至 50 °C (取下电池)
- **•** 温度高达 31 °C 时最大相对湿度为 80%,温度为 50 °C 时以线性方式递减到 50% R.H.
- **•** 最大海拔高度为 2000 米

### 存放环境

- **•** 存放温度范围是 –20 °C 至 60 °C (取下电池)
- **•** 最大相对湿度为 80% R.H.,无凝结

### 安全合规性

- **•** IEC/EN 61010-1:2001
- **•** IEC/EN 61010-2-032:2002
- **•** ANSI/UL 61010-1:2004
- **•** CAN/CSA-C22.2 No. 61010-1-04
- **•** CAN/CSA-C22.2 No. 61010-1-032-04
- **•** 污染等级 II

### **EMC** 合规性

- **•** IEC 61326-1:2005/EN 61326-1:2006
- **•** CISPR 11:2003/EN 55011:2007 (1 组, A 类 )
- **•** 加拿大:ICES/NMB-001:2004
- **•** 澳大利亚 / 新西兰:AS/NZS CISPR11:2004

#### 测量类别

- **•** CAT III, 1000 V
- **•** CAT IV, 600 V

#### 保修期

- **•** U1211A、 U1212A 和 U1213A 为 3 年
- **•** 标准附件为 3 个月 (除非另行规定)

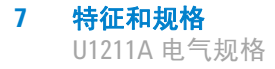

# <span id="page-115-0"></span>**U1211A** 电气规格

在温度等于 23 ℃ ± 5 ℃, 相对湿度小于 80% R.H. 的条件下, 指定精度为 ± ( 读 数的百分比 + 最小有效数字计数 )

## 直流电规格

表 **7-2** U1211A 直流精度 ± (读数的百分比 + LSD 数)

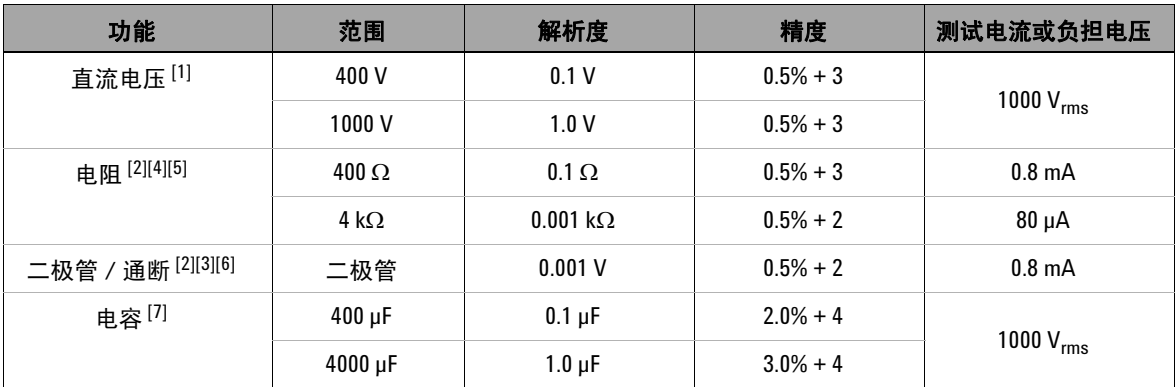

[1] 输入阻抗:10 MΩ (额定)。

 $^{[2]}$  过载保护: 1000 V<sub>rms</sub> (对于电路 < 短路电流的 0.3 A)。

- [3] 最大开路电压:< +3.1 V。
- $[4]$  即时通断: 当电阻小于 10 Ω 时, 内置的蜂鸣器将发出声音。
- $^{[5]}$  400 Ω 和 4 kΩ 精度是在相对功能之后指定的, 用于抵消测试引线电阻和热效应。
- $^{[6]}$  当读数低于 50 mV 左右时, 内置的蜂鸣器将发出声音。而且, 对于偏压介于 0.3 V 和 0.8 V 之间的普通的正向偏压二极管或半导体结,将发出一声蜂鸣。
- [7] 对于薄膜电容器或更好的电容器,可以使用 NULL 运算将残值清零。

## 交流电规格

交流电压和交流电流规格是真 RMS 交流耦合,有效范围从 5% 至 100%。波峰因 数在全刻度时最大为 3; 1000 V 和 1000 A 范围除外, 它们在全刻度时为 1.5。 对于波峰因数 ≤ 3 的非正弦波形, 将 2% 读数加上 2% 典型全刻度。

### 表 **7-3** U1211A 交流精度 ± (读数的百分比 + LSD 数)

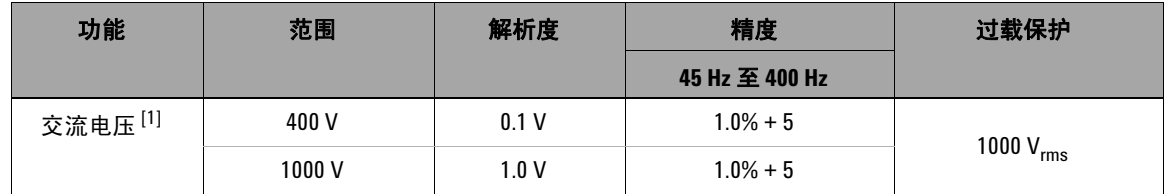

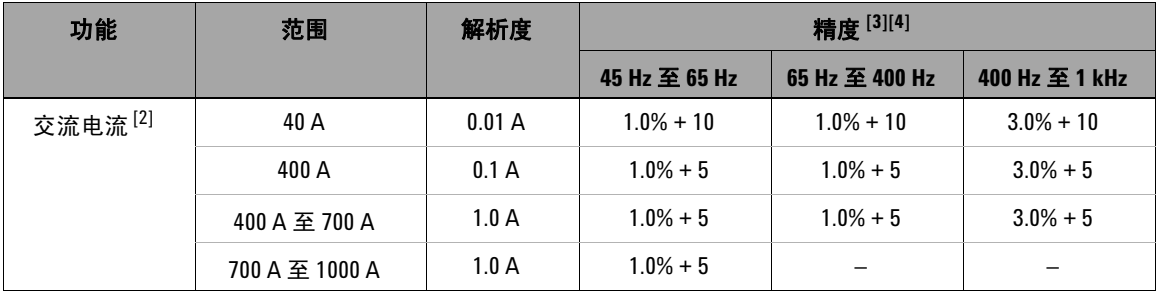

[1] 输入阻抗:10 MΩ (额定)并行, < 100 pF。

- $^{[2]}$  最大过载: 1000 Arms
- [3] 交流的精度是在对称波形基础上指定的。
- $^{[4]}$  电流和频率乘积的最大验证小于 400,000 A  $\times$  Hz。

# 电压 **1 ms** 峰值保持规格

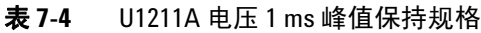

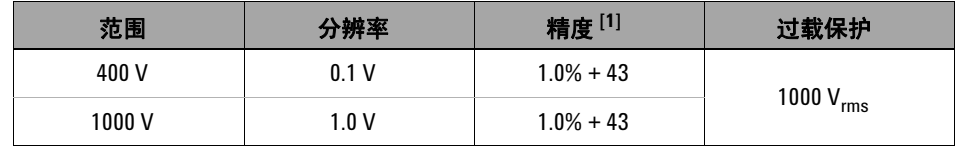

 $^{[1]}$  更改的指定精度 > 持续时间中的 1 ms。

# 电流 **1 ms** 峰值保持规格

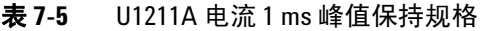

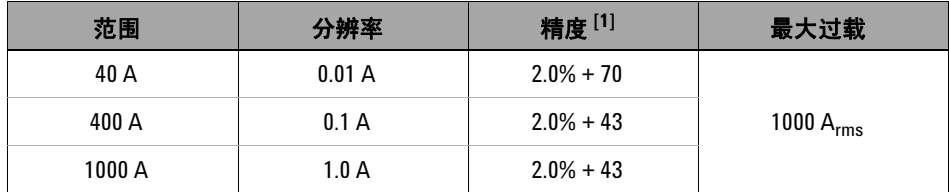

 $^{[1]}$  更改的指定精度 > 持续时间中的 1 ms。

## 频率规格

表 **7-6** U1211A 频率精度规格 ± (读数的百分比 + LSD 数)

| 功能 | 范围        | 解析度         | 精度         | 最低频率[1] |
|----|-----------|-------------|------------|---------|
| 频率 | 99.99 Hz  | $0.01$ Hz   |            |         |
|    | 999.9 Hz  | $0.1$ Hz    |            |         |
|    | 9.999 kHz | $0.001$ kHz | $0.2% + 3$ | $10$ Hz |
|    | 99.99 kHz | $0.01$ kHz  |            |         |
|    | 999.9 kHz | $0.1$ kHz   |            |         |

 $^{[1]}$  输入信号小于 20,000,000 V × Hz (电压和频率的乘积);过载保护: 1000 V。

### 频率灵敏度

表 **7-7** 电压和电流测量期间 U1211A 频率灵敏度

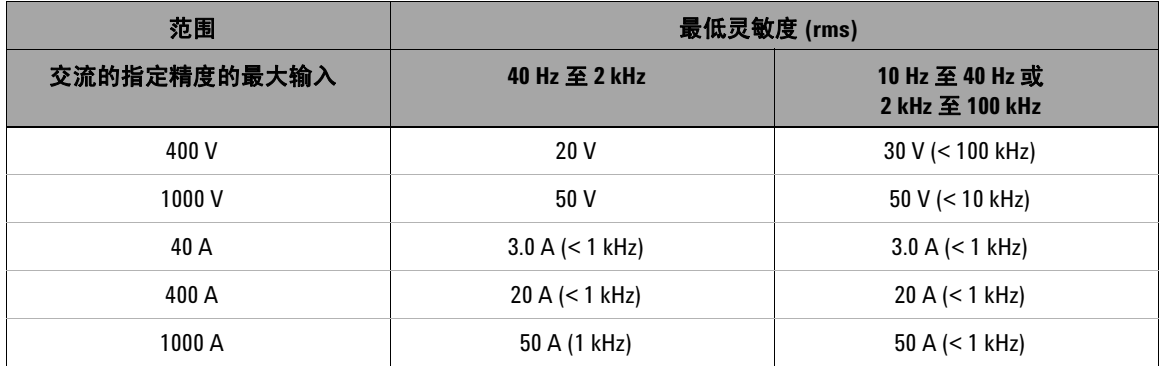

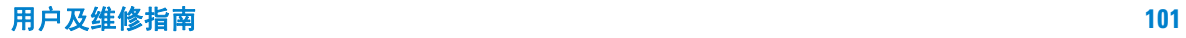

# 操作规格

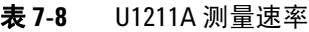

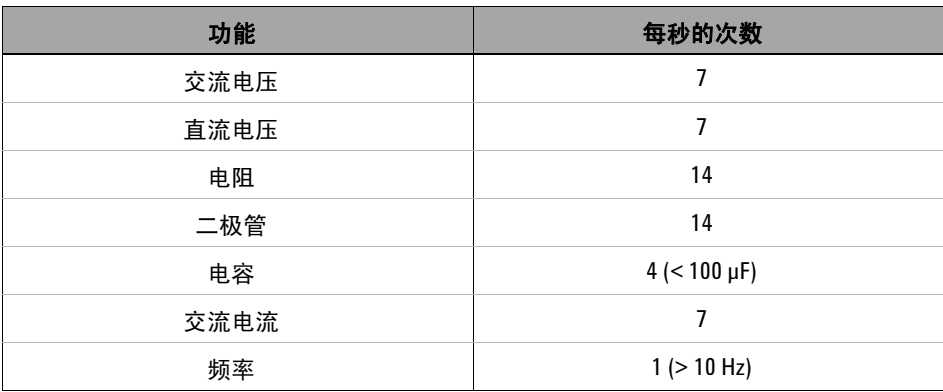

# <span id="page-120-0"></span>**U1212A** 电气规格

在温度等于 23 °C ± 5 °C, 相对湿度小于 80% R.H. 的条件下, 指定精度为 ± (读 数的百分比 + 最小有效数字计数 )

## 直流电规格

表 **7-9** U1212A 直流精度 ± (读数的百分比 + LSD 数)

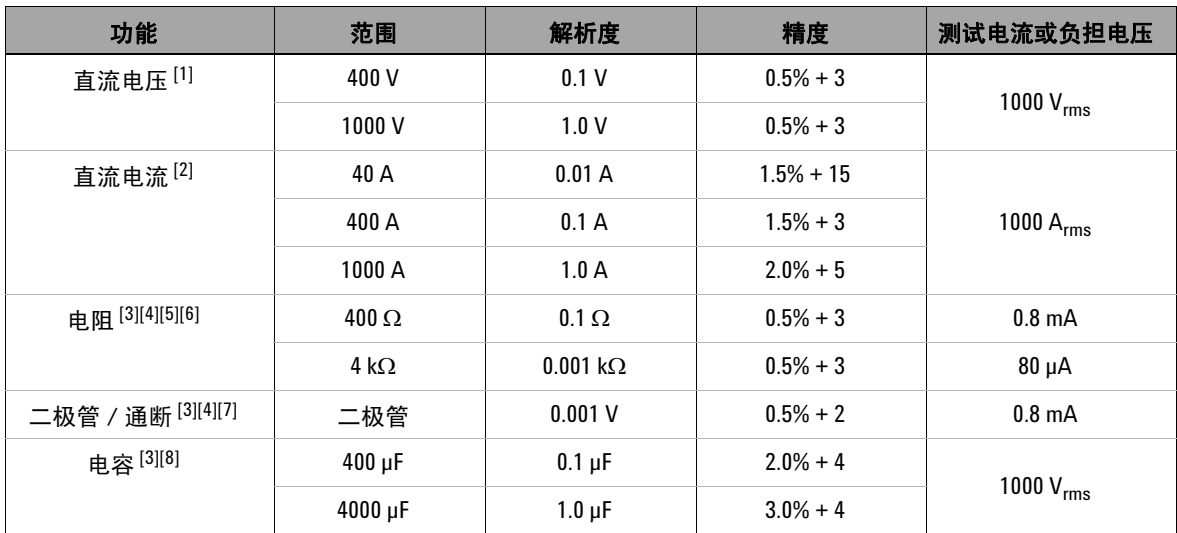

 $^{[1]}$  输入阻抗: 10 MΩ (额定)。

- $^{[2]}$  在测量信号之前, 使用 NULL 运算将残余偏移值清零。
- $^{[3]}$  过载保护: 1000 V<sub>rms</sub> (对于电路 < 短路电流的 0.3 A)。
- [4] 最大开路电压:< +3.1 V。
- $^{[5]}$  即时通断: 当电阻小于 10 Ω 时, 内置的蜂鸣器将发出声音。

### 用户及维修指南 **103**

- $^{[6]}$  在进行 NULL 运算之后, 会为 400 Ω 和 4 kΩ 指定精度, 用于抵消测试引线的电阻和热效应。
- $^{[7]}$  当读数低于 50 mV 左右时, 内置的蜂鸣器将发出声音。而且, 对于偏压介于 0.3 V 和 0.8 V 之间的普通的正向偏压二极管或半导体结, 将发出一声蜂鸣。
- $^{[8]}$  对于薄膜电容器或更好的电容器, 可以使用 NULL 运算将残值清零。

## 交流电规格

交流电压和交流电流规格是真正的 RMS 交流耦合,有效范围从 5% 至 100%。波 峰因数在全刻度时最大为 3; 1000 V 和 1000 A 范围除外, 它们在全刻度时为 1.5。对于波峰因数 ≤ 3 的非正弦波形, 将 2% 读数加上 2% 典型全刻度。

### 表 **7-10** U1212A 交流精度 ± (读数的百分比 + LSD 数)

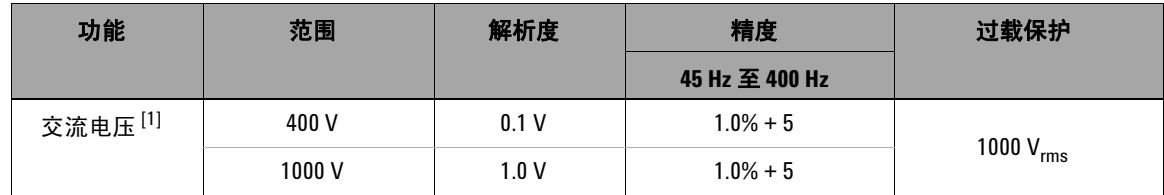

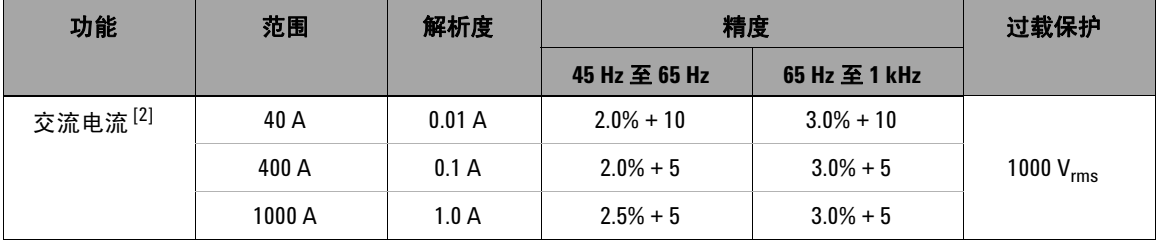

[1] 输入阻抗:10 MΩ (额定)并行, < 100 pF。

 $^{[2]}$  电流和频率乘积的最大验证小于 400,000 A  $\times$  Hz。

# 电压 **1 ms** 峰值保持规格

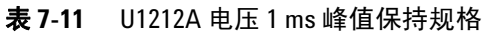

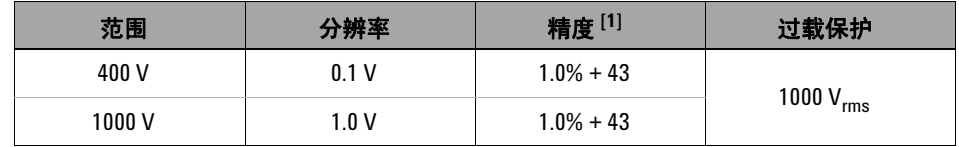

 $^{[1]}$  更改的指定精度 > 持续时间中的 1 ms。

## 电流 **1 ms** 峰值保持规格

表 **7-12** U1212A 电流 1 ms 峰值保持规格

| 范围     | 分辨率    | 精度 <sup>[1]</sup> | 过载保护           |
|--------|--------|-------------------|----------------|
| 40 A   | 0.01 A | $2.0% + 70$       |                |
| 400 A  | 0.1A   | $2.0% + 43$       | 1000 $A_{rms}$ |
| 1000 A | 1.0A   | $2.0% + 43$       |                |

[1] 更改的指定精度 > 持续时间中的 1 ms。在测量信号之前, 使用 NULL 运算将残余偏移值 清零。

## 温度规格

在测量温度时,应使热电偶探头尽量接近钳型表,并避免与超过 30  $V_{rms}$ 或 60  $V_{DC}$ 的表面接触,因为在这些范围存在电击危险。

### 表 **7-13** U1212A 温度规格

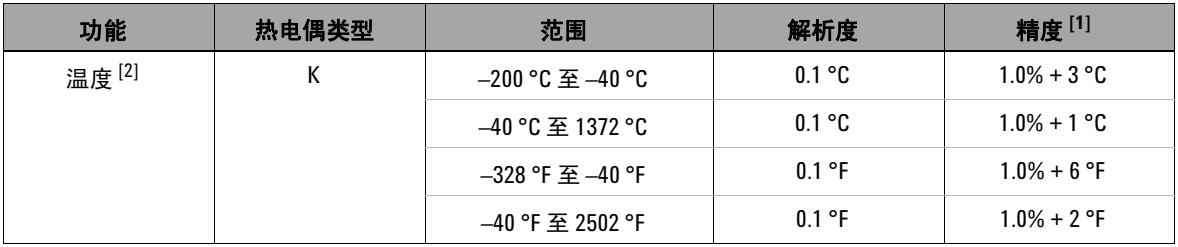

[1] 精度不包含热电偶探头的容差。在测量之前,插入钳型表的热敏传感器应该在操作环境 中放置至少 1 个小时。

[2] 温度计算基于 EN/IEC-60548-1 和 NIST175 标准。

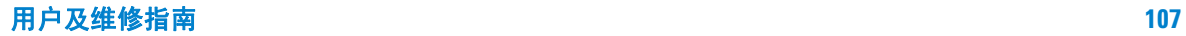

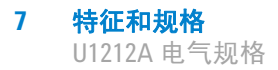

## 频率规格

表 **7-14** U1212A 频率精度规格 ± (读数的百分比 + LSD 数)

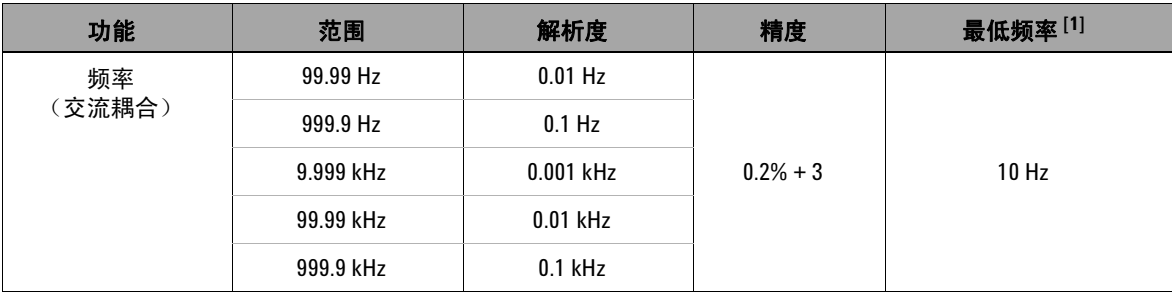

[1] 输入信号小于 20,000,000 V × Hz (电压和频率的乘积);过载保护:1000 V。

### 频率灵敏度

表 **7-15** 电压和电流测量期间 U1212A 频率灵敏度

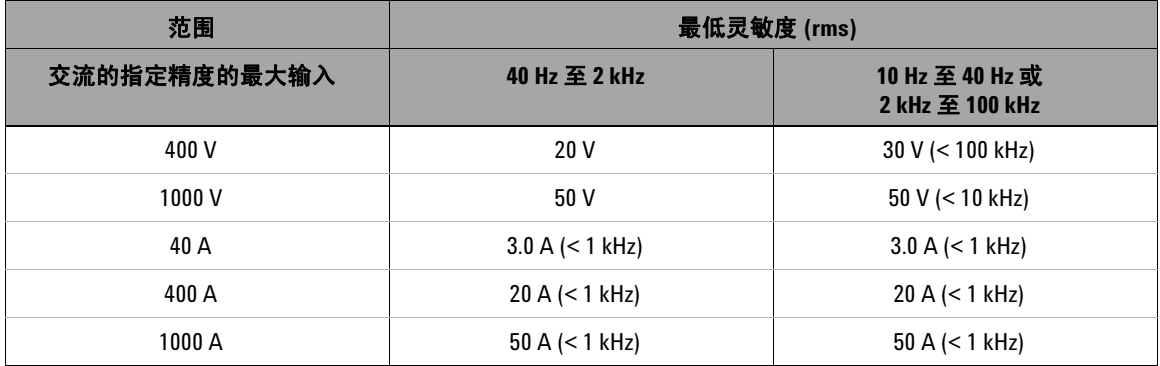

# 操作规格

### 表 **7-16** U1212A 测量速率

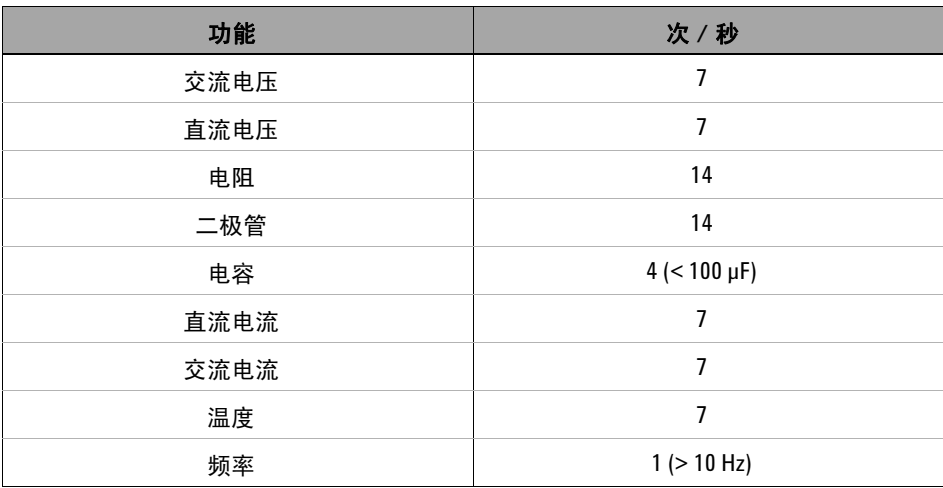

**7** 特征和规格 U1213A 电气规格

# <span id="page-127-0"></span>**U1213A** 电气规格

在温度等于 23 °C ± 5 °C, 相对湿度小于 80% R.H. 的条件下, 指定精度为 ± (读 数的百分比 + 最小有效数字计数 )

## 直流电规格

表 **7-17** U1213A 直流精度 ± (读数的百分比 + LSD 数)

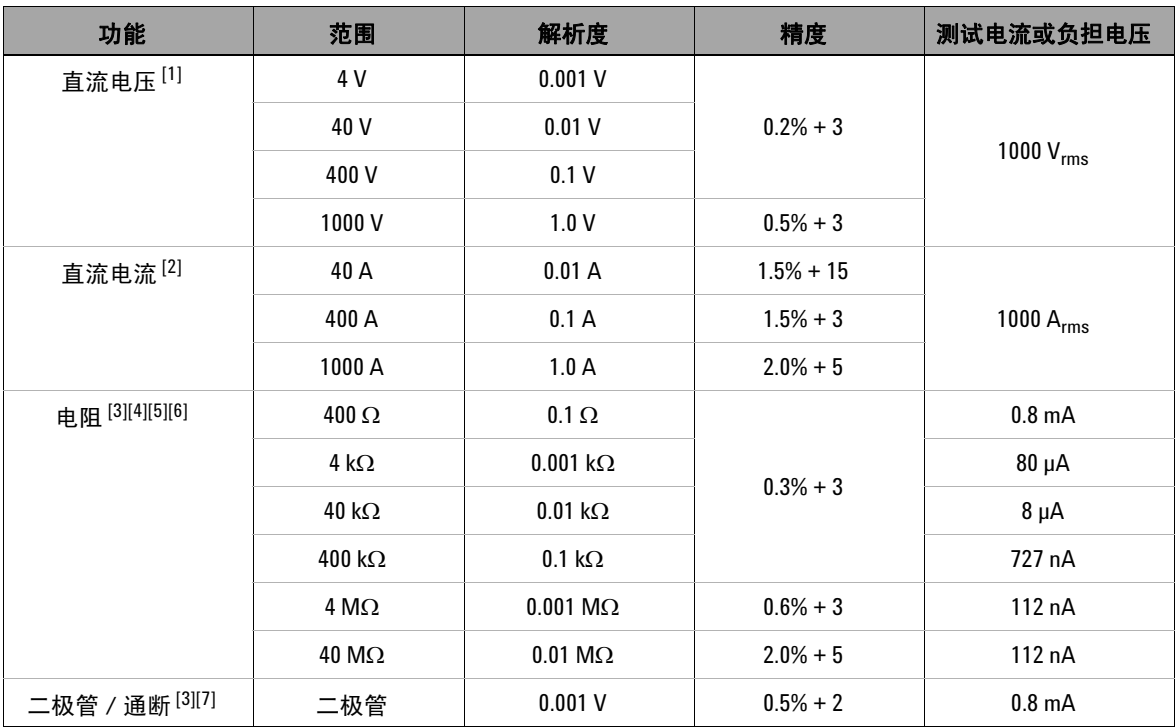

| 功能       | 范围           | 解析度             | 精度          | 测试电流或负担电压      |
|----------|--------------|-----------------|-------------|----------------|
| 电容[3][8] | 4 µF         | $0.001 \,\mu F$ | $1.0% + 4$  | 1000 $V_{rms}$ |
|          | $40 \mu F$   | $0.01 \mu F$    | $1.0% + 4$  |                |
|          | 400 µF       | $0.1 \mu F$     | $2.0% + 4$  |                |
|          | $4000 \mu F$ | 1 µF            | $3.0\% + 4$ |                |

表 **7-17** U1213A 直流精度 ± (读数的百分比 + LSD 数) (续)

 $[1]$  输入阻抗: 10 MΩ (额定)。

 $^{[2]}$  在测量信号之前, 使用 NULL 函数将残余偏移值清零。

 $^{[3]}$  过载保护: 1000 V<sub>rms</sub> (对于电路 < 短路电流的 0.3 A)。

[4] 最大开路电压:< +3.1 V。

 $^{[5]}$  即时通断: 当电阻小于 10 Ω 时, 内置的蜂鸣器将发出声音。

 $^{[6]}$  在进行 NULL 运算之后, 会为 400 Ω 和 4 kΩ 指定精度, 用于抵消测试引线的电阻和热效应。

- $^{[7]}$  当读数低于 50 mV 左右时,内置的蜂鸣器将发出声音。而且,对于偏压介于 0.3 V 和 0.8 V **之间的普通的正向偏压二极管或半导体结, 将发出一声蜂鸣。**
- [8] 对于薄膜电容器或更好的电容器,可以使用 NULL 运算将残值清零。

# 交流电规格

交流电压和交流电流规格是真正的 RMS 交流耦合,有效范围从 5% 至 100%。波 峰因数在全刻度时最大为 3; 1000 V 和 1000 A 范围除外, 它们在全刻度时为 1.5。对于波峰因数 ≤ 3 的非正弦波形, 将 2% 读数加上 2% 典型全刻度。

### 表 **7-18** U1213A 交流精度 ± (读数的百分比 + LSD 数)

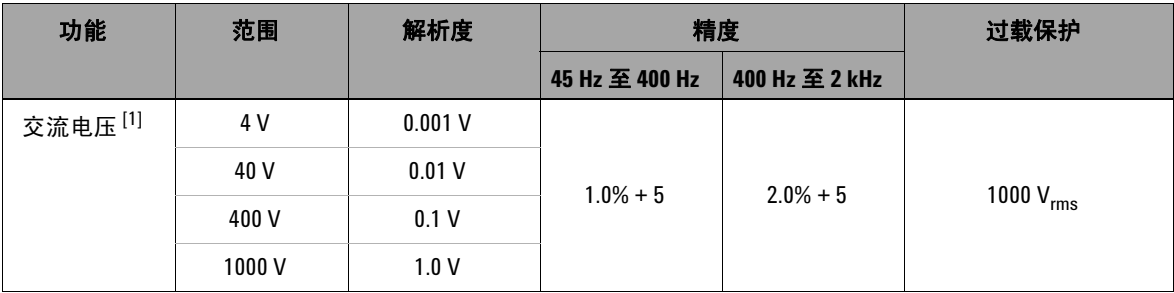

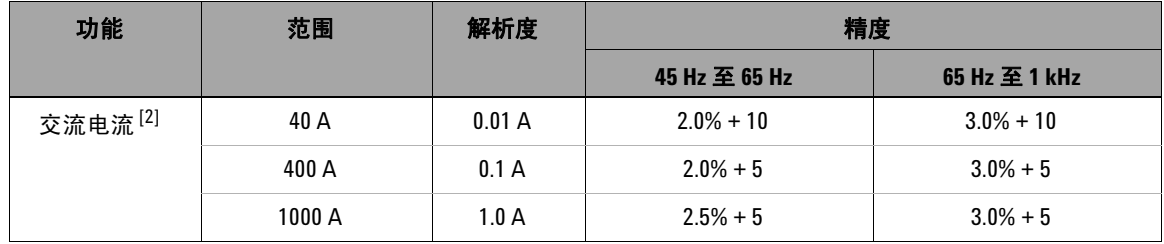

 $^{[1]}$  输入阻抗: 10 MΩ (额定) 并行, < 100 pF。

 $^{[2]}$  电流和频率的最大验证小于 400,000 A  $\times$  Hz。

## 交流电 **+** 直流电规格

### 交流电压 **+** 直流电压规格

表 **7-19** U1213A 交流电压 + 直流电压精度 ± (读数的百分比 + LSD 数)

| 功能                             | 范围    | 解析度    | 精度             |                | 过载保护           |
|--------------------------------|-------|--------|----------------|----------------|----------------|
|                                |       |        | 45 Hz 至 400 Hz | 400 Hz 至 2 kHz |                |
| 交流电压 + 直流<br>电压 <sup>[1]</sup> | 4 V   | 0.001V | $1.5% + 9$     | $2.5% + 9$     | 1000 $V_{rms}$ |
|                                | 40 V  | 0.01V  |                |                |                |
|                                | 400 V | 0.1V   |                |                |                |
|                                | 1000V | 1.0V   |                |                |                |

 $^{[1]}$  输入阻抗: 10 MΩ (额定) 并行, < 100 pF。

### 交流电流 **+** 直流电流规格

表 **7-20** U1213A 交流电流 + 直流电流精度 ± (读数的百分比 + LSD 数)

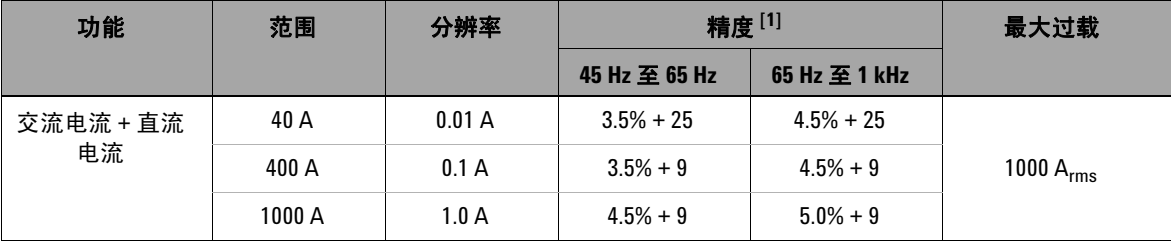

 $^{[1]}$  在测量信号之前, 使用 NULL 运算将残余偏移值清零。

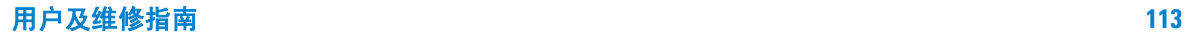

# 电压 **1 ms** 峰值保持规格

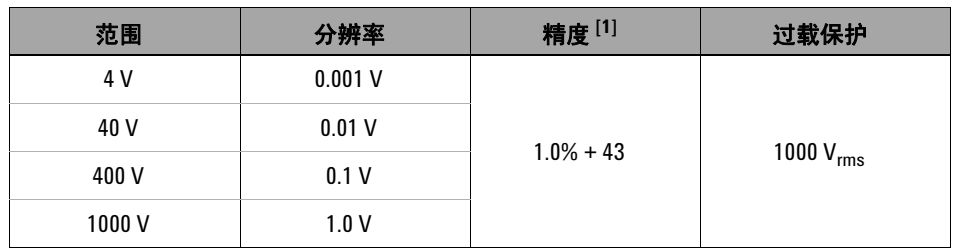

表 **7-21** U1213A 电压 1 ms 峰值保持规格

 $^{[1]}$  更改的指定精度 > 持续时间中的 1 ms。

## 电流 **1 ms** 峰值保持规格

表 **7-22** U1213A 电流 1 ms 峰值保持规格

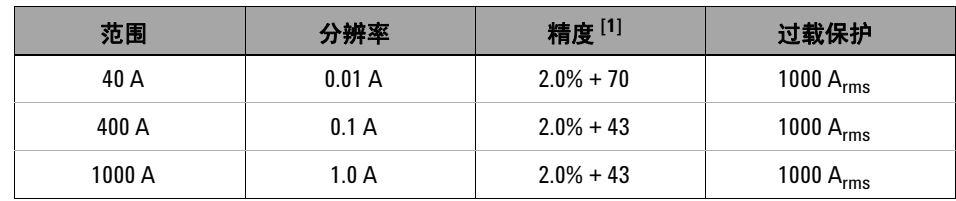

[1] 更改的指定精度 > 持续时间中的 1 ms。在测量信号之前,使用 NULL 运算将残余偏移值 清零。

## 温度规格

在测量温度时,应使热电偶探头尽量接近钳型表,并避免与超过 30  $V_{rms}$ 或 60  $V_{DC}$ 的表面接触,因为在这些范围存在电击危险。

### 表 **7-23** U1213A 温度规格

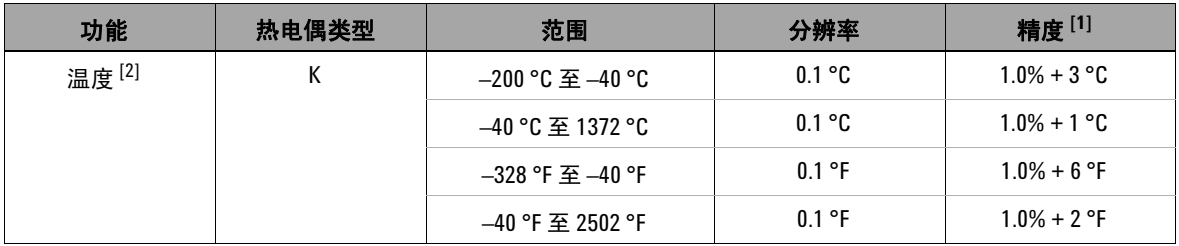

[1] 精度不包含热电偶探头的容差。在测量之前,插入钳型表的热敏传感器应该在操作环境 中放置至少 1 个小时。

[2] 温度计算基于 EN/IEC-60548-1 和 NIST175 标准。

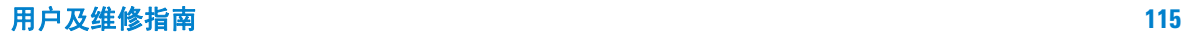

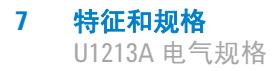

## 频率规格

### 表 **7-24** U1213A 频率精度规格 ± (读数的百分比 + LSD 数)

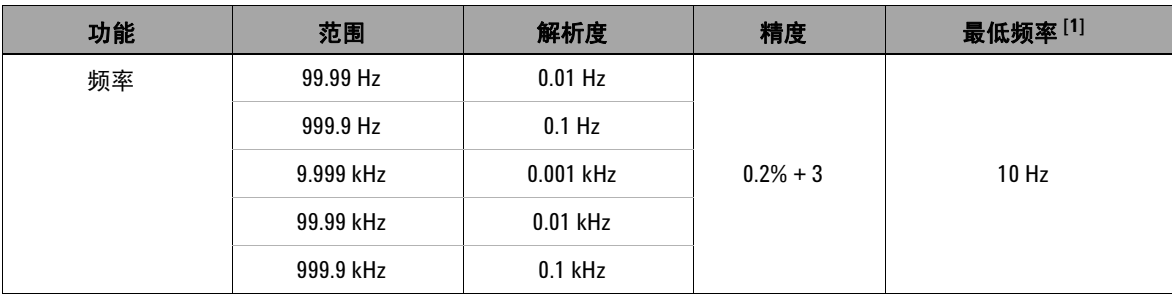

[1] 输入信号小于 20,000,000 V × Hz (电压和频率的乘积);过载保护:1000 V。

### 频率灵敏度

表 **7-25** 电压和电流测量期间 U1213A 频率灵敏度

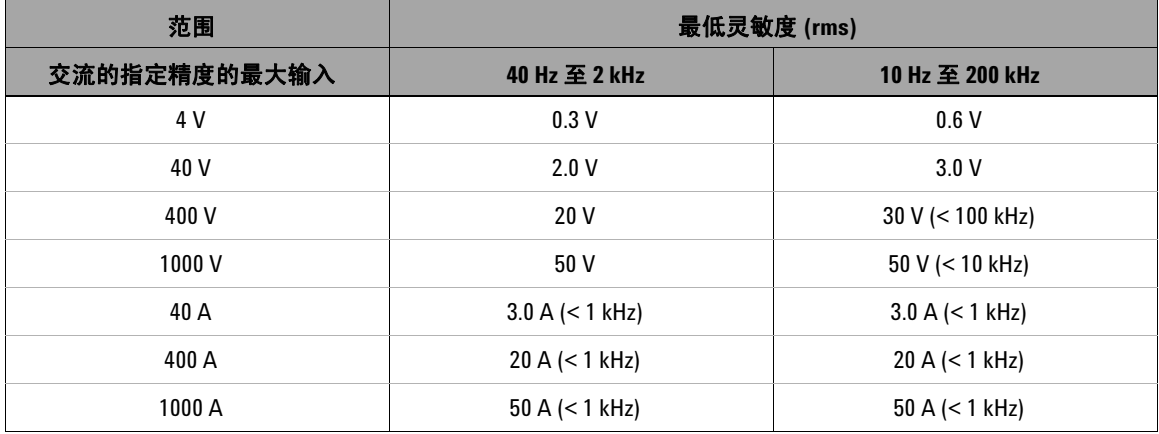

# 占空比

### 表 **7-26** U1213A 占空比精度规格

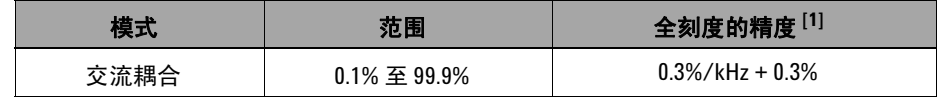

[1] 占空比的精度基于到直流 4 V 范围的 4 V 方波输入以及最高 2 kHz 的频率。占空比范围可 以在 5% 到 95% 范围内,针对大于 20 Hz 的信号频率进行测量。

## 操作规格

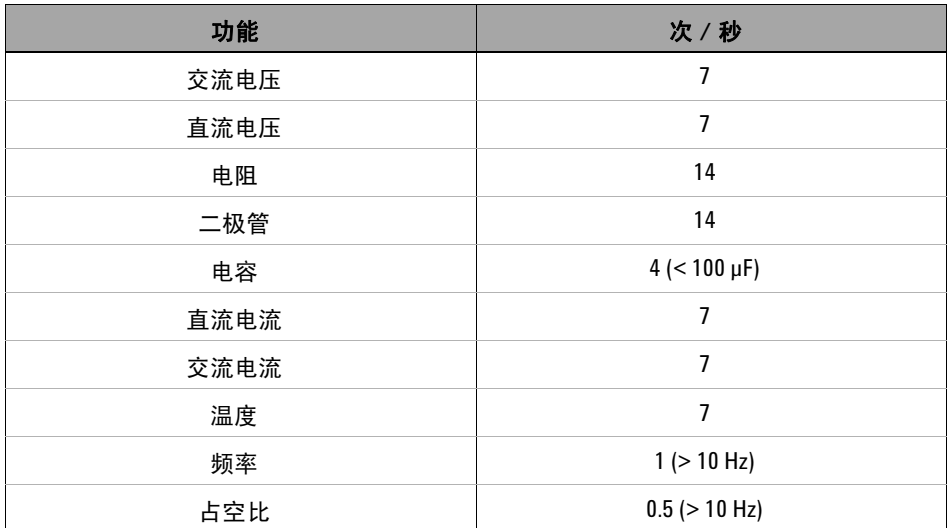

### 表 **7-27** U1213A 测量速率

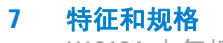

U1213A 电气规格

### **www.agilent.com**

联系我们

要获得服务、保修或技术帮助,请通 过以下电话或传真号码联系我们:

美国: (电话)800 829 4444(传真)800 829 4433 加拿大: (电话) 877 894 4414 (传真) 800 746 4866 中国: (电话)800 810 0189(传真)800 820 2816 欧洲: (电话)31 20 547 2111 日本: (电话)(81) 426 56 7832(传真)(81) 426 56 7840 韩国: (电话)(080) 769 0800(传真)(080) 769 0900 拉丁美洲: (电话)(305) 269 7500 中国台湾地区: (电话) 0800 047 866 (传真) 0800 286 331 其他亚太国家 / 地区: (电话)(65) 6375 8100 (传真)(65) 6755 0042

或访问 Agilent 网站: www.agilent.com/find/assist

本文档中的产品规格和说明如有更改, 恕不另行通知。请经常访问 Agilent 网 站以获得最新修订信息。

© Agilent Technologies, Inc., 2009

2009 年 12 月 15 日,第一版 U1211-90008

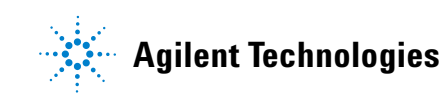